# 650 Model CT/VT SERIES AC DRIVE APPLICATION MANUAL Voltage vector control universal inverter

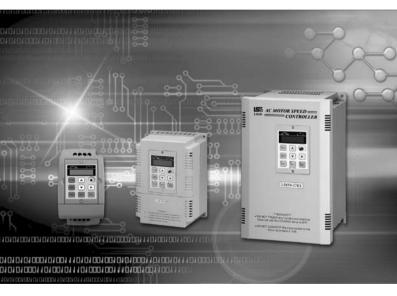

Version NO : 1.0

Suitable Model: Single-phase/3-phase power supply 200V/400V Class Overload capacity:

CT: 150%, 60 seconds (Suitable for Extruder, Conveyor and General machines, etc.)

VT: 120%, 60 seconds (Suitable for Cooling fan, Air blower, Water pump, etc.)

# Preface

More and more applications of ac drive are commercially used nowadays as automated process operation becomes popular. Based on our professional commitments by focusing on "provision of modern technologies and promotion of industrial upgrades", we attach this manual to our high performance ac drive. This manual contains detailed instructions on installation (including operation, maintenance, inspection, and repair), peripheral wirings, specifications, and parameter setup process, and gives you complete description of types and technical operation of the product. In addition, please peruse the safety information and precautions of product prior to its use.

This manual also details the various product types and ranges, the features, and enhanced capability, and the full operation with the contents from the easy to the difficult. To help complete the installation setup in a systematic and efficient way, a summary process flowchart is given in the "Test run" section to enable the complicated setup procedures to be skipped while saving time in working out the proper installation.

Thank you for having our LS650 Series voltage vector ac drive, one is the fruit of our years of concerted research efforts which incorporate the most advanced IGBT Module design and silent operation to yield the optimum efficiency and economic benefits.

#### **Overloading ability Err9**

CT Series : (150%, 60S) (175%, 27.5S) (200%, 3S)

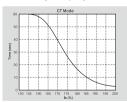

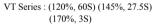

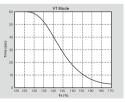

The company reserves the right to modify the models and specifications without notice. Copyright and all rights are reserved. No part of this publication may be reproduced in any form.

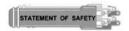

Please be sure to peruse this manual prior to the installation, wiring, operation, maintenance, inspection, and repair, and follow the appropriate instructions publisher in this manual to use the product. For any doubts, please consult us, or your local dealers.

To prevent any personal injury or property loss due to unexpected accident, please strictly abide by the marks of cautions, warning and inhibit and the prompts following those marks published in this manual.

Keep this manual at a place where handy access is allowed for the operators to refer to.

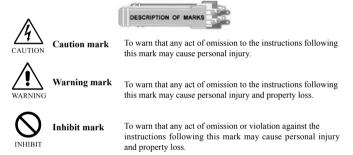

- This product has been undertaken a stringent QC and provided with reinforced packing materials prior to its ex-factory to ensure and reduce the possibilities of unexpected impact or damage during the shipment.
- Operators referred in this manual include: qualified technicians of service and installation, those who are familiar with technologies involved, and well-disciplined operating employees.

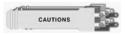

Unless otherwise specified, the 650 Series or LS650 Series mentioned in this Manual means the LSCT650 and LSVT650.

- Each ac drive has been established the default settings prior to its ex-factory; unless otherwise necessary; please do not arbitrarily change any internal set values of parameters. Confirm first the safety tolerance range of the motor or the mechanical system prior to the operation or before setting a required output frequency over 60 Hz.
- Only qualified technician is allowed to operate the ac drive. The qualified technician to this purpose is referred to one who is familiar with the internal construction, installation procedure, operating method, and service steps of the ac drive; and who also knows how to practice safety measures to prevent any occurrence of hazard and/or accident.
- Before installing the ac drive, please first look around the environment of the installation site to see if it is suitable for installation. If yes, please firmly fix the ac drive onto a flat concrete wall or a wall made of vertical metal plate with shield properly mounted to keep it from any impact of foreign objects that may damage the ac drive during its operation.
- When installed inside a control panel, please mount additional cooling fans to the ac drive so as to ensure that the incoming air temperature to the ac drives will not rise too high to affect its operation.
- Please check if all the wires connected to each terminal block are firmly secured, and all the grounding terminals on the ac drive and motor are properly earthed.
- Before operation, please always verify if the voltage of the power supply is in line with the rated voltage of the ac drive; and check if the wirings for additional mounting of brake controller or brake resistance, if any, are corrected.
- The dc bus voltage of the main circuit inside the ac drive is as high as up to 565 VDC (400V Class) / 283 VDC (200V Class); therefore, in order to prevent any critical accidents relevant to the electric shock from taking place, never use your hands to directly touch any internal circuits of the ac drive; meanwhile, do not remove the protection cover when the circuits are electrified. Before performing any service or inspection job, make sure to disconnect the power supply first, wait until the "CHARGE" indicator goes off, and then use a multi-meter to verify there is no VDC between the N and P terminals.
- Terminals inside the ac drive may still carry dangerous voltage even the ac drive stops; so never use hands to touch the terminal block of the ac drive directly. To perform any wiring inspection and service routines, always wait for five minutes or longer after the power supply is turned off and after the "CHARGE" indicator goes off.
- If the use of ac drive is not desired for an extended period of time, be sure to disconnect the power supply to the ac drive and perform the necessary measures to protect it against dust and moisture so as to avoid unnecessary replacement of parts when using the ac drive in the future.

## TABLE OF CONTENTS

| Pr  | eface                                                           | 1            |
|-----|-----------------------------------------------------------------|--------------|
| De  | scriptions of safety marks and cautions                         |              |
| I.  | Installation                                                    |              |
|     | ◆ Receiving                                                     | 1-1          |
|     | • Precautions with regards to installation site                 | 1-2          |
|     | Content of nameplate                                            |              |
|     | Parts identification                                            |              |
|     | ◆ High horsepower control box layout                            |              |
|     | ◆ Removing the AC drive lid                                     |              |
|     | ◆ Mounting direction and space                                  |              |
|     | • Functions and maintenance of cooling fan                      |              |
|     |                                                                 |              |
| II. | Wiring                                                          |              |
|     | ◆ Schematic View of Peripheral Configuration                    |              |
|     | ◆ Mounting the brake control circuits                           | 2-3          |
|     | <ul> <li>Main circuit terminal block</li> </ul>                 | 2-4          |
|     | ◆ Wiring Method                                                 | 2-5          |
|     | • 1-Phase Main Circuit Wiring Diagram (100-120V)                |              |
|     | • 1-Phase Main Circuit Wiring Diagram (200-240V)                | 2-6          |
|     | 3-Phase Main Circuit Wiring Diagram -1                          |              |
|     | • 3-Phase Main Circuit Wiring Diagram -2                        | 2-8          |
|     | Cautionary points                                               | 2-9          |
|     | ◆ Wire gauge cross-reference table for main circuit and control | circuit 2-10 |
|     | ◆ Location of control terminal block                            |              |
|     | ◆ Wiring connection of control circuit terminals                | 2-15         |
|     | Cautions for wiring the control circuit                         | 2-15         |
|     | Analog input terminals (Ai1, Ai2, AVG)                          |              |
|     | • Digital input terminals (Di1~Di8, COM)                        |              |
|     | • Do output (Do, DCM)                                           |              |
|     | ◆ Function description of control terminals                     |              |
|     | Wiring diagram of control circuit terminal                      | 2-17         |

| III. Digital operation panel                                               |
|----------------------------------------------------------------------------|
| ◆ Panel details                                                            |
| ◆ Introduction of function keys                                            |
| ◆ Parameter setup mode3-3                                                  |
| ♦ Control mode                                                             |
| ◆ Status check menus of digital input terminals3-5                         |
| IV. Test run                                                               |
| ◆ Test run operation 4-1                                                   |
| • Verification of application                                              |
| Parameters and applications indirect impact against the performance        |
| control                                                                    |
| • Characteristics of CT and VT4-1                                          |
| • Cautionary points for setup4-1                                           |
| • Pre-start service                                                        |
| • Test run                                                                 |
| • Operation checklist                                                      |
| ◆ Basic parameters setup 4-3                                               |
| ◆ Fast operation control mode4-4                                           |
| • Fast operation control mode                                              |
| • Control mode setup4-5                                                    |
| • Parameter setup for auto-operation control4-6                            |
| • Multifunctional PID setup                                                |
| • Functional setup for constant-pressure water pump (Sleep PID control)4-8 |
| MODBUS Communication setup4-9                                              |
| V. Description of parameter functions                                      |
| ◆ Water pump setup5-1                                                      |
| ◆ Display setup of operation panel5-1                                      |
| ◆ Operation control parameters                                             |
| ◆ Speed limit                                                              |
| ◆ Multi-stage speed frequency command setup                                |
| ◆ Acceleration/deceleration time5-7                                        |
| ◆ Analog input5-8                                                          |
| ◆ Analog (AO) output5-12                                                   |

### TABLE OF CONTENTS

| ◆ Digital input                                                        | 5-14 |
|------------------------------------------------------------------------|------|
| ◆ Digital (Do) output                                                  | 5-17 |
| ◆ Jumping frequency                                                    |      |
| ◆ Motor Protection setup                                               | 5-19 |
| <ul> <li>Motor nameplate and Drive parameter setting</li> </ul>        |      |
| ◆ V/F curve setup                                                      | 5-23 |
| ◆ Communication setup                                                  | 5-26 |
| ◆ MODBUS communication                                                 | 5-27 |
| ◆ Failure record                                                       | 5-33 |
| ◆ External PID                                                         | 5-34 |
| ◆ Auto operation function                                              | 5-36 |
| <ul> <li>Retrieval parameters</li> </ul>                               | 5-38 |
| ◆ Water pump function                                                  | 5-39 |
| Pulse Command                                                          | 5-40 |
| VI. Protection and troubleshooting                                     |      |
| ◆ Troubleshooting chart                                                | 6-1  |
| <ul> <li>Most frequently used troubleshooting</li> </ul>               | 6-3  |
| VII. Maintenance, inspection & testing                                 | 7-1  |
| VIII. Selection of brake unit                                          | 8-1  |
| Selection of brake resistance                                          | 8-3  |
| IX. Appendix                                                           |      |
| A Standard specifications                                              | 9-1  |
| B Ex-factory set values                                                | 10-1 |
| • C Summary of parameter settings                                      |      |
| <ul> <li>D Summary of Err codes and diagnostic descriptions</li> </ul> |      |
| <ul> <li>E Dimensional drawings of mechanism</li> </ul>                |      |
| ▼ E Dimensional di awings of mechanism                                 | 13-1 |

# I Installation

| ◆ Receiving 1-                                       | -1 |
|------------------------------------------------------|----|
| • Precautions with regards to installation site . 1- | -2 |
| ◆ Contents of nameplate 1-                           | -3 |
| Parts identification1-                               | -4 |
| ◆ High horsepower control box layout 1-              | -4 |
| ◆ Removing the AC drive lid1-                        | -5 |
| • Mounting direction and space 1-                    | -7 |
| • Functions and maintenance of cooling fan 1-        | -8 |

# Receiving

Thank you for purchasing our 650 Model AC DRIVE. To protect your right and interests, please confirm the following receiving inspection prior to the installation and use of ac drive.

# Are the descriptions and specifications of the received product the same as your order?

Please check if the contents in the nameplate side-attached to the product are in line with the purchased specifications.

#### Any breakage ?

Please check the appearance of product for any damage due to transportation, such as ingression of water, damaged package or dents on the product.

#### Are there any loosened lids/screws?

Use a screwdriver to confirm their tightness if necessary.

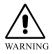

Upon receiving Series 650 ac drive, please check it for correct voltage, specifications, and capacity. Any mistake in the voltage class may lead to a burnt-out of the ac drive, and personal injury or fire hazard in serious case.

### Precautions with regard to installation site

#### **Installation Site**

Please keep the ac drive away from the places where the following substances or situations may be easily encountered:

- Inflammable materials, e.g., wood.
- Dust, metal powder, and oil stain.
- Radioactive substance, and EMI.
- Corrosive gases, liquids, water leakage, and high humidity.
- Vibration when installed on a machine vulnerable to vibration.
- Where exposed to direct sunshine, or at an ambient temperature lower than -10 °C or higher than 45 °C site.
- High attitude of 1000m or higher above sea level.

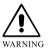

Avoid installing or placing the ac drive in any of the foregoing locations for such adverse circumstances may leave the ac drive open to failure, damage, deterioration, or even fire accident.

#### **Temperature & Humidity**

| Installation type    | Installation type Ambient<br>temperature |                                   |
|----------------------|------------------------------------------|-----------------------------------|
| Closed Wall Mounting | $-10 \sim +40^{\circ}C$                  | Below 95% RH<br>(non-condensable) |
| In-Panel Mounting    | $-10 \sim +45^{\circ}C$                  | Below 95% RH<br>(non-condensable) |

\* The above mentioned temperatures and humidity are provided as reference only for your environmental assessment of installation.

 $2 = 200 \sim 240 V$ 

 $4 = 380 \sim 460 V$ 

# **Content of nameplate**

The nameplate right-sided to the ac drive contains the model, specifications, protection class and other information as described below.

| Model No. $\longrightarrow$        | MODEL : LSXX650-24K0-XX (VER 1.0) |
|------------------------------------|-----------------------------------|
| Input Spec. $\longrightarrow$      | INPUT : AC 3Ph 200~240V 50/60Hz   |
| Output Spec. $\longrightarrow$     | OUTPUT: AC 3Ph 0~240V 6.0KVA      |
|                                    | 16.0A cont 24.0A int              |
|                                    | 4.0KW 5Hp                         |
| Protection Class $\longrightarrow$ | PANEL. : IP20 NEMA 1              |
| Serial No. $\longrightarrow$       | S/NO :                            |

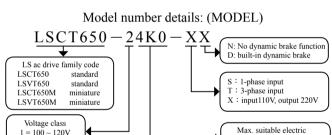

machinerv

0K7=0.75KW 1K5=1.5KW

#### ◆ Reference model number, specifications and power

| Model No. | Power  | Model No. | Power  | Model No.      | Power |
|-----------|--------|-----------|--------|----------------|-------|
| 0K2       | 0.2KW  | 011       | 11KW   | 075            | 75KW  |
| 0K4       | 0.4KW  | 015       | 15KW   | 090            | 90KW  |
| 0K7       | 0.75KW | 018       | 18.5KW | 110            | 110KW |
| 1K5       | 1.5KW  | 022       | 22KW   | 132            | 132KW |
| 2K2       | 2.2KW  | 030       | 30KW   | 160            | 160KW |
| 4K0       | 4.0KW  | 037       | 37KW   | 185            | 185KW |
| 5K5       | 5.5KW  | 045       | 45KW   | 220            | 220KW |
| 7K5       | 7.5KW  | 055       | 55KW   | 260(VT series) | 260KW |

## Parts identification

- ① Top lid of terminal block
- 2 Specification Nameplate
- 3 AC Drive Base
- ④ Setscrew Holes
- (5) Keyboard Panel
- 6 Top lid of AC drive
- ⑦ Heat Sink Location
- Heat Sink Vent

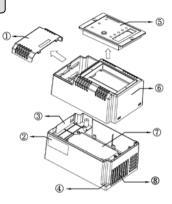

## High horsepower control box layout

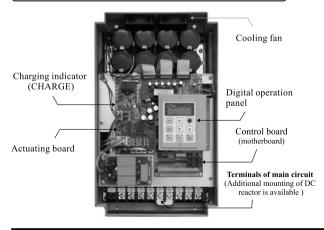

# **Removing the AC drive lid** 0.5HP~5.0HP

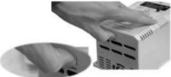

Step 1: Use a thumb to gently push the locking buckle.

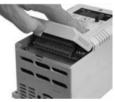

Step 2: Push upward and backward to lift the lid and remove the terminal lid.

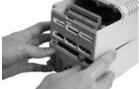

Step 3: To remove the lid for service, use both thumbs to press LH & RH locking buckles to eject the lid.

Step 4: Hold and pull upward to remove the entire lid.

# 7.5HP~30HP

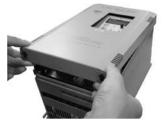

Step 1: Take and hold the PULL UP and push the panel up.  $40 HP{\sim}300 HP$ 

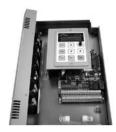

Step 2: Remove the panel.

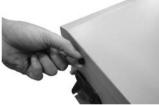

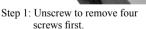

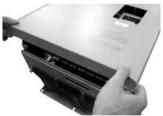

Step 2: Carefully remove the panel.

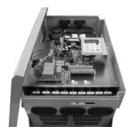

Step 3: Finish the removal of panel.

# Mounting direction and space

To maintain a good cooling air circulation, the ac drive must be secured in vertical position with sufficient clearance left to its surroundings, abutted components and baffles. Whereas cooling fans are mounted at the base of the ac drive, sufficient space shall be maintained to facilitate the air ventilation.

#### **Cautionary points for installations:**

- (1) For application at an ambient temperature over 40°C, please install the ac drive at a well ventilated place or reinforce the cooling device for external environment.
- (2) Momentary generation of high temperature may take place if an additional brake resistor is equipped to the ac drive; please select carefully the installation site for the brake resistor, or mount additional fans to help heat dissipation.
- (3) Installation site should be well ventilated and kept far away from inflammables.
- (4) Determine the minimum clearance between the body of the ac drive and the wall according to the model of ac drive and the horsepower.

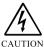

After turning off the power supply, wait for five minutes or longer for the complete discharge of the internal capacitor before opening the lid.

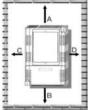

# The minimum clearance for in-panel mounting (please see reference diagram and table)

| Direction<br>Clearance<br>LS650 capacity | А             | В                                          | С                     | D             |  |
|------------------------------------------|---------------|--------------------------------------------|-----------------------|---------------|--|
| Below 2.2kw                              | $\geq$ 100 mm | $\geq$ 100 mm                              | $\geq$ 50 mm          | $\geq$ 50 mm  |  |
| 4.0kw ~ 11kw                             | $\geq$ 120 mm | $\geq 120 \text{ mm}$ $\geq 50 \text{ mm}$ |                       | $\geq$ 50 mm  |  |
| 15kw ~ 22kw                              | $\geq$ 150 mm | $\geq$ 150 mm                              | $\geq 100 \text{ mm}$ | $\geq$ 100 mm |  |
| 30kw ~ 37kw                              | $\geq$ 200 mm | $\geq$ 200 mm                              | $\geq$ 150 mm         | $\geq$ 150 mm |  |
| 45kw ~ 75kw                              | $\geq$ 300 mm | $\geq$ 300 mm                              | $\geq$ 200 mm         | $\geq$ 200 mm |  |
| 90kw ~ 260kw                             | $\geq$ 400 mm | ≥400 mm                                    | $\geq$ 250 mm         | $\geq$ 250 mm |  |

# Functions and maintenance of cooling fan

- There is a cooling fan mounted inside the ac drive that can be triggered its running when temperature of ac drive reaches up to 40°C after operation. A temperature rise to reach 85°C (±5°C)due to a heavy & full load or a too-high ambient temperature will trip an over temperature protection (Err10).
- Regular cleaning and maintenance is necessary to ensure the function of cooling fan and thereof heat sink when operating the ac drive at a place with worse environmental conditions, such as the powder, dust, oil sludge and cotton fibers, etc.

# II Wiring

| ◆ Schematic View of Peripheral Configuration   | <b>2-1</b> |
|------------------------------------------------|------------|
| Mounting the brake control circuits            | 2-3        |
| Main circuit terminal block                    | 2-4        |
| Wiring Method                                  | 2-5        |
| Cautionary points                              | 2-9        |
| • Wire gauge cross-reference table for main    |            |
| circuit and control circuit                    | 2-10       |
| Location of control terminal block             | 2-12       |
| • Wiring connection of control circuit termina | als.2-15   |
| • Function description of control terminals    | 2-16       |
| • Wiring diagram of control circuit terminal.  | 2-17       |

# Schematic view of peripheral configuration

#### 3-phase 200V/400V family

System wiring diagram for model below 20HP (including) (For peripheral machines, please select them according to the need)

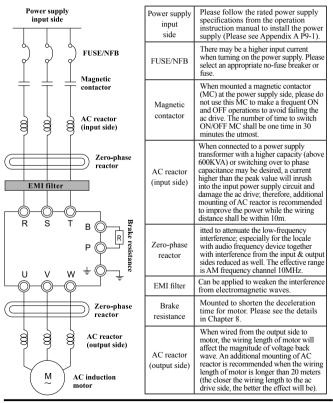

#### 3-phase 200V/400V family

System wiring diagram for model above 25HP (including) (For peripheral machines, please select them according to the need)

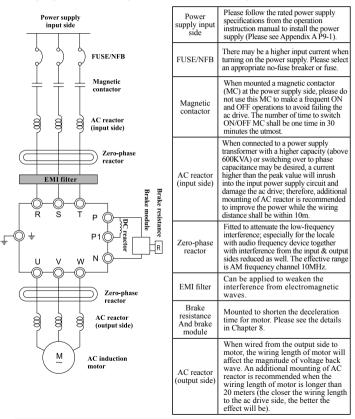

# Mounting the brake control circuits

#### Mounting the brake resistor for overheating protection

To mount the brake resistor (Model No.: LSDR, please see P8-3) onto ac drive for overheating protection.

#### 0.4KW~18KW Ac Drive(200V class/400V class)

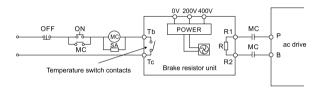

22KW~260KW Ac Drive (200V class/400V class)

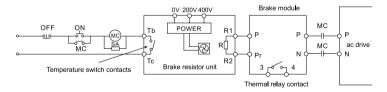

## Main circuit terminal block

◆ 0.25KW~1.5KW (LS650M)

15KW~30KW (200V series)

15KW~37KW (400V series)

| N |P1| P |

 $|\oplus|\oplus|\oplus|\oplus|\oplus|\oplus|\oplus|\oplus|\oplus|\oplus|$ 

Ρ

Grounding terminal is located at

U

 $\oplus$ 

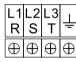

S

Т

37KW~55KW(200V series) 45KW~75KW(400V series)

(H) (H)

exterior of cabinet

75KW~110KW(200V series)

N P1

R

 $\oplus$ 

RS

 $\oplus$ 

Œ

| U        | V        | W        | Ť        |
|----------|----------|----------|----------|
| $\oplus$ | $\oplus$ | $\oplus$ | $\oplus$ |

UIVIW

vlw

◆ 0.4KW~11KW(200V/400V series)

| R        | S        | Т        | Ť        | Ρ        | В        | U        | ۷        | W        |
|----------|----------|----------|----------|----------|----------|----------|----------|----------|
| $\oplus$ | $\oplus$ | $\oplus$ | $\oplus$ | $\oplus$ | $\oplus$ | $\oplus$ | $\oplus$ | $\oplus$ |

15KW~30KW(200V series with BRAKE)
 15KW~37KW(400V series with BRAKE)

| Ŧ        | R        | S        | Т        | В        | P1       | Ρ        | U        | ۷        | W        |
|----------|----------|----------|----------|----------|----------|----------|----------|----------|----------|
| $\oplus$ | $\oplus$ | $\oplus$ | $\oplus$ | $\oplus$ | $\oplus$ | $\oplus$ | $\oplus$ | $\oplus$ | $\oplus$ |
|          |          |          |          |          |          |          |          |          |          |

♦ 37KW~55KW(200V series with BRAKE) 45KW~75KW(400V series with BRAKE)

| R        | S        | Т        | В        | P1       | Ρ        | U        | ۷        | W        |
|----------|----------|----------|----------|----------|----------|----------|----------|----------|
| $\oplus$ | $\oplus$ | $\oplus$ | $\oplus$ | $\oplus$ | $\oplus$ | $\oplus$ | $\oplus$ | $\oplus$ |
|          |          |          |          |          |          |          |          |          |

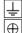

Grounding terminal is located at exterior of cabinet

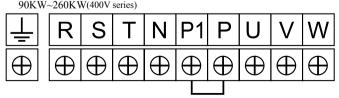

Grounding terminal is located at left lower corner of terminal block

# Wiring Method

#### Phase Main Circuit Wiring Diagram (100-120V)

1-phase input voltage 115V — (LS650M-10K2-SX \ LS650M-10K4-SX \ LS650M-10K7-SX)

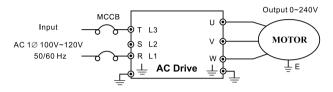

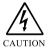

 Every ac drive and motor casing must be well grounded to protect from being struck by lighting and electric-shocked to the human body.
 Please wire the 1-phase input voltage 115V to L1 and L3 positions, do not wire it to L2 position.

|                         | Type specifications<br>LSDD650M-1DDD-SX  | 0K2          | 0K4                | 0K7         |
|-------------------------|------------------------------------------|--------------|--------------------|-------------|
|                         | Applicable motor capacity(KW)            | 0.2          | 0.4                | 0.75        |
| Out                     | Applicable max. motor horsepower<br>(HP) | 0.25         | 0.5                | 1           |
| put sp                  | Output capacity (KVA)                    | 0.6          | 1.2                | 1.7         |
| Output specifications   | Continuously rated current (A)           | 1.6          | 3.2                | 4.5         |
| ation                   | Rated output frequency                   |              | 0.01 ~ 300.00HZ    |             |
| s                       | Overload capacity                        | CT series: r | rated current 150% | 6,60 Second |
|                         | MAX. Output voltage                      | 2-fol        | d 1-phase input vo | oltage      |
| sp                      | Input voltage / frequency                | 1-phase      | 100V~120Vac • 5    | 50/60HZ     |
| Input                   | Allowable voltage fluctuating rate       |              | Voltage: ±10%      |             |
| Input<br>specifications | Allowable frequency fluctuating rate     |              | Frequency: ±5%     |             |
| ns                      | Input current (A)                        | 6            | 9                  | 17          |

#### 1-Phase Main Circuit Wiring Diagram (200-240V)

1-phase input voltage 230V — (LŠ650M-20K2-Š \ LS650M-20K4-S \ LS650M-20K7-S \ LS650M-21K5-S)

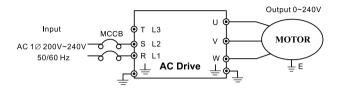

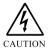

 Every ac drive and motor casing must be well grounded to protect from being struck by lighting and electric-shocked to the human body.
 Please wire the 1-phase input voltage 230V to L1 and L2 positions, do not wire it to L3 position.

|                         | Type specifications<br>LS□□650M-2□□□-S   | 0K2  | 0K4                                | 0K7           | 1K5   |
|-------------------------|------------------------------------------|------|------------------------------------|---------------|-------|
|                         | Applicable motor capacity (KW)           | 0.2  | 0.4                                | 0.75          | 1.5   |
| Out                     | Applicable max. motor horsepower<br>(HP) | 0.25 | 0.5                                | 1             | 2     |
| tput si                 | Output capacity (KVA)                    | 0.6  | 1.2                                | 1.7           | 2.7   |
| Output specifications   | Continuously rated current (A)           | 1.6  | 3.2                                | 4.5           | 7.0   |
| atior                   | OutpRated output frequency               |      | 0.01 ~ 3                           | 00.00HZ       |       |
| IS                      | Overload capability                      |      | es: rated curre<br>es: rated curre |               |       |
|                         | MAX. Output voltage                      | 3-ph | ase correspon                      | ding input vo | ltage |
| ds                      | Input voltage/frequency                  | 1-p  | hase 200V~24                       | 40Vac • 50/60 | HZ    |
| Input                   | Allowable voltage fluctuating rate       |      | Voltage                            | e: ±10%       |       |
| Input<br>specifications | Allowable frequency fluctuating rate     |      | Frequen                            | cy: ±5%       |       |
| ns                      | Input current (A)                        | 4.9  | 6.5                                | 9.7           | 15.7  |

#### 3-Phase Main Circuit Wiring Diagram -1

(LS650-20K4 × LS650-20K7 × LS650-21K5 × LS650-22K2 × LS650-24K0 × LS650-25K5 × LS650-27K5 × LS650-2011) (LS650-40K7 × LS650-41K5 × LS650-42K2 × LS650-44K0 × LS650-45K5 × LS650-47K5 × LS650-4011)

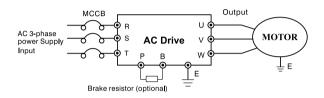

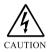

- (1) Units in 3-phase 200V and 400V series with a horsepower up to 15HP are fitted a brake circuit. Please see P8-3 for selecting the correct resistance and the watt number.
- (2) Every ac drive and motor casing must be well grounded to protect from being struck by lighting and electric-shocked to the human body.

# 3-phase power supply terminal block (0.4KW/0.5HP~11KW/15HP)

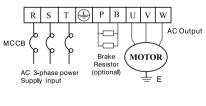

| Symbols | Descriptions                                                                                                    |
|---------|----------------------------------------------------------------------------------------------------|
| R.S.T   | To be connected to 3-phase power supply input                                                                                |
| P.B     | Can be connected to brake<br>resistor; circuit has been<br>embedded, additional<br>mounting of brake unit is<br>unnecessary. |
| U.V.W   | To be connected to 3-phase motor output terminals                                                                            |
| 🕀 or 🛓  | Grounding terminal                                                                                                    |

#### 3-Phase Main Circuit Wiring Diagram -2

(LS650-2015 × LS650-2018 × LS650-2022 × LS650-2030 × LS650-2037 × LS650-2045 × LS650-2055 × LS650-2075 × LS650-2090 × LS650-2110) (LS650-4015 × LS650-4018 × LS650-4022 × LS650-4030 × LS650-4037 × LS650-4045 × LS650-4055 × LS650-4075 × LS650-4090 × LS650-4110 × LS650-4132 × LS650-4160 × LS650-4185 × LS650-4220 × LS650-4260)

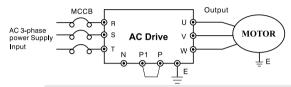

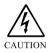

- (1) Units in 3-phase 200V and 400V series with a horsepower above 20HP are not fitted the brake circuit. Please see P8-1 for selecting the correct resistance and the watt number.
- (2) The brake circuit of 20HP~75HP can be customized and fabricated inside the ac drive.
- (3) Every ac drive and motor casing must be well grounded to protect from being struck by lighting and electric-shocked to the human body.

# **3-phase power supply terminal block** (Please see P2-4 for detailed descriptions)

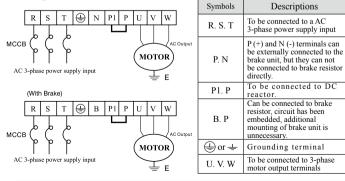

# **Cautionary points**

#### (1) Main circuit wiring

- The input terminals R.S.T, to the power supply and the output terminals U.V. W to the motor shall not be wrongly connected, otherwise, the ac drive will be seriously damaged.
- The output side of ac drive shall not be applied the power capacitor, LC, RC noise filter, etc. elements.
- The main circuit wiring shall be kept away the signal cables from other control equipment (e.g., PLC, electroweak signal system) to avoid the bad interference.
- Please firmly fasten the screws on main circuit terminals to avoid any production of sparkling due to vibration-loosened screws.
- 5. The specifications for the distance between the power supply input and output in ac drive are described in the table below.

|                                                                                  | standard wiring length                                         | Limit of wiring length                                       |
|----------------------------------------------------------------------------------|----------------------------------------------------------------|--------------------------------------------------------------|
| Distance from power supply system $\rightarrow$ to power supply side of ac drive | Within 2~30 meters                                             | Within 30~300 meters                                         |
| Output side of ac drive →Junction side of AC electric machinery                  | Within 2~25 meters                                             | Within 25~200meters                                          |
| Remedy action to a too-long wiring problem                                       | Additional mounting of input & output reactors is recommended. | Additional mounting of input<br>& output reactors is a must. |

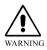

If the power line is too long, a parasitic capacitance will be produced from the electric machinery and power lines to the ground (lower potential side) that lead to a generation of high-voltage surge to destroy the voltage-withstanding insulation of ac drive and motor.

#### (2) Grounding wires

- 1. For the purpose of safety and reducing the noise, please apply the third grounding type  $\oplus$  to 200V series and special grounding type  $\oplus$  to 400V series. (grounding impedance below 10 $\Omega$ )  $\circ$
- Be sure to avoid using a common grounding electrode and grounding wires with the other power facilities including the welding machine and dynamo-machines and try to keep the grounding wire away from the power cable of large capacity equipment as far as possible.

#### (3) Circuit breaker for wiring the main circuit - EMI (Electromagnetic) contactor

To protect the circuit, a NFB, or an additional EMI contactor must be mounted between the AC power supply of main circuit and the input terminals R.S.T. at the power supply side.

#### \* Use of electric leakage circuit breaker :

- 1. When an exclusive leakage breaker switch for the ac drive is used, please select to set an induced current of 30mA or greater for each unit of ac drive.
- If a general leakage breaker switch is used, please select to set an induced current of 200mA or greater and a time duration of action more than 0.1 second for each unit of ac drive,

#### (4) Surge absorber

Any coils for the peripheral devises of ac drive, e.g., EMI contactor, relay, solenoid valve, etc., must be connected in parallel with the surge absorber to prevent the noise interference. Please refer to the table below for selecting the surge absorber :

| Voltage | Where needed                             | Specifications of surge absorber |
|---------|------------------------------------------|----------------------------------|
| 200V    | Coils of large capacity other than relay | AC250V 0.5uf 200Ω                |
| 2001    | Control relay                            | AC250V 0.1uf 100Ω                |
| 400V    | Ditto                                    | AC500V 0.5uf 220Ω                |

# Wire gauge cross-reference table for main circuit and control circuit

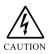

- ◎ Before wiring, please confirm that the voltage of power supply conforms to the rated input voltage of the ac drive.
- Please follow the regulations set forth in Electric Codes to select the specifications of terminal screws and the size of wire diameter and firmly fasten them..
- Wiring the input terminals (3Ø/R.S.T) of power supply side will not cause any phase sequence problem, but wiring the u, v, w terminals at output side may encounter a phase sequence problem and affect the rotational direction of motor; just switch any two of the three wires to fix the problem.

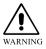

- The wiring operation for the ac drive must be performed only after the power supply is cut off for operation safety.
- Please mount a no-fuse MCCB (Molded Case Breaker) at the power supply input side to turn on/off the power supply and protect the input side of the ac drive.
- Properly connect the ground wire to avoid possible electric shock to the operator or Fire accident.

#### Table (I) 200V~240V

| Descriptions                                      | 20K2             | 20K4                          | 20K7           | 21K5          | 22K2          | 24K0          | 25K5            | 27K5           | 2011          | 2015          | 2018            | 2022          | 2030          | 2037          | 2045          | 2055          | 2075           | 2090           | 2110            |
|---------------------------------------------------|------------------|-------------------------------|----------------|---------------|---------------|---------------|-----------------|----------------|---------------|---------------|-----------------|---------------|---------------|---------------|---------------|---------------|----------------|----------------|-----------------|
| Capacity KW/HP                                    | 0.2<br>/<br>0.25 | /                             | 0.75<br>/<br>1 | 1.5<br>/<br>2 | 2.2<br>/<br>3 | 4.0<br>/<br>5 | 5.5<br>/<br>7.5 | 7.5<br>/<br>10 | 11<br>/<br>15 | 15<br>/<br>20 | 18.5<br>/<br>25 | 22<br>/<br>30 | 30<br>/<br>40 | 37<br>/<br>50 | 45<br>/<br>60 | 55<br>/<br>75 | 75<br>/<br>100 | 90<br>/<br>125 | 110<br>/<br>150 |
| 3-phase MCCB rated<br>current(A)                  | 5                | 5                             | 10             | 15            | 20            | 30            | 50              | 60             | 75            | 125           | 150             | 175           | 225           | 250           | 300           | 400           | 450            | 500            | 550             |
| Power line wire<br>gauge (mm <sup>2</sup> )       |                  |                               | 2.0            |               |               | 3.5           | 5.5             | 8.0            | 14            |               | 30              |               | 50            | 60            | 80            | 10            | 00             | 15             | 50              |
| Main circuit screws                               |                  | M4                            |                |               |               |               | М               | 15             | M6            |               | 10              | M12           |               |               |               |               |                |                |                 |
| Wire gauge for<br>control loop (mm <sup>2</sup> ) |                  | $0.5\ mm^2{\sim}\ 1.25\ mm^2$ |                |               |               |               |                 |                |               |               |                 |               |               |               |               |               |                |                |                 |

#### Table (II) 380V~460V

| Descriptions                                      | 40K7           | 41K5          | 42K2          | 44K0          | 45K5            | 47K5           | 4011          | 4015          | 4018            | 4022          | 4030          | 4037          | 4045           | 4055          | 4075           | 4090           | 4110 | 4132            | 4160 | 4185            | 4220 | VT<br>4260 |
|---------------------------------------------------|----------------|---------------|---------------|---------------|-----------------|----------------|---------------|---------------|-----------------|---------------|---------------|---------------|----------------|---------------|----------------|----------------|------|-----------------|------|-----------------|------|------------|
| Capacity KW/HP                                    | 0.75<br>/<br>1 | 1.5<br>/<br>2 | 2.2<br>/<br>3 | 4.0<br>/<br>5 | 5.5<br>/<br>7.5 | 7.5<br>/<br>10 | 11<br>/<br>15 | 15<br>/<br>20 | 18.5<br>/<br>25 | 22<br>/<br>30 | 30<br>/<br>40 | 37<br>/<br>50 | 45<br>/<br>60  | 55<br>/<br>75 | 75<br>/<br>100 | 90<br>/<br>125 | 1    | 132<br>/<br>175 | 1    | 185<br>/<br>250 | 1    | 1          |
| 3-phase MCCB rated<br>current(A)                  | 5              | 10            | 15            | 20            | 3               | 0              | 50            | 60            | 10              | 00            | 125           | 150           | 175            | 200           | 225            | 250            | 275  | 300             | 350  | 400             | 450  | 530        |
| Power line wire<br>gauge (mm <sup>2</sup> )       | 2.0            |               |               | 3.5           |                 |                | 5             | 8             | .0              | 14            | 22            | 3             | 8              | 50            | 60             |                | 10   | )0              |      |                 | 120  |            |
| Main circuit screws                               | Ν              |               | [4            |               |                 | N              | 15            |               | M6              |               |               | M8            |                | Μ             | 10             | M12            |      |                 |      |                 |      |            |
| Wire gauge for<br>control loop (mm <sup>2</sup> ) |                |               |               |               |                 |                |               | 0             | .5 m            | $m^2 \sim$    | 1.2           | 5 mn          | n <sup>2</sup> |               |                |                |      |                 |      |                 |      |            |

### Location of control terminal block

#### LS650M Control board (Motherboard)

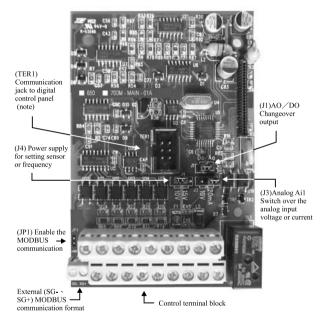

- When enabling MODBUS communication is desired, it is necessary to set up F73(Di8 : 15 MODBUS communication) first and insert the JP1.
- Caution : (Note) the RS-485 communication format is internally exclusive for digital operation panel and different from the external (SG- \ SG+) MODBUS communication format; connecting both of them at the same time for operation is not allowed; only one format can be enabled for use.
- % Please see P2-16 for functional descriptions of (J1 × J3 × J4), and P2-14 ~ P2-18 for functional descriptions of control terminal block.

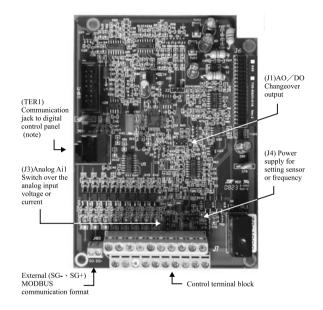

#### LS650 Control board (Motherboard)

- When enabling MODBUS communication is desired, it is necessary to set up F73(Di8: 15 MODBUS communication) first and connect the Di8 to COM.
- Caution: (Note) the RS-485 communication format is internally exclusive for digital operation panel and different from the external (SG- \ SG+) MODBUS communication format; connecting both of them at the same time for operation is not allowed; only one format can be enabled for use.
- \* Please see P2-16 for functional descriptions of (J1  $\times$  J3  $\times$  J4), and P2-14  $\sim$  P2-18 for functional descriptions of control terminal block.

 LS650M Specification of communication connector to the digital operation panel

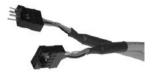

1. LS650M exclusive communication connector as shown in the left picture.

LS650 Specification of communication connector for digital operation panel

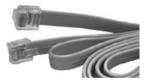

2. RJ45 : A short connector as shown in the left photo shall be used instead of the general-purpose communication connector available in the market.

#### Control terminal block

LS650M control terminals – wiring addresses and sequence are shown follows:

|        | D | i1 | D  | i3 | D  | i5 | D  | СМ | D | 0  | A | i1  | А  | 0  | E  | 3 | Т | c  |   |
|--------|---|----|----|----|----|----|----|----|---|----|---|-----|----|----|----|---|---|----|---|
| SG- SG | + | Di | 12 | D  | i4 | Di | i6 | со | М | Ai | 2 | +10 | υv | A۱ | /G | Т | a | ΤI | ь |

LS650 control terminals – wiring addresses and sequence are shown follows:

| SG- SG+ | D | i 1 | Di | i3 | Di5 | D   | 9i7 | DC | СМ | D | 0  | А | .i1 | А | 0  | I  | 3  | Т | c  |   |
|---------|---|-----|----|----|-----|-----|-----|----|----|---|----|---|-----|---|----|----|----|---|----|---|
| 30- 30  |   | D   | i2 | Di | 4 I | Di6 | Di  | i8 | СС | м | Ai | 2 | +10 | v | AV | 'G | Та |   | Tb | , |

Please use slender type "-" or "+" (#101 screwdriver) screwdriver to unscrew the terminal screws on the terminal block, then route the wire from the wiring opening below the terminal block to connect respective terminal and firmly fasten the terminal screws. (Please refer to P2-15 for cautionary points when wiring the terminal block is desired)

# Wiring connection of control circuit terminals

#### Cautions for wiring the control circuit

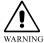

Shielded & meshed wires shall be applied and grounded to wire the control circuit and connect terminal block with the mesh wires grounded. Improper wiring will cause serious interference, make operation abnormal and result in accident, personal injury and property loss.

- ✓ For safety concerns, select suitable specifications of wire gages for wiring connection in accordance with the Electric Code.
- ✓ For overseas customers, please follow the national regulations relevant to power wiring connection locally.
- Control circuit wiring: Wire to connect the control circuit wirings after separating the main circuit wiring from other power cable electricity wires; if interlacing the wiring connection is necessary, please make it in a cross connection of 90 degrees.
- Communication cables for all I/O control signals or remote digital operation editor must be separated from power cables of large current (power supply, motor, brake) as far as possible, and shall never be configured with these power cables in the same cable tray.
- As long as the indicating lamp of digital operation panel is on never attmpt to connect or remove any cable.

#### Analog input terminals (Ai1, Ai2, AVG)

Connecting to a weak analog signal is easily interfered by external noise, therefore, the wiring length for connection shall not be too long (less than 20m is recommended),

and a shielding wire shall be used. Moreover, the peripheral meshed wires to the shield wires shall be well grounded; for a bigger induced noise, connection to AVG terminal can access a better effect.

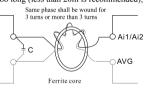

When connecting the external analog signal output is desired, an error action may taken place due to the interference

produced from the analog signal output and the AC motor actuator; when encountered such a situation, connecting the external analog output side to a capacitor and a ferrite core can inhibit the noise. Such a connection is shown in the right figure:

#### Digital input terminals (Di1~Di8, COM)

Multifunctional input terminals are characterized as dry contact that cannot be input any signal carrying voltage; when inputting signal to contacts for control, in order to prevent the occurrence of bad contact, contacts with high reliability in contacting the weak signal shall be used.

#### Do output (Do, DCM)

✓ When enabling the control relay is desired, a surge absorber or a flywheel diode shall be connected in parallel to both ends of exciting coil while attention shall be made to the correctness of polarity for connection.

#### Summary descriptions for function of control terminals

\* The following summary chart describes the standard setting at ex-factory for each control terminal.

|                                  | minal<br>ark | Designated function                          | Descriptions                                                                                                    |                                                            |  |  |  |  |  |  |  |  |
|----------------------------------|--------------|----------------------------------------------|----------------------------------------------------------------------------------------------------|------------------------------------------------------------|--|--|--|--|--|--|--|--|
|                                  | Di1          | FWD Command                                  | Dil-COM ON for FWD running, and OFF for stop                                                                                                    |                                                            |  |  |  |  |  |  |  |  |
|                                  | Di2          | REV Command                                  | Di2-COM ON for REV running, and OFF for stop                                                                                                    |                                                            |  |  |  |  |  |  |  |  |
| Multi                            | Di3          | Enabled at external failure input (NC)       | Enabled by an external failure signal ON to trip the                                                                                                    | ac drive to stop.                                          |  |  |  |  |  |  |  |  |
| functi                           | Di4          | Failure reset                                | Di4 ON releases the status locked by the circuit prot<br>against failure.                                                                                                    | ection action                                              |  |  |  |  |  |  |  |  |
| ona                              | Di5          | Multistage speed command 1                   | Multistage speeds command 1 and 2 take the binary<br>4-stage speeds control when enabled.                                                                                    | 2 Bit to execute                                           |  |  |  |  |  |  |  |  |
| E.                               | Di6          | Multistage speed command 2                   | To take binary 2 Bit to execute 4-stage rpm control v                                                                                                    | when enabled.                                              |  |  |  |  |  |  |  |  |
| put ter                          | Di7          | Inching operation                            | To execute the inching frequency operation when<br>enabled ON.                                                                                                    | LS650M has no<br>interfaces for Di7 and<br>Di8. (In MODBUS |  |  |  |  |  |  |  |  |
| Multifunctional input terminals  | Di8          | Free Run                                     | When enabled (ON) a stop command, ac drive<br>stops outputting voltage immediately that leaves the<br>motor to a free running and stop.                                      | communication<br>mode, the Di8 is<br>replaced by JP1)      |  |  |  |  |  |  |  |  |
|                                  | COM          | Common terminal for digital<br>input         | Common terminal for multifunctional input terminals                                                                                                    |                                                            |  |  |  |  |  |  |  |  |
|                                  |              | +15V Sensor power supply                     | Power supply outputs DC+15V (maximum current 3                                                                                                    | 0mA) for sensor use.                                       |  |  |  |  |  |  |  |  |
| Analo                            | +10V         | +10V frequency signal setter<br>power supply | Power supply outputs DC+10V (maximum current 10mA) for frequency setter use.                                                                                                 |                                                            |  |  |  |  |  |  |  |  |
| g fre                            | Not          | te 1 : To output +10V or +15V is d           | etermined by the J4 setting; +10V is default output set                                                                                                    | at ex-factory.                                             |  |  |  |  |  |  |  |  |
| quen                             | AVG          | Common terminal for frequency<br>setup       | Common standard potential terminal for frequency setup input signal (terminals Ai1 × Ai2 × AO).                                                                              |                                                            |  |  |  |  |  |  |  |  |
| Analog frequency setup           | Ai1          | Analog voltage or current signals<br>command | Input voltage DC 0~10V, input impedance $30K\Omega$ or input current DC<br>0~20mA; input impedance $500\Omega$ , input voltage or current signal shall be<br>selected by J3. |                                                            |  |  |  |  |  |  |  |  |
| ľ                                | Ai2          | Analog voltage signal command                | Input voltage DC 0~10V, input impedance $30K\Omega$ .                                                                                                    |                                                            |  |  |  |  |  |  |  |  |
| Mul                              | AO           | Analog output                                | Multifunctional analog output monitoring (DC 0~10<br>potential terminal is AVG.                                                                                              | V); reference standard                                     |  |  |  |  |  |  |  |  |
| tifunc                           | DO           | Frequency to reach                           | This contact will be enabled "ON" status when outp<br>the frequency setting (F76).                                                                                           | ut frequency reaches                                       |  |  |  |  |  |  |  |  |
| Multifunctional output terminals | Not          |                                              | ither AO or DO, as the a synchronous setting out mad<br>D is to be established by parameters F63~F65 while s                                                                 |                                                            |  |  |  |  |  |  |  |  |
| utpu                             | DCM          | Common terminal for DO output                | Common terminal for the signal of multifunctional of                                                                                                    | output terminals                                           |  |  |  |  |  |  |  |  |
| it term                          | Та           |                                              | Contacts la and lb will be enabled when triggered by the protection<br>function against ac drive failure.                                                                    |                                                            |  |  |  |  |  |  |  |  |
| nina                             | Tb           | Output at failure                            | * Ta-Tc is (ON) at failure. (contact is closed)                                                                                                    |                                                            |  |  |  |  |  |  |  |  |
| sl                               | Tc           |                                              | * Tb-Tc is (OFF) at failure. (contact is open)                                                                                                    |                                                            |  |  |  |  |  |  |  |  |
|                                  | Е            | Terminal for grounding wire                  | Shrouded and shielded wires shall be exclusively used as the grounding wires.                                                                                                |                                                            |  |  |  |  |  |  |  |  |

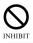

Multifunctional input terminals are dry-type contact that shall not be input any voltagecarrying signal source; please peruse the introduction of function to each terminal and use them correctly; any improper use may damage the ac drive. Wiring diagram of control circuit terminal block

#### LS650M control circuit terminal block wiring diagram

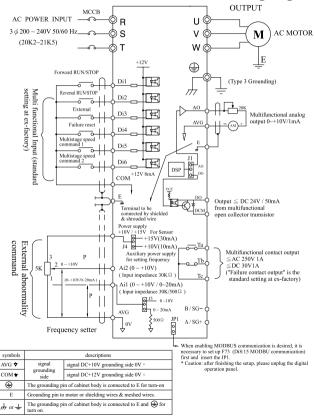

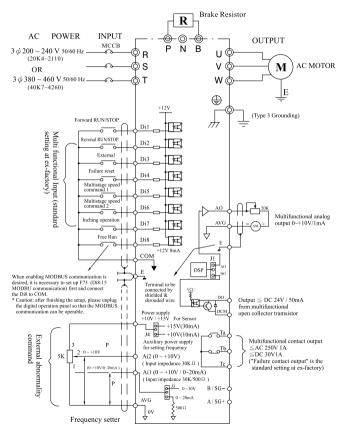

#### LS650 control circuit terminal block wiring diagram

# **III** Digital Operation panel

| Panel details                                   | . 3-1 |
|-------------------------------------------------|-------|
| ◆ Introduction of function keys                 | 3-2   |
| Parameter setup mode                            | 3-3   |
| Control mode                                    | . 3-4 |
| ◆ Status check menus of digital input terminals | 3-5   |

# **III -Digital Operation Panel-**

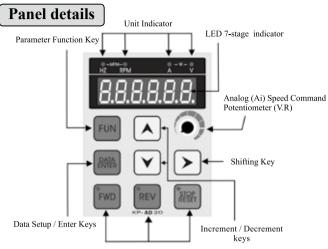

Operation Command Keys: Forward Revolution, Reversal Revolution, Stop/Reset key and status indicator

### Functions of digital operation panel

The operation panel is able to perform the functions of running, shutdown, and frequency setup, monitoring the running status, parameter setup and failure display, etc.

### Quick & cyclic display functions during operation

Each press of  $\triangleright$  key from digital operation panel is able to cyclically display the functions in the following order: Frequency command  $\rightarrow$  Output frequency  $\rightarrow$  Output current  $\rightarrow$  Output voltage  $\rightarrow$  Unitless.

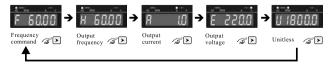

# Introduction of function keys

| Classific<br>-ation              | Keys  | Summary descriptions of functions                                                                                                    |
|----------------------------------|-------|----------------------------------------------------------------------------------------------------|
| Parameter ,<br>Data keys         | FUN   | Press to enter into the parameter function mode.                                                                                             |
| eter                             | DATA  | To read and write the set values of parameters.                                                                                              |
|                                  | ENTER | To confirm and enter data, and save the data at DSP (interior of EEPROM) automatically.                                                      |
|                                  |       | To shift the position of flashing cursor rightward to select the data for<br>entry.                                                          |
| Shi                              | >     | * Each depress of right-shift key will enable a cyclic display                                                                               |
| l, i                             |       | during the operation.                                                                                                    |
| ncrem                            |       | F: Frequency command $\rightarrow$ H: Output frequency $\rightarrow$ A: Output current<br>U: Unitless $\leftarrow$ E: Output voltage         |
| nent,                            |       | Depress to increase the numerical values for parametric encoding and<br>set values, etc.                                                     |
| Shift, increment, decrement keys |       | To perform the frequency setting under operation control mode by setting the F8: Frequency command source =0 to the digital operation panel. |
| ent ke                           |       | Depress to decrease the numerical values for parametric encoding and set values, etc.                                                        |
| ys                               |       | To enter into F4 to monitor variety of displays under the operation<br>control mode.                                                         |
|                                  | FWD   | To give an operation command to the operation panel for executing a Forward revolution and turning on the LED lamp for indication.           |
| Operat                           | FWD   | To serve as a function key to execute the stop running command when<br>setting the revolving direction is not limited to the FWD command.    |
| tion c                           | REV   | To give an operation command to the operation panel for executing a Reversal revolution and turning on the LED lamp for indication.          |
| Operation command keys           | REV   | To serve as a function key to execute the stop running command when<br>setting the revolving direction is not limited to the REV command.    |
| und ke                           | STOP  | To execute the STOP running command.                                                                                                    |
| ÿs                               | RESET | To serve as an anomaly-reset key when encountered an anomaly; press<br>to retrieve the original set values during the parameter setup mode.  |
| Speed command                    |       | Speed control for operation panel Ai (V.R) when F8 : Frequency command source = 1                                                            |

### Parameter setup mode

This mode is for changing the set values of internal parameters. Please use the Increment, decrement, and shift keys to change the parameter settings, and press the ENTER/DATA key to save the changed data in DSP (interior EEPROM) automatically and exit the setup mode. For more details of parameters, please see the "Summary of parameter settings" in the Appendix.

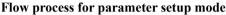

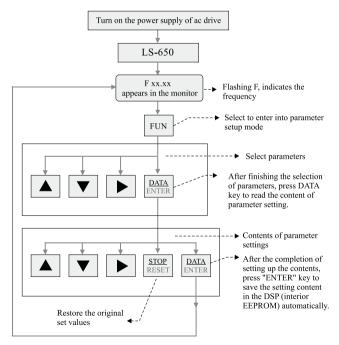

## Control mode

The following flowchart is the flow process of control mode for the digital operation panel that describes control modes to control the operation and display the frequency commands, output frequency, output current, output voltage, failure content, failure records, etc.

### Flow process for the control mode of digital operation panel

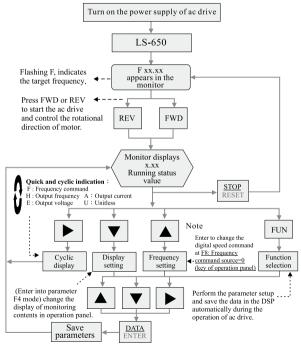

Note: If the rpm signal source is not under F8 (Frequency command source) = 0 : digital operation panel mode, then the digital RPM command will be ineffective.

### Status check menus of digital input terminals

# Accessible from the F4=11:Din (display the input status values from digital terminals)

To check the display of status values for digital terminals is available only when running the ac drive.

| Example | Digital total | Di8 | Di7 | Di6 | Di5 | Di4 | Di3 | Di2 | Di1 | Digital terminals                |  |
|---------|---------------|-----|-----|-----|-----|-----|-----|-----|-----|----------------------------------|--|
| No.     | value         | 128 | 64  | 32  | 16  | 8   | 4   | 2   | 1   | Digital bit value                |  |
| 1       | 0             | OFF | OFF | OFF | OFF | OFF | OFF | OFF | OFF | Indicating value                 |  |
| 1       | 0             | Х   | Х   | Х   | Х   | Х   | Х   | Х   | Х   | when enabled                     |  |
| 2       | 42            | OFF | OFF | ON  | OFF | ON  | OFF | ON  | OFF | Indicating value                 |  |
| 2       | 42            | Х   | Х   | 32  | Х   | 8   | Х   | 2   | Х   | when enabled                     |  |
| 3       | 87            | OFF | ON  | OFF | ON  | OFF | ON  | ON  | ON  | Indicating value                 |  |
| 3       | 8/            | Х   | 64  | Х   | 16  | Х   | 4   | 2   | 1   | when enabled                     |  |
| 4       | 176           | ON  | OFF | ON  | ON  | OFF | OFF | OFF | OFF | Indicating value<br>when enabled |  |
| 4       | 1/0           | 128 | Х   | 32  | 16  | Х   | Х   | Х   | Х   |                                  |  |
| 5       | 199           | ON  | ON  | OFF | OFF | OFF | ON  | ON  | ON  | Indicating value                 |  |
| 5       | 199           | 128 | 64  | Х   | Х   | Х   | 4   | 2   | 1   | when enabled                     |  |
| 6       | 216           | ON  | ON  | OFF | ON  | ON  | OFF | OFF | OFF | Indicating value                 |  |
| 0       | 210           | 128 | 64  | Х   | 16  | 8   | Х   | Х   | Х   | when enabled                     |  |
| 7       | 222           | ON  | ON  | OFF | ON  | ON  | ON  | ON  | OFF | Indicating value                 |  |
| /       | 222           | 128 | 64  | Х   | 16  | 8   | 4   | 2   | Х   | when enabled                     |  |
| 8       | 255           | ON  | ON  | ON  | ON  | ON  | ON  | ON  | ON  | Indicating value                 |  |
| 8       | 255           | 128 | 64  | 32  | 16  | 8   | 4   | 2   | 1   | when enabled                     |  |

Digital total value is to check if Di1 ~ Di8 digital terminal blocks operate normally.

Example 1 : Digital total value is 0, terminals  $Di1 \sim Di8 \rightarrow$  are all OFF.

Example 2 : Digital total value is 42, terminals Di2 > Di4 > Di6→are at ON state.

Example 3 : Digital total value is 87, terminals Di1 > Di2 > Di3 > Di5 > Di7→are at ON state.

Example 8 : Digital total value is 255, terminals Di1~Di8→are all ON

# \* Take the Example 2 for a trial calculation: Digital bit value of Di2 is <u>2</u>, digital bit value of Di4 is <u>8</u> and digital bit value of Di6 is <u>32</u>; therefore, the indication of <u>digital total value is 2+8+32=42</u>.

# IV Test run

| • Test run operation                          | 4-1 |
|-----------------------------------------------|-----|
| Basic parameters setup                        | 4-3 |
| Fast operation control mode                   | 4-4 |
| • Fast operation control mode                 | 4-4 |
| Control mode setup                            | 4-5 |
| • Parameter setup for auto-operation control  |     |
| Multifunctional PID setup.                    | 4-7 |
| • Functional setup for constant-pressure wate | er  |
| pump (Sleep PID control)                      |     |
| MODBUS Communication setup                    |     |

### **Test run operation**

#### **# Verification of application :**

- \* Before using the ac drive, please verify the user's machine and thereof applications:
  - CT(150%,60 seconds) : Extruder, conveyor and general machines, etc.
  - VT(120%,60 seconds) : Cooling fan, air blower and water pump, etc.

# # Parameters and applications indirect impact against the performance control.

| Parameter (code)                              | Applications                                                                                                    |
|-----------------------------------------------|----------------------------------------------------------------------------------------------------|
| CT/VT selection                               | To select the max. torque and the overload capacity (CT)150% and (VT)120\% $$                                                                                                    |
| Acceleration / deceleration time<br>(F35~F50) | To adjust the acceleration / deceleration time                                                                                                    |
| S-curve characteristics<br>(F51~F52)          | To protect the impact from taking place when starting to<br>accelerate / decelerate the speed.                                                                                                    |
| Jumping frequency (F77~F79)                   | To avoid the harmonic vibration during the mechanical<br>operation.                                                                                                    |
| Analog filtration time(F58 × F62)             | To prevent a drastic fluctuation of analog input signal from taking place due to a generation of noise.                                                                                                    |
| Stall protection (F80~F85)                    | To protect the motor from stall or Err 6 (faulty overvoltage)<br>when carrying a heavy load or performing a sharp acceleration /<br>deceleration; generally, no change is needed when the initial<br>values are effective. |

### # Characteristics of CT and VT 3

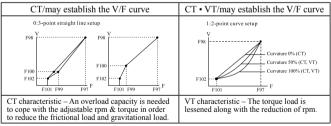

### # Cautionary points for setup:

- ※ In VT mode, the ac drive can be operative only along the 2-point curve with a curvature ranging 30% ~ 100% at an overload of 120%, 60 seconds together with the following parametric range limited:
  - (1) F 97 ≥ 50.00 Hz or 60.00Hz
- (2) F 98  $\leq$  200.0V or 220.0V / 380.0V or 440.0V

(3) F 101  $\leq$  2.00 Hz,

- (2)  $F = 200.0 \text{ of } 220.0 \text{ of } 7380.0 \text{ of } 440.0 \text{ of } 440.0 \text{ of } 440.0 \text{ of } 102 \le 8.5 \text{ V or } 9.5 \text{ V} / 17.0 \text{ V or } 19.0 \text{ V}$
- (5) F 103 ≥ 30.0%, limitation will be enabled when exceeding the range with Err=16 warning displayed at the same time.

### # Pre-start checkups:

- After the completion of wirings and before supplying the power for test run, please
   go through the following checkups:
  - Check if wirings are correct. [The input terminals R.S.T shall be wired to power supply while the output terminals U.V.W shall be connected to 3-phase induction motor]. Phase reversal at input/output terminals is not allowed.
  - Look around the interior and all the wiring terminal blocks inside the ac drive to see if there are any wire chips of leads; make sure to remove them thoroughly.
  - 3. Check if terminals and screws, etc. components are firmly and tightly fastened?
  - 4. Check if there is short-circuit or grounding condition among the terminals?
  - 5. Check if the voltage of the input power supply is the same as the rated voltage of the ac drive.

#### 200V class: Single/3-phase AC200 ~ 240V 50/60HZ 400V class: 3-phase AC380 ~ 460V 50/60HZ

#### # Test run

- A factory default setting, an <u>open loop V/F control mode</u>, was made to the ac drive to set F7=0 that leaves the operation control method to <u>digital operation panel</u> and F8=1 that takes the <u>frequency command source</u> to control <u>the Potentiometer (V.R.)</u> in <u>operation panel</u>. Before supplying power to perform the test run, please turn the knob of <u>Potentiometer</u> (V.R.) counter-clockwise to the end position and then input the power supply. Please perform the test run in accordance with the following steps:
  - 1. Turn on the power supply.
  - 2. Verify the indicating status is shown the target frequency.
  - Enter into the operation control mode (Press the FWD key to enter into the operation control for forward rotation).
  - Input the speed command (rotate slowly the potentiometer knob in operation panel clockwise and perform the test run within 10Hz)
  - 5. Press STOP key to slow down and stop the motor.

### **Operation checklist:**

- Check if motor runs in correct direction of rotation. (Interchange any two of the phase lines to change the motor's direction of rotation.)
- O Check if motor runs smoothly?
- O Check if motor vibrates abnormally?
- O Check if acceleration and deceleration are smooth?
- O Check if output load current is normal? (Press the ▼ key to access parameter F4=2: output current, or ➤ right-shift cyclic key to monitor the output load currents.)

# **Basic parameters setup**

| Parameter code             | Description                                                                                                    | Setting range                              | Unit                                          | Ex-factory set                                                 | ing Pa    | age No |  |     |  |  |
|----------------------------|----------------------------------------------------------------------------------------------------|--------------------------------------------|-----------------------------------------------|----------------------------------------------------------------|-----------|--------|--|-----|--|--|
| F4                         | Selection of variables to be shown in the<br>operation panel                                                                                                    | 0~16                                       |                                               | 1                                                              |           | P5-1   |  |     |  |  |
| 1 : Ou<br>2 : Ou<br>3 : Ou | equency command (F) 5 : Normal voltage at<br>tput frequency(H) 6 : Voltage at DC side<br>tput current(A) 7 : Digital operation p<br>tput voltage (E) 8 : Ai1(V/mA)%<br>itless(U) 9 : Ai2(V)% | before start up(Vd                         |                                               | s value at digital<br>sure of water pur<br>Stage No.<br>ersion |           | 5      |  |     |  |  |
| F7                         | Operation control source                                                                                                    | 0~1                                        |                                               | 0                                                              |           | P5-3   |  |     |  |  |
| 0 : D                      | igital operation panel or MODBUS communi-                                                                                                    | cation 1 : Dig                             | gital input terminal                          |                                                                |           |        |  |     |  |  |
| F8                         | Frequency command source                                                                                                    | 0~8                                        |                                               | 1                                                              |           | P5-3   |  |     |  |  |
| 1 : O<br>2 : A             |                                                                                                    | Ai2 7<br>Ai2/MAX 8                         | : Ai1 \ Ai2/MI<br>: PID<br>: Digital terminal |                                                                | & deceler |        |  |     |  |  |
| F11                        | Stop mode                                                                                                    | 0~2                                        |                                               | 1                                                              |           | P5-4   |  |     |  |  |
| 0 : Fi                     | ree run 1 : Dyna                                                                                                    | mic shutdown                               | 2 : Dynam                                     | ic +DC brake                                                   |           |        |  |     |  |  |
| F14                        | Constraint of rotational direction                                                                                                    | 0~3                                        |                                               | 1                                                              |           | P5-5   |  |     |  |  |
|                            |                                                                                                    | ward rotation only<br>ward rotation availa | ble for negative bi                           | as                                                             |           |        |  |     |  |  |
| F15                        | Lower limit of frequency (%F15≦F16)                                                                                                    | 0.00~300.00                                | Hz                                            | 0.00                                                           |           | P5-5   |  |     |  |  |
| F16                        | Upper limit of frequency (%F15≦F16)                                                                                                    | 0.00~300.00                                | Hz                                            | 60.0 / 50.                                                     | 0         | P5-5   |  |     |  |  |
| F17                        | Selection for Min. output frequency                                                                                                    | 0~1                                        |                                               | 0                                                              |           | P5-6   |  |     |  |  |
| 0:0                        | Can be zero speed 1 : To set                                                                                                    | the Min. output fr                         | equency (F101)                                |                                                                |           |        |  |     |  |  |
| F35                        | Main speed, inching acceleration time                                                                                                    | 0.0~3000.0                                 | Sec                                           | 10.0                                                           |           | P5-7   |  |     |  |  |
| F36                        | Main speed, inching deceleration time                                                                                                    | 0.0~3000.0                                 | Sec                                           | 10.0                                                           |           | P5-7   |  |     |  |  |
| F67                        | Di1 v Di2 setup                                                                                                    | 0~2                                        |                                               | 0                                                              |           | P5-14  |  |     |  |  |
|                            | 1(FWD/STOP) , Di2(REV/STOP) 1 : Di1<br>wire shutdown: Di3(FWD/REV), Di2(Stop), I                                                                                                    | (RUN/STOP) • D<br>Dil(Running), disa       |                                               | natically at the sa                                            | ime time. |        |  |     |  |  |
| F80                        | Stall protection setup                                                                                                    | 0~31                                       |                                               | 7                                                              |           | P5-19  |  |     |  |  |
|                            |                                                                                                    | otection function F<br>otection function F |                                               | ion function F83                                               |           |        |  |     |  |  |
| F81                        | Stall voltage setup for deceleration                                                                                                    | 330.0~400.0<br>660.0~800.0                 | Vdc                                           | 380.0<br>760.0                                                 |           | D5 20  |  |     |  |  |
| F82                        | Stall voltage setup for acceleration                                                                                                    | 30.0~200.0                                 | %                                             | 170.0 P                                                        |           | P5-20  |  |     |  |  |
| F83                        | Stall current setup for operation                                                                                                    | 30.0~190.0                                 | %                                             | 160.0                                                          |           | 160.0  |  |     |  |  |
| F84                        | Current level for electronic thermal relay                                                                                                    | 1.01~2.00                                  | F90                                           | 1.50 P5                                                        |           | P5-21  |  |     |  |  |
| F85                        | Acting time for electronic thermal relay 0.1~120.0 Sec 60.0                                                                                                    |                                            |                                               | 1 3-21                                                         |           |        |  |     |  |  |
| $\int (I^2_{A(pu-1)})$     | dt ( I* 01 <sup>2</sup> -1 )×T01                                                                                                    |                                            |                                               |                                                                |           |        |  |     |  |  |
| F88                        | Rated frequency                                                                                                    | 40.00~70.00                                | Hz                                            | 60.00 50.00                                                    |           |        |  |     |  |  |
| F89                        | RST input voltage (rms)                                                                                                    | 150.0~255.0<br>300.0~510.0                 | Vac                                           | 220.0 20<br>440.0 38                                           |           | P5-21  |  |     |  |  |
| F90                        | Rated current (rms)                                                                                                    | 0.1~(F95×1.3)                              | А                                             | F95                                                            |           | F95    |  | F95 |  |  |
| F93                        | PWM switchover frequency 2000~16000 Hz 5000                                                                                                    |                                            |                                               | P5-23                                                          |           |        |  |     |  |  |

### Fast operation control mode

#### # Fast operation control mode

- There are several operation control methods applicable to the ac drive for thereof startup operation. You can use the following operation methods to simply and quickly start the ac drive.
- ◎ There are two primary operation control parameters to start the operation of ac drive: The first one is the <u>F7: Operation Control Source</u> and the other one is <u>F8: Frequency</u> <u>command source</u>. Please see the table below for description of operation.

| Parameter functions                                                                                                    | Description of operating procedures                                                                                                    | Ex-factory<br>setting | Page No.      |  |  |  |
|----------------------------------------------------------------------------------------------------|----------------------------------------------------------------------------------------------------|-----------------------|---------------|--|--|--|
| F7 : Operation control source                                                                                                    |                                                                                                    |                       |               |  |  |  |
| 0 : Digital operation<br>panel ( Or MODBUS<br>communication )<br>*Press FWD key after the display of F xx.xx<br>Enter into the FWD operation mode<br>*Please pay attention to the forward & backward rotating<br>direction of motor when performing the test run.* |                                                                                                    | 0                     | P5-3          |  |  |  |
| 1 : Digital input terminal                                                                                                    | Terminal Di1 /ON $\rightarrow$ FWD (Indicator ON) operation $\rightarrow$ OFF/Stop.                                                          |                       | P5-3<br>P5-14 |  |  |  |
| F8: Frequency command                                                                                                    | source                                                                                                    |                       |               |  |  |  |
| 0 : Digital operation pane                                                                                                    | Frequency changing mode is accessible by pressing the key during the operating state.                                                        |                       |               |  |  |  |
| 1 : Operation panel Ai<br>input (V.R)                                                                                                    | To perform the speed control from the (V.R) potentiometer from the operation panel.                                                          |                       |               |  |  |  |
| $\begin{array}{c} 2: Ail\ input\\ (+10V/20mA) \end{array}$                                                                                                    | To perform the speed control by inputting $0 \rightarrow 10V/0 \sim 20mA$ to analog Ail terminal.                                            |                       |               |  |  |  |
| 3 : Ai2 input<br>(+10V)                                                                                                    | To perform the speed control by inputting 0~+10V to analog Ai2 terminal.                                                                     |                       |               |  |  |  |
| 4 : Ai1+Ai2                                                                                                    | To perform the speed control by making an addition operation<br>of two analog signals from Ail and Ai2 analog terminals at<br>the same time. | 1                     | P5-3          |  |  |  |
| 5 : Ail \ Ai2/MAX                                                                                                    | To take the maximum value from two sets of analog signals, Ail and Ai2, to perform the operation control.                                    |                       |               |  |  |  |
| 6 : Ail × Ai2/MIN                                                                                                    | To take the minimum value from two sets of analog<br>signals, Ai1 and Ai2, to perform the operation control.                                 |                       |               |  |  |  |
| 7 : PID                                                                                                    | To execute the external analog signals for PID feedback control.                                                                             |                       |               |  |  |  |
| 8 : Digital terminals for<br>speed acceleration or<br>deceleration                                                                                                    | To perform speed acceleration and deceleration control<br>by inputting signals to the digital input terminals.                               |                       |               |  |  |  |

#### # Control mode setup

 LS650 is categorized to a simple V/F voltage vector control in possession of slipoffsetting function and V/F curve setting.

 LS650 has been setup a CT mode or VT mode according to the need of user at ex-factory.

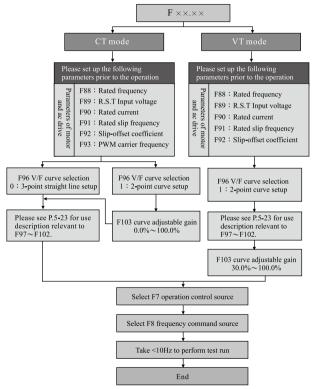

#### # Parameter setup for auto-operation control

The auto-operation mode will leave the functions of F7: Operation control source and F8: Frequency control source inoperative when enabled because its priority is higher than any other frequency commands.

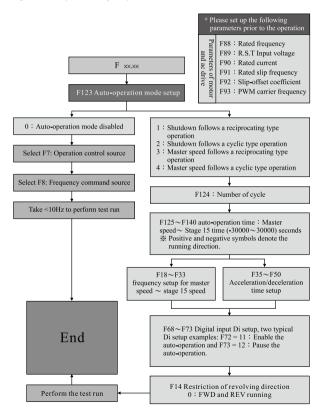

### # Multifunctional PID setup

♦ A PID control technology is introduced to apply the advanced digital coding technology by combining, tuning and consisting of three aspects of P (Proportion), I (Integration) and D (Differential).

When PID control module is in use; generally, both acceleration & deceleration times of F35 and F36 are set less than 2.0 seconds.

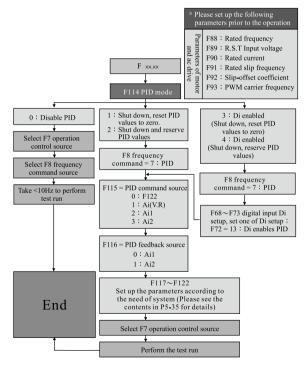

### # Setting the functions of constant-pressure water pump (Sleep PID control)

♦ A comparison between the feedback signal of sensor and the set value will be made according to the variation of system pressure to control the output frequency, perform the constant-pressure function, and control the functions to stop working at no water consumption, make up water for water leakage and stop working when running out of water running out of water.

When using the PID control module, the typical setting of F35 & F36 for acceleration & deceleration time are less than 2.0 seconds.

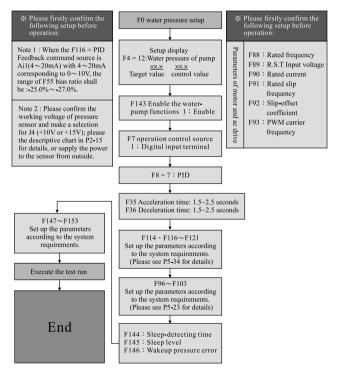

### # MODBUS communication setup

- Ac drive and PC or PLC is serially connected for communication so that remote monitoring is accessible to the user.
- When MODBUS is enabled to LS650M, it is necessary to set F73(Di8: 15 MODBUS communication) and insert the JP1 (JP1 is a function of Di8) (Note 1)
- When MODBUS is enabled to LS650, it is necessary to set F73(Di8: 15 MODBUS communication) and connect Di8 to COM. (Note 1)
- ※ (Note 1) : The digital operation panel is configured an internally exclusive RS-485 communication format; and when performing the external (SG-, SG+) MODBUS communication control in different communication format is desired, they cannot

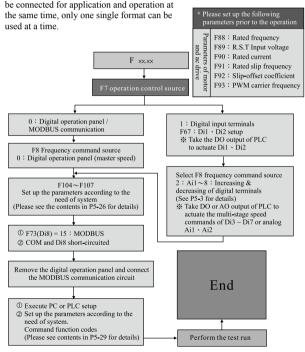

# **V** Description of parameter functions

| ◆ Water pump setup 5-1                  |
|-----------------------------------------|
| ◆ Display setup of operation panel 5-1  |
| ◆ Operation control parameters 5-3      |
| ◆ Speed limit 5-5                       |
| ◆ Multi-stage speed frequency           |
| command setup5-6                        |
| ◆ Acceleration/deceleration time 5-7    |
| ◆ Analog input 5-8                      |
| ◆ Analog (AO) output5-12                |
| ◆ Digital input5-14                     |
| ◆ Digital (Do) output 5-17              |
| ◆ Jumping frequency 5-18                |
| ◆ Motor protection setup 5-19           |
| ◆ Motor nameplate and Drive             |
| parameter setting5-21                   |
| ◆ V/F curve setup 5-23                  |
| ◆ Communication setup 5-26              |
| ◆ MODBUS communication                  |
| ◆ Failure record                        |
| ◆ External PID                          |
| ◆ Auto operation function 5-36          |
| <ul> <li>Retrieval parameters</li></ul> |
| Water pump function                     |

# V -Description of parameter functions-

### Water pump setup

### **Signify that setting the function during operation is executable.**

| Changeable<br>during<br>operation | Parameter | Description               | Range    | Unit   | Ex-factory setting |
|-----------------------------------|-----------|---------------------------|----------|--------|--------------------|
| ×                                 |           | Water pressure set values | 0.0~10.0 | Kg/cm2 | 2.0                |

• To set up the target pressure value.

| × F1 | Setup to activate terminal after restoring the power supply | 0~1 |  | 0 |
|------|-------------------------------------------------------------|-----|--|---|
|------|-------------------------------------------------------------|-----|--|---|

- 0 : Direct activate When set <u>F7 (operation control source) = 1 : digital input terminal</u> for control, the operation control terminal (Di1 or Di2) will be normal close (ON) while the ac drive will be activated to run after inputting the power supply or restoring the power supply.
- 1 : Command terminal reset and then activate When set <u>F7 (operation control source)</u> = <u>1</u> : digital input terminal for control, the operation control terminal (Di1 or Di2) will be normal close (ON) while the command terminal shall be re-activated (off→ON), then the ac drive follow to run after inputting the power supply or restoring the power supply.

### Display setup of operation panel

| 0 |  | Select the variables to be<br>displayed in operation panel | 0~16 |  | 1 |
|---|--|------------------------------------------------------------|------|--|---|
|---|--|------------------------------------------------------------|------|--|---|

Operation panel has been equipped with 7-staged display window and LED lamps to monitor the running status data, 15 data in total, of ac drive during the standby or operation modes.

| Set<br>value | Functions                                  | Description of function                                    | Related parameters |
|--------------|--------------------------------------------|------------------------------------------------------------|--------------------|
| 0            | Frequency command(F)                       | Display the frequency set value.                           |                    |
| 1            | Output frequency(H)                        | Display the output frequency.                              |                    |
| 2            | Output current(A)                          | Display the load of current output (U,V,W) to drive motor. |                    |
| 3            | Output voltage(E)                          | Display the output voltage (U,V,W) (rms)                   |                    |
| 4            | Unitless (U)                               | To monitor the functions of motor rpm or machine rpm, etc. | F5                 |
| 5            | Normal voltage at<br>DC side(Vdc)          | Display the DC voltage of capacitor running on capacitor.  |                    |
| 6            | Voltage at DC side<br>before startup (Vdc) | The DC voltage at DC bus of capacitor before startup.      |                    |

# -Description of parameter functions- V

| Set<br>value | Functions                                  | Description of function                                                                                                    | Related parameters |
|--------------|--------------------------------------------|----------------------------------------------------------------------------------------------------|--------------------|
| 7            | Digital operation<br>panel Ai (%)          | <ul> <li>Able to display the percentage % of analog input<br/>voltage.</li> </ul>                                                                                                    | F8=1               |
| 8            | Ai1(V/mA)%                                 | <ul> <li>Able to monitor the noise voltage generated from<br/>the wiring and use this voltage to set up the bias voltage</li> </ul>                                                                                                    | F8=2               |
| 9            | Ai2(V)%                                    | to avoid unnecessary noise interference.                                                                                                    | F8=3               |
| 10           | PID(%)                                     | Display the PID-controlled output value in %.                                                                                                    |                    |
| 11           | Input status value<br>at digital terminals | Able to monitor the control of digital input terminals and<br>access a real-time numerical display of status during the<br>standby and running modes (please see P3-5 for status<br>monitoring).                                                           | F67~F73            |
| 12           | Water pressure of<br>water pump            | Display the water pressure of water pump in kg/cm <sup>2</sup> .<br>Display method: (Target value) xx.x xx.x (Control value)                                                                                                    | F0                 |
| 13           | Number of cycles,<br>number of stages      | To display the travel designated to the number of cycle<br>and the number of stage from automatic operation mode.<br>• Display the number of cycle in a decimal system (0-9)<br>Display the number of stage in a hexadecimal system.<br>(0123456189RbcdEF) | F124<br>F125~F140  |
| 14           | Software version                           | To display the version number of software.                                                                                                    |                    |
| 15~16        | Reserved                                   | Reserved                                                                                                    |                    |

| Changeable<br>during<br>operation | Parameter | Description               | Range       | Unit | Ex-factory setting |
|-----------------------------------|-----------|---------------------------|-------------|------|--------------------|
| 0                                 | F5        | Unitless display of folds | 0.01~300.00 |      | 30.00              |

- This function can be applied to monitor the motor RPM or machine (gear ratio output) RPM.
- To display the F4=4: Unitless (U) indicating value according to the user-set frequency × (F5) folds of display.

| F6         Display of filtration time | 0~15 |  | 6 |
|---------------------------------------|------|--|---|
|---------------------------------------|------|--|---|

- This function is able to filter out the variation of the low-bit display values so as to read a further stable display of the status data.
- This function is to be performed by the built-in Low Pass Filter (LPF). Please do not set a long time to this parameter for it will affect the response speed in displaying the data.

### **Operation control parameters**

| Changeable<br>during<br>operation | Parameter | Description              | Range | Unit | Ex-factory setting |
|-----------------------------------|-----------|--------------------------|-------|------|--------------------|
| ×                                 |           | Operation control source | 0~1   |      | 0                  |

※ Operation control command must be given first before starting the ac drive to initiate its operation. By then, you can select the operation control source from either digital operation panel or digital input terminals.

<u>0:Digital operation panel</u> – The digital operation panel shall control the ac drive's start of operation, forward rotation, reversal rotation and stop of operation; or a MODBUS communication protocol system shall be applied to execute the serial communication control (the use of F73:Di8-15 terminals are needed to turn on the MODBUS system).

1:Digital input terminals – Digital input terminals (F67) shall control the ac drive's start of operation, forward rotation, reversal rotation and stop of operation.

| × F8 | Frequency command source | 0~8 |  | 1 |
|------|--------------------------|-----|--|---|
|------|--------------------------|-----|--|---|

- This parameter is the frequency command source for the drive motor of ac drive. The following nine options of frequency command sources and (F123) auto operation mode are available for selection in accordance with the configurative requirements of control system.
- The sequence of priority for frequency command source is: Auto operation> Inching>Di enables Ai1>Speed of designated stage>F8 frequency command source.
  - <u>0 : Digital operation panel (main speed)</u> To be set and controlled by the increment and decrement keys in digital operation panel.
  - <u>1: Operation panel Ai input (V.R)</u> To be controlled by the DC 0~5V signal from Voltage Regulator (V.R) in operation panel.
  - $\underline{2: Ai1 input (+10V/20mA)}_{signal DC 0~+10V (or DC 0~20mA) from analog input terminal Ai1. }$
  - **3**:  $\overrightarrow{A12}$  input (+10V) To be controlled by the input analog voltage signal DC 0~+10V from analog input terminal Ai2.
  - 4: Ail+Ai2 To be controlled by adding the two input signal values of input analog voltage and analog voltage (or current) from both analog input terminals Ail and Ai2. (Setting the function of F14:3, the negative bias is able to make a reversal rotation, control by addition & subtraction is available)
  - $\equiv 5: Ai1 \cdot Ai2/MAX To take the maximum value for operation control from two sets of analog signal input at both Ai1 and Ai2.$

- 6: Ai1 · Ai2/MIN To take the minimum value for operation control from two sets of analog signal input at both Ai1 and Ai2.
- 7: PID (%) To execute the external analog feedback signal and input it into the PID feedback control module. (Please select the source terminal of PID desired value and PID feedback value from parameter setup, i.e., the PID parameter group F114 ~ F122). (When set to enable the function of F11=3: Reversal revolution is available at negative bias, performing the negative PID% control is available.)
- 8: Digital terminal for increasing/decreasing To input signal to digital input terminal for controlling the increasing / decreasing of master speed.

| × F9 B | raking duration before start | 0.0~120.0 | Second | 0.0 |  |
|--------|------------------------------|-----------|--------|-----|--|
|--------|------------------------------|-----------|--------|-----|--|

This parameter is to set up time duration of DC dynamic braking enabled when ac drive is started, ac drive will start its running only after the entered time duration elapsed. An entry of minimum value "0" to the duration will disable the pre-braking function.

| ×         F10         Braking current before start         0.0~100.0         %         30 | 0.0 | 30.0 | 30.0 |
|-------------------------------------------------------------------------------------------|-----|------|------|
|-------------------------------------------------------------------------------------------|-----|------|------|

This parameter is to set the percentage of the DC braking current output before the operation of the ac drive. A minimum set value, i.e., "0", will deny the output brake energy, and will be regarded as a control to trigger a delay for the start of operation. F9 setting shall govern the time span of delay, and the braking current percentage shall be based on the (F95) rated current of ac drive.

|--|

- To select an appropriate stop mode in accordance with the operational requirements of machine & equipment.
  - <u>0 : Free run stop</u> An input of stop signal will trigger the ac drive to turn off its drive signal immediately and enable an open-circuit state between the ac drive and the motor so that motor can free run from idling to stop.
  - <u>1: Dynamic stop</u> Decelerate and stop the motor according to speed rate of the deceleration time.
  - 2 : Dynamic+DC brake Slow down the speed according to the speed rate of deceleration time; DC brake action is enabled when the output frequency is reduced to zero speed; thus the occurrence of coasting operation phenomenon can be avoided after stopping the motor.

| × | F12 | Stopping & braking time    | 0.0~120.0 | Second | 0.0  |
|---|-----|----------------------------|-----------|--------|------|
| × | F13 | Stopping & braking current | 0.0~100.0 | %      | 30.0 |

Do not enter a minimum value "0" to set up the stopping & braking time and the stopping & braking current; an entry of "0" will leave the time and braking energy inactive.

# V -Description of parameter functions-

## Speed limit

| Changeable<br>during<br>operation | Parameter | Description                       | Range | Unit | Ex-factory setting |
|-----------------------------------|-----------|-----------------------------------|-------|------|--------------------|
| ×                                 |           | Restriction of rotating direction | 0~3   |      | 1                  |

- Please use this functional parameter to select and restrict the rotating direction of motor when motor is restricted its rotating direction to forward rotation or reversal direction required for the concern relevant to the operation of mechanical system.
- □ <u>0 : Forward / Reversal rotation available</u> □ <u>1 : Forward rotation only</u>
- <u>2 : Reversal rotation only</u> <u>3 : Reversal rotation at negative bias available</u>
- When the <u>3 : Reversal rotation at negative bias available</u> is selected, there are six types of analog input signal status at parameter F8: Frequency command source available to set up the negative bias frequency. When the analog input signal value is working on the bandwidth of negative bias frequency, the motor is rotating in reversal direction for operation; and the motor will rotate in forward direction when the signal value is working on the positive frequency bandwidth. [For details of analog signal shifting setup, please see each shifting parameter group (F53, F55, F59) of analog signal ]
- Select 3: Reversal revolution is available at negative bias, F8 = 4: Ai1 + Ai2 addition & subtraction for operational control is available, and F8 = 7: PID% is taken to perform negative PID% control.

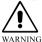

\* Warning : The direction of rotation set to ac drive is not necessarily the same as the motor's direction of rotation. Each motor has different polarity, so please pay attention to the danger that may be resulted from the reversal rotation.

| × | F15 | Lower limit of frequency | 0.00~300.00 | HZ | 0.0   | 00    |
|---|-----|--------------------------|-------------|----|-------|-------|
| × | F16 | Upper limit of frequency | 0.00~300.00 | HZ | 60.00 | 50.00 |

- An appropriate setting of upper and lower frequency limit is able to truly protect your valuable mechanical system from damage caused by speeding or idling operation when received a wrong entry of speed command from the operator.
- entry of speed command from the operating range for the analog input frequency command and PID frequency command shall be 0% corresponding to the (F15) lower limit of frequency and 100% corresponding to the (F16) upper limit of frequency.

\* Must satisfy the condition F16≥F15

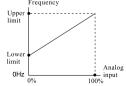

-Description of parameter functions- V

| Changeable<br>during<br>operation | e Parameter | Description                               | Range | Unit | Ex-factory setting |
|-----------------------------------|-------------|-------------------------------------------|-------|------|--------------------|
| ×                                 | F17         | To select the minimum output<br>frequency | 0~1   |      | 0                  |

- 0: For zero fast when set value F15<F101 and input frequency command <F101 set value, the output frequency is a zero speed; if the set value F15 ≥F101 with the operation command enabled, then the F15 set value will be enabled for operation.
- 1: For F101 lowest output frequency hypothesis when set value F15
  F101, input frequency command <F101 set value, take the F101 set value to output for operation.</p>
- \* When F15≥F101, the frequency of lower limit will be output as the minimum output frequency for performing the operation.

### Multi-stage speed frequency command setup

| mu |     | e speed command<br>erminals | Multi-stage<br>command 4 | Multi-stage<br>command 3 | Multi-stage<br>command 2 | Multi-stage<br>command 1 | Setting range | Unit | Ex-factory<br>setting |
|----|-----|-----------------------------|--------------------------|--------------------------|--------------------------|--------------------------|---------------|------|-----------------------|
| 0  | F18 | Master speed                | OFF                      | OFF                      | OFF                      | OFF                      | 0.00~300.00HZ | HZ   | 5.00                  |
| 0  |     | Speed at stage1             | OFF                      | OFF                      | OFF                      | ON                       | 0.00~300.00HZ | HZ   | 5.00                  |
| 0  |     | Speed at stage2             | OFF                      | OFF                      | ON                       | OFF                      | 0.00~300.00HZ | HZ   | 10.00                 |
| 0  | F21 | Speed at stage3             | OFF                      | OFF                      | ON                       | ON                       | 0.00~300.00HZ | HZ   | 15.00                 |
| 0  |     | Speed at stage4             | OFF                      | ON                       | OFF                      | OFF                      | 0.00~300.00HZ | HZ   | 20.00                 |
| 0  |     | Speed at stage5             | OFF                      | ON                       | OFF                      | ON                       | 0.00~300.00HZ | HZ   | 30.00                 |
| 0  | F24 | Speed at stage6             | OFF                      | ON                       | ON                       | OFF                      | 0.00~300.00HZ | HZ   | 40.00                 |
| 0  |     | Speed at stage7             | OFF                      | ON                       | ON                       | ON                       | 0.00~300.00HZ | HZ   | 50.00                 |
| 0  | F26 | Speed at stage8             | ON                       | OFF                      | OFF                      | OFF                      | 0.00~300.00HZ | HZ   | 0.00                  |
| 0  | F27 | Speed at stage9             | ON                       | OFF                      | OFF                      | ON                       | 0.00~300.00HZ | HZ   | 0.00                  |
| 0  | F28 | Speed at stage10            | ON                       | OFF                      | ON                       | OFF                      | 0.00~300.00HZ | HZ   | 0.00                  |
| 0  |     | Speed at stage11            | ON                       | OFF                      | ON                       | ON                       | 0.00~300.00HZ | HZ   | 0.00                  |
| 0  | F30 | Speed at stage12            | ON                       | ON                       | OFF                      | OFF                      | 0.00~300.00HZ | HZ   | 0.00                  |
| 0  | F31 | Speed at stage13            | ON                       | ON                       | OFF                      | ON                       | 0.00~300.00HZ | HZ   | 0.00                  |
| 0  | F32 | Speed at stage14            | ON                       | ON                       | ON                       | OFF                      | 0.00~300.00HZ | HZ   | 0.00                  |
| 0  | F33 | Speed at stage15            | ON                       | ON                       | ON                       | ON                       | 0.00~300.00HZ | HZ   | 0.00                  |

- ON and OFF shown in the table express the commands given to open (OFF) or close (ON) the circuit at external terminals.
- Under the operation mode of multi-stage rpm, compilation to select the stage and rpm for operation (16 stages of speed the utmost) through the multi-functional input terminals (F68 ~ F73) is available while the compilation shall be made in a binary system of 4-bit (please see the table above).

| 0 | F34 | Inching speed | 0.00~300.00HZ | HZ | 6.00 |
|---|-----|---------------|---------------|----|------|
|---|-----|---------------|---------------|----|------|

# V -Description of parameter functions-

### Acceleration/deceleration time

| Changeable<br>during<br>operation | Parameter | Description                                                             | Range      | Unit   | Ex-factory setting |
|-----------------------------------|-----------|-------------------------------------------------------------------------|------------|--------|--------------------|
| 0                                 | F35       | Master speed (inching) with No<br>stage 8 speed of acceleration<br>time | 0.0~3000.0 | Second | 10.0               |
| 0                                 | F36       | Master speed (inching) with No<br>stage 8 speed of deceleration<br>time | 0.0~3000.0 | Second | 10.0               |
| 0                                 | F37       | Acceleration time of stage 1,9                                          | 0.0~3000.0 | Second | 10.0               |
| 0                                 | F38       | Deceleration time of stage 1,9                                          | 0.0~3000.0 | Second | 10.0               |
| 0                                 | F39       | Acceleration time of stage 2,10                                         | 0.0~3000.0 | Second | 10.0               |
| 0                                 | F40       | Deceleration time of stage 2,10                                         | 0.0~3000.0 | Second | 10.0               |
| 0                                 |           | Acceleration time of stage 3,11                                         | 0.0~3000.0 | Second | 10.0               |
| 0                                 | F42       | Deceleration time of stage 3,11                                         | 0.0~3000.0 | Second | 10.0               |
| 0                                 | F43       | Acceleration time of stage 4,12                                         | 0.0~3000.0 | Second | 10.0               |
| 0                                 | F44       | Deceleration time of stage 4,12                                         | 0.0~3000.0 | Second | 10.0               |
| 0                                 | F45       | Acceleration time of stage 5,13                                         | 0.0~3000.0 | Second | 10.0               |
| 0                                 | F46       | Deceleration time of stage 5,13                                         | 0.0~3000.0 | Second | 10.0               |
| 0                                 | F47       | Acceleration time of stage 6,14                                         | 0.0~3000.0 | Second | 10.0               |
| 0                                 | F48       | Deceleration time of stage 6,14                                         | 0.0~3000.0 | Second | 10.0               |
| 0                                 | F49       | Acceleration time of stage 7,15                                         | 0.0~3000.0 | Second | 10.0               |
| 0                                 | F50       | Deceleration time of stage 7,15                                         | 0.0~3000.0 | Second | 10.0               |
| ×                                 | F51       | Acceleration S curve                                                    | 0.0~100.0  | %      | 0.0                |
| ×                                 | F52       | Deceleration S curve                                                    | 0.0~100.0  | %      | 0.0                |

- The long or short time duration set to acceleration or deceleration determines the increasing or decreasing rate of output frequency. F88: rated frequency is the reference frequency for the acceleration or deceleration time.
- Variation of setting in S-curve can effectively lessen the load and mitigate the impact phenomenon received at start and stop of ac drive.
- Function of S-curve is only applicable to F8=0 : digital operation panel (master speed) and multi-stage rpm commands.

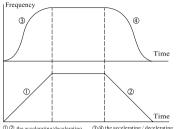

Technical explanations: in the left figure, we can clearly learn the original set values when function of S-curve is enabled, and the acceleration and the deceleration time will increase along with the increase of set values.

① ② the accelerating/decelerating characteristics without S curve
③ ④ the accelerating / decelerating characteristics with S curve enabled.

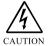

A shorter acceleration/deceleration time may lead to a danger of momentary over-current or over-voltage while an improper time tuning will result in a threat of trip, damage against the drive or a burnt-out of electric machinery.

# Analog input

| Changeable<br>during<br>operation | Parameter | Description          | Range          | Unit | Ex-factory setting |
|-----------------------------------|-----------|----------------------|----------------|------|--------------------|
| ×                                 |           | Ai : 0V input bias % | -300.00~300.00 | %    | 0.00               |
| ×                                 | F54       | Ai : 5V input gain % | -300.00~300.00 | %    | 100.00             |

Parameters F53 and F54 are to define the Ai (V.R) value of analog signal command for knob in the operation panel. The bias ratio corresponding to the Parameter F53/0V may be applied to set up a set of negative bias to avoid noise interference at 0V, or for the application by other control; Parameter F54/5V is a gain frequency with its maximum output value limited by the F16 upper-limited frequency. (Please see the following examples for six types of basic curve).

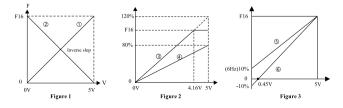

# V -Description of parameter functions-

| Thease refer to Tigare 1, 2 ce 5 and see the description of parameters in the date before. |            |            |            |            |            |            |  |  |
|--------------------------------------------------------------------------------------------|------------|------------|------------|------------|------------|------------|--|--|
|                                                                                            | Curve ①    | Curve ②    | Curve ③    | Curve ④    | Curve (5)  | Curve ⑥    |  |  |
| F8 frequency command source                                                                | 1:Ai/(V.R) | 1:Ai/(V.R) | 1:Ai/(V.R) | 1:Ai/(V.R) | 1:Ai/(V.R) | 1:Ai/(V.R) |  |  |
| F16 Upper limit of<br>frequency                                                            | 60HZ       | 60HZ       | 60HZ       | 60HZ       | 60HZ       | 60HZ       |  |  |
| F53 operation panel Ai:0V<br>bias ration                                                   | 0.0%       | 100%       | 0.0%       | 0.0%       | 10%        | -10%       |  |  |
| F54 operation panel Ai:5V gain ratio                                                       | 100%       | 0.0%       | 120%       | 80%        | 100%       | 100%       |  |  |

\* Please refer to Figure 1, 2 & 3 and see the description of parameters in the table below :

• Ai max. output frequency = (F16) frequency of upper limit  $\times$  (F54) gain ratio.

- ◆ Frequency at positive bias = (F16) frequency of upper limit × (F53) bias ratio. For example: curve ⑤ = 60Hz ×10%=6Hz
- ♦ Negative bias voltage = [5V(Ai) ÷ (F53 bias ratio + F54 gain ratio)] × F53 bias ratio For example: curve ⑤ = [5V(Ai) ÷ (10% + 100%)] × 10% = 0.45V (positive and negative symbol shall be ignored for operation)

Ex.: Curve ③ 
$$\frac{5V \times 60Hz}{60Hz \times 120\%} = 4.16V$$

Ex.: Curve ④ 
$$\frac{5V \times 48Hz}{60Hz \times 80\%} = 5V$$

#### The max. voltage × The max. operating

$$\bullet \text{ Gain ratio} = \frac{1}{\text{The upper limit of frequency } \times \text{ operating voltage}}$$

Ex.: Curve 
$$\Im \frac{5V \times 60Hz}{60Hz \times 4.16V} = 120\%$$

Ex. : Curve (a) 
$$\frac{5V \times 48Hz}{60Hz \times 5V} = 80\%$$

# -Description of parameter functions- V

| Changeable<br>during<br>operation | Parameter | Description                          | Range          | Unit   | Ex-factory setting |
|-----------------------------------|-----------|--------------------------------------|----------------|--------|--------------------|
| ×                                 |           | Ai1:0V Input bias %                  | -300.00~300.00 | %      | 0.00               |
| ×                                 | F56       | Ai1:10V Input gain %                 | -300.00~300.00 | %      | 100.00             |
| ×                                 | F57       | Ai1: Insensitive area<br>(Dead Band) | 0.00~85.00     | %      | 0.00               |
| ×                                 |           | Ai1: Filtration time setup           | 0.01~5.00      | Second | 0.30               |
| ×                                 | F59       | Ai2:0V Input bias %                  | -300.00~300.00 | %      | 0.00               |
| ×                                 |           | Ai2:10V Input gain %                 | -300.00~300.00 | %      | 100.00             |
| ×                                 | F61       | Ai2: Insensitive area<br>(Dead Band) | 0.00~85.00     | %      | 0.00               |
| ×                                 | F62       | Ai2: Filtration time setup           | 0.01~5.00      | Second | 0.30               |

The functional commands of this parametric group are to define the frequency (gain frequency) corresponding to the maximum value (10V or 20mA) of analog signal while the output value of this gain frequency is restricted by the frequency of upper limit.

◆ Ai1 and Ai2 have the same mode of operation; however, 0 ~ 10V/0~20mÅ is selectable to Ai1 with operation selected by J3 while 0~10V is the only option for Ai2.

◆ F57 insensitive band voltage setup can effectively keep away the noise interference at 0V, but fail the actuator to stop operation correctly that leads to motor swinging operation between forward and reversal rotations.

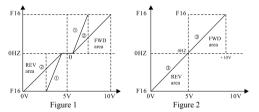

\* Please refer to figures above and see the description of parameters along different curves in the table below

|                                       | Curve ①                     | Curve (2)                   | Curve ③                     |
|---------------------------------------|-----------------------------|-----------------------------|-----------------------------|
| F8 Frequency command source           | 2:Ai1/10V                   | 2:Ai1/10V                   | 2:Ai1/10V                   |
| F14 Restriction of rotating direction | 3: REV available<br>at bias | 3: REV available<br>at bias | 3: REV available<br>at bias |
| F16 Upper limit of frequency          | 60HZ                        | 60HZ                        | 60HZ                        |
| F55 0V: bias ratio                    | -200%                       | -100%                       | -100%                       |
| F56 10V: gain ratio                   | 200%                        | 100%                        | 100%                        |
| F57 Insensitive band                  | 10%                         | 10%                         | 0%                          |
| F58 Filtration time setup             | 0.30 Second                 | 0.30 Second                 | 0.30 Second                 |

# V -Description of parameter functions-

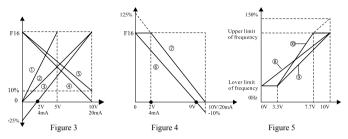

\* Please refer to Figure 3 and see the description of parameters along different curves in the table below :

|                                 | Curve ①   | Curve ②   | Curve ③   | Curve ④   | Curve (5) |
|---------------------------------|-----------|-----------|-----------|-----------|-----------|
| F8 Frequency command source     | 2:Ai1/10V | 2:Ai1/10V | 2:Ai1/10V | 2:Ai1/10V | 2:Ai1/10V |
| F16 Upper limit of frequency    | 60HZ      | 60HZ      | 60HZ      | 60HZ      | 60HZ      |
| F55, F59 0V(0 mA): bias ratio   | 0.0%      | 0.0%      | -25%      | 100%      | 100%      |
| F56, F60 10V(20 mA): gain ratio | 200%      | 100%      | 100%      | 0.0%      | 10%       |

\* Please refer to Figure 4 and Figure 5 and see the description of parameters along different curves in the table below :

|                                 | Curve ⑥   | Curve ⊘   | Curve (8) | Curve (9) | Curve 🔟   |
|---------------------------------|-----------|-----------|-----------|-----------|-----------|
| F8 Frequency command source     | 2:Ai1/10V | 2:Ai1/10V | 2:Ai1/10V | 2:Ai1/10V | 2:Ai1/10V |
| F15 Lower limit of frequency    | 0.0HZ     | 0.0HZ     | 20HZ      | 20HZ      | 20HZ      |
| F16 Upper limit of frequency    | 60HZ      | 60HZ      | 60HZ      | 60HZ      | 60HZ      |
| F55, F59 0V(0 mA): bias ratio   | 100%      | 125%      | 0.0%      | -50%      | -75.18%   |
| F56, F60 10V(20 mA): gain ratio | -10%      | 0.0%      | 100%      | 100%      | 150%      |

- ♦ Negative bias ratio = lower limit of frequency ÷ [(upper limit of frequency lower limit of frequency) ÷ gain ratio]
- ♦ Negative bias voltage = [10V + (negative bias ratio + gain ratio)] × negative bias ratio
- ◆ Frequency voltage = [upper limit of frequency × (gain ratio + negative bias ratio)] ÷ 10V (positive, negative symbols are not for operation)
- ◆ Operating voltage (V) = upper limit of frequency ÷ frequency voltage
- ◆ Upper limit of frequency / full voltage = increased voltage + negative bias voltage

Descriptions :

- **Curve** (2) Negative bias ratio = 20HZ ÷ [(60.0HZ 20.0HZ) ÷ 100%] = 50%Negative bias voltage = [ $10V \div (50\% + 100\%)$ ] × 50% = 3.33VFrequency voltage = [60HZ × (100% + 50%)] + 10V = 90HZ ÷ 10V = 9 HZ/V Operating voltage (V) = 60HZ ÷ 9 HZ/V = 6.66VUpper limit of frequency / full voltage = 6.66V + 3.33V = 9.99V
- Curve @ Negative bias ratio = 20HZ + [(60.0HZ 20.0HZ) + 150%] = 75.18% Negative bias voltage = [10V + (75.18% + 150%)]× 75.18% = 3.33V Frequency voltage = [60HZ × (150% + 75.18%)] + 10V = 135.1HZ + 10V = 13.51 HZ/V Operating voltage (V) = 60HZ + 13.51 HZ/V = 4.44V Upper limit of frequency / full voltage = 4.44V + 3.33V = 7.77V

### AO output

| Changeable<br>during<br>operation | Parameter | Description                         | Range        | Unit | Ex-factory setting |
|-----------------------------------|-----------|-------------------------------------|--------------|------|--------------------|
| 0                                 | F63       | AO out function of analog variable  | 0~7          |      | 0                  |
| 0                                 | F64       | AO out : 0V corresponding value     | -32767~32767 |      | 0                  |
| 0                                 | F65       | AO out : 10V<br>corresponding value | -32767~32767 |      | 4096               |

- ◆ F63 : Both AO (Analog Output) and F75 : DO (Digital Output) are the output for a same I/O interface and only one function (AO or DO) of them is allowed to be output. When both functions are enabled at the same time, AO has preceding priority; however, hardware J1 functional selection must be established synchronously (please refer to P2-17 for the control circuit wiring diagram).
- When enabled the F63:AO analog output, please set F75=0 to disable the DO output (Both sets cannot be used at the same time).
- ♦ AO output F65 : the smaller the corresponding value, the higher the gain will be. Please refer to the standard ex-factory settings listed in the table below for the output functions, corresponding values and reference standard settings.
- The following 8 functions of analog output are able to monitor the analog input (Ai) signal and the status value of control output (rpm, current, voltage) from ac drive.

# V -Description of parameter functions-

| F63 Function<br>of analog<br>variable | F65 10V/<br>Corresponding<br>value | Reference<br>standard<br>point                   | F63 Function<br>of analog<br>variable | F65 10V/<br>Corresponding<br>value | Reference<br>standard<br>point |
|---------------------------------------|------------------------------------|--------------------------------------------------|---------------------------------------|------------------------------------|--------------------------------|
| 0 : Disabled                          | Х                                  | Х                                                | 4 : Ai(Figure 1)                      | 16384                              | Ai×(F53, F54)                  |
| 1 : Rpm or<br>frequency<br>(Figure 2) | 4096                               | F88 Parameter<br>set value                       | 5 : Ai1(Figure 1)                     | 16384                              | Ai1×(F55, F56)                 |
| 2 : Output<br>current<br>(Figure 4)   | 8192                               | F95 Parameter<br>set value                       | 6 : Ai2(Figure 1)                     | 16384                              | Ai2×(F59, F60)                 |
| 3 : Output<br>voltage<br>(Figure 3)   | 2200<br>3800                       | 220.0 V<br>F89 Parameter<br>set value<br>380.0 V | 7 : PID                               | 16384                              | 100%                           |

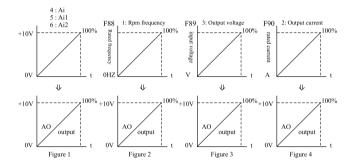

- Description : ① In Figure 1, F63 set value is 4 for the display of input analog signal, F65 set value is 16384, reference standard point is Ai × (F53, F54 gain value), and the highest corresponding value of AO analog signal output is DC+10V.
  - ② In Figure 3, F63 set value is 3 for the display of output voltage, F65 set value is 2200, reference standard point is 220V, and the analog output signal AO is DC+10V.

## Digital input

| Changeable<br>during<br>operation | Parameter | Description                 | Range   | Unit  | Ex-factory setting |
|-----------------------------------|-----------|-----------------------------|---------|-------|--------------------|
| ×                                 | F66       | Scan cycle of digital input | 10~2000 | 0.1ms | 10                 |

This function is able to filter out the interference from the noise to the multifunction input terminals or get rid of the CUP malfunction caused by the resilience of switch. due to noise interference or switching ejection.

♦ Scan time = set value × 0.1ms

| Х | F67 | Di1, Di2 setup | 0~2 |  | 0 |  |
|---|-----|----------------|-----|--|---|--|
|---|-----|----------------|-----|--|---|--|

This function is to set up the Di1 and Di2 terminals only and correspond to twoway operation control only, the rest of multi-functions are out of the operation range of Di1 and Di2.

#### 0: Di1(FWD/STOP), Di2(REV/STOP), 2-way control

F7 (Operation control source) =1 (Digital input terminal) F14 (Restriction of rotating direction)= 0 (FWD/REV available) F67 (Dil, Di2) =0

| FWD/STOP |                                        |  |
|----------|----------------------------------------|--|
| PEV/STOP | Dil Open : STOP, Close : FWD operation |  |
| • •      | Di2 Open : STOP, Close : REV operation |  |
|          | СОМ                                    |  |

#### ■ 1: Di1(RUN/STOP), Di2(FWD/REV), 2-way control

F7 (Operation control source) =1 (Digital input terminal) F14 (Restriction of rotating direction)=0 (FWD/REV available) F67 (Dil, Di2) =1

| RUN/STOP |                                      |  |
|----------|--------------------------------------|--|
|          | Dil Open: STOP, Close: FWD available |  |
| F WD/REV | Di2 Open: STOP, Close: REV operation |  |
|          | СОМ                                  |  |

#### 2: 3-wire stop:Di3(FWD/REV), Di2(STOP), Di1(RUN), and F68 setup is disabled automatically at the same time.

F7 (Operation control source) =1 (Digital input terminal) F14 (Restriction of rotating direction)=0 (FWD/REV available)

F67 (Dil, Di2) =2

Dil Close : Running (push button one time) Di2 Open : Stop (push button one time) Di3 Open : FWD, Close : REV COM

# V -Description of parameter functions-

| × | F68 | Di3 setup | <ul> <li>Multifunction input terminals can be planned to</li> </ul>                                          | 0~14 | 1  |
|---|-----|-----------|----------------------------------------------------------------------------------------------------|------|----|
| × | F69 | Di4 setup | set up their particular use as desired. To apply such<br>functions, please peruse the functional instruction | 0~14 | 2  |
| × | F70 | Di5 setup | for their priority control and relevant description of<br>functions.                                         | 0~14 | 6  |
| × | F71 | Di6 setup | No fixed sequence is specified to set up the function                                                        | 0~14 | 7  |
| × | F72 | Di7 setup | for these six terminals; however, the set value of<br>function for each terminal shall not be repeated       | 0~14 | 10 |
| × | F73 | Di8 setup | except the set value "0: disabled".                                                                          | 0~15 | 3  |

- <u>0</u>: Disabled This function is to disable the functional input terminal to avoid any malfunction caused by unknown reason.
- 1: Enabled at external failure An input of external failure will trip the ac drive and stop its output.
- <u>2 : RESET</u> When the ac drive tripped at failure, use this RESET command to release the failure-maintained state.

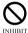

Never operate the RESET command in a constantly energized (ON) state.

- <u>3 : Free run stop</u> After inputting the functional terminal signal, the ac drive will switch off its output, and let the motor run at idling state and free running down to stop.
- 4: Master speed increases To enter the frequency-increasing signal of master speed from multifunctional terminal, for a F35 set value ≥ 20 seconds, F35 set value will be taken to perform the acceleration for increasing the master speed; and for a F35 set value < 20 seconds, the duration of 20 seconds will be taken to perform the acceleration for increasing the master speed.
- 5: Master speed decreases To enter the frequency-decreasing signal of master speed from multifunctional terminal, for a F36 set value ≥ 20 seconds, F36 set value will be taken to perform the deceleration for decreasing the master speed; and for a F36 set value < 20 seconds, the duration of 20 seconds will be taken to perform the deceleration for decreasing the master speed.
- These two sets of function mainly focusing on the frequency of master speed as the external control can be set up through functional terminals; however, the control power of F8: frequency command source must be set to 8: digital terminal increases/decreases.

| 6 : Multi-stage speed command 1 |                                                                                                    |
|---------------------------------|----------------------------------------------------------------------------------------------------|
| 7: Multi-stage speed command 2  | Multi-stage speed commands 1, 2, 3, and 4 are formatted<br>by binary system in 4-bit manner to compile 16 stages |
| 8 : Multi-stage speed command 3 | of speed for operation control.                                                                                  |
| 9 : Multi-stage speed command 4 |                                                                                                    |

- <u>10 : Inching operation</u> Once enabled, the inching command has the second priority following the command to enable the auto operation.
- 11: Enable auto operation Once enabled and confirmed, it has the top priority over any rpm command; therefore, it is unable to select any other speed for operation whenever the execution of auto operation is enabled.
- 12 : Pause auto operation When selected the programmable auto operation function, ac drive will start to execute the procedural operation according to the preset 16-stage speed frequency after enabling the functional terminals; during the operation, the pause terminal can be enabled to interrupt the operation procedure temporarily and carry on the execution of operation procedure after restoring from the interruption. If the <u>auto operation terminal</u> is disabled and enabled again, the operation procedure will be started from the Home point.
- <u>13 : Di enables PID</u> Once selected to enable the Di, then PID function is controlled by Di external terminals.
- <u>14 : Di enables Ail</u> When enabling the Di is selected, Ail shall be the frequency command source compulsorily.
- \* When enabled this function, Ai1 shall not be received other functional setup for applications. (For example: the setup of F8, F115 and F116 relevant to Ai1).
- \* Priority sequence: Auto operation > Jog frequency > Di enables Ai1 > multistage speed > F8: frequency command source.

■ <u>15 : MODBUS</u> – This function is set up by F73 (Di8) only and enabled by Di8.

|                                                    |                                            |                                            | · ·                                        | -                                          |
|----------------------------------------------------|--------------------------------------------|--------------------------------------------|--------------------------------------------|--------------------------------------------|
| Multi-stage command<br>terminals<br>16-stage speed | Din multi-stage<br>command 4,<br>$2^3 = 8$ | Din multi-stage<br>command 3,<br>$2^2 = 4$ | Din multi-stage<br>command 2,<br>$2^1 = 2$ | Din multi-stage<br>command 1,<br>$2^0 = 1$ |
| Master speed                                       | OFF                                        | OFF                                        | OFF                                        | OFF                                        |
| Stage 1 speed                                      | OFF                                        | OFF                                        | OFF                                        | ON                                         |
| Stage 2 speed                                      | OFF                                        | OFF                                        | ON                                         | OFF                                        |
| Stage 3 speed                                      | OFF                                        | OFF                                        | ON                                         | ON                                         |
| Stage 4 speed                                      | OFF                                        | ON                                         | OFF                                        | OFF                                        |
| Stage 5 speed                                      | OFF                                        | ON                                         | OFF                                        | ON                                         |
| Stage 6 speed                                      | OFF                                        | ON                                         | ON                                         | OFF                                        |
| Stage 7 speed                                      | OFF                                        | ON                                         | ON                                         | ON                                         |
| Stage 8 speed                                      | ON                                         | OFF                                        | OFF                                        | OFF                                        |
| Stage 9 speed                                      | ON                                         | OFF                                        | OFF                                        | ON                                         |
| Stage 10 speed                                     | ON                                         | OFF                                        | ON                                         | OFF                                        |
| Stage 11 speed                                     | ON                                         | OFF                                        | ON                                         | ON                                         |
| Stage 12 speed                                     | ON                                         | ON                                         | OFF                                        | OFF                                        |
| Stage 13 speed                                     | ON                                         | ON                                         | OFF                                        | ON                                         |
| Stage 14 speed                                     | ON                                         | ON                                         | ON                                         | OFF                                        |
| Stage 15 speed                                     | ON                                         | ON                                         | ON                                         | ON                                         |
| (Table 1)                                          |                                            |                                            |                                            |                                            |

## Digital (Do) output

| Changeable<br>during<br>operation | Parameter | Description                                                                                             |                                                                                                    | Range | Unit | Ex-factory setting |
|-----------------------------------|-----------|----------------------------------------------------------------------------------------------------|----------------------------------------------------------------------------------------------------|-------|------|--------------------|
| ×                                 | F74       | Relay1 setup                                                                                            | <ul> <li>Multifunctional output</li> </ul>                                                                                                    |       |      | 1                  |
| ×                                 | F75       | DO setup<br>* To set up<br>control power,<br>please see F63<br>parameter for<br>description.<br>(P5-12) | terminal is programmable<br>for setting control, no<br>specific sequence is<br>required.<br>◆ When enabled the F75:<br><u>DO output, please set</u><br>F63-0 to disable the<br><u>AO output (Both sets</u><br><u>cannot be used at the</u><br><u>same time).</u> | 0~10  |      | 10                 |

 $\blacksquare$  **<u>0</u> : Disabled** – To disable the functional state of functional output terminal.

- <u>1 : Enabled at failure(NC)</u> Contact will be enabled a "ON(close)" state when the ac drive detects an occurrence of failure condition.
- $\blacksquare$  <u>**2**</u>: <u>In operation</u> Contact will be enabled a "ON(close)" state when the ac drive enters into a standby mode or is in operation.
- **<u>3 : In zero speed</u>** Contact will be enabled a "ON(close)" state when the ac drive stops or has an output frequency of 0.
- $\blacksquare \underline{4: FWD} \text{Output ON signal when the ac drive is executing the FWD command and outputting a frequency > 0Hz.}$
- $\blacksquare$  <u>5 : REV</u> Output ON signal when the ac drive is executing the REV command and outputting a frequency > 0Hz.
- $\blacksquare$  <u>6 : Accelerating</u> Output ON signal when the ac drive is accelerating toward the target command.
- **<u>7</u>**: Decelerating Output ON signal when the ac drive is decelerating toward the target command.
- 8 : Consistent frequency Contact will be enabled an "ON (close)" state when the ac drive outputs a frequency consistent with the frequency set by rpm commands (master speed ~ speed at stage 15). (This function is rather unsuitable for being applied to rpm command of analog signal). ∘
- 9: Overload pre-alarm contact will be enabled an "ON (close)" state when the ac drive detects an overload output; ac drive is still continuous to run with the (F85) electronic thermal relay enabled for time counting (unloading can be processed at this moment)
- % Overload = F90 (motor) rated current×(F84) current level of electronic thermal relay %
  - <u>10 : Frequency to reach</u> Contact will be enabled an "ON (close)" state when the ac drive outputs a frequency  $\geq$  frequency to reach (F76).

-Description of parameter functions- V

| Changeable<br>during<br>operation | Parameter | Description        | Range       | Unit | Ex-factory setting |       |
|-----------------------------------|-----------|--------------------|-------------|------|--------------------|-------|
| ×                                 | F76       | Frequency to reach | 0.00~300.00 | Hz   | 60.00              | 50.00 |

◆ The preset multifunctional output terminals will be maintained at <u>ON</u> state when output frequency ≥ set value of <u>frequency to reach</u>, and switched to <u>OFF</u> state if the output frequency goes down below the <u>frequency to reach - 0.5HZ</u>.

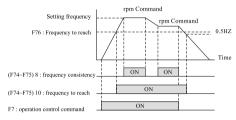

# Jumping frequency

| × |     | Jumping frequency 1 | 0.00~300.00 | HZ | 0.00 |
|---|-----|---------------------|-------------|----|------|
| × | F78 | Jumping frequency 2 | 0.00~300.00 | HZ | 0.00 |
| × | F79 | Jumping bandwidth   | 0.00~10.00  | HZ | 0.00 |

- Functions of jumping frequency and jumping bandwidth are applied to prevent the resonant vibration taken place to the mechanical or motor at some certain frequencies. It is bound to pass through this resonant area during acceleration or deceleration; however, the program will not allow the operation to stay at this area.
- ◆ An entry of 0HZ to set up the jumping bandwidth will disable the function of frequency jumping.

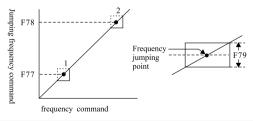

# Motor protection setup

| Changeable<br>during<br>operation                                                                                                    | Parameter | Description            | Range | Unit | Ex-factory setting |
|----------------------------------------------------------------------------------------------------|-----------|------------------------|-------|------|--------------------|
| ×                                                                                                    | F80       | Stall Protection setup | 0~31  |      | 7                  |
| <ul> <li>bit0 : Protection function F81 – To enable the function for stalling voltage protection during deceleration.</li> <li>bit1 : Protection function F82 – To enable the function for stalling current protection during acceleration.</li> </ul> |           |                        |       |      |                    |
| <u>bit2 : Protection function F83</u> – To enable the function for stalling current protection during operation.                                                                                                    |           |                        |       |      |                    |
| <b>bit3 : Protection function F84</b> – To enable the function electronic thermal relay.                                                                                                    |           |                        |       |      |                    |

■ <u>bit4 : AVR voltage-regulating function</u> – To enable the AVR function for output voltage (U.V.W.).

| * | Digital | increment | tables |
|---|---------|-----------|--------|
|---|---------|-----------|--------|

| Set<br>values | AVR<br>2 <sup>4</sup> =16 | F84<br>2 <sup>3</sup> =8 | F83<br>2 <sup>2</sup> =4 | F82<br>2 <sup>1</sup> =2 | F81<br>2 <sup>0</sup> =1 | Set<br>values | AVR<br>2 <sup>4</sup> =16 | F84<br>2 <sup>3</sup> =8 | F83<br>2 <sup>2</sup> =4 | F82<br>2 <sup>1</sup> =2 | $_{2}^{F81}_{20=1}$ |
|---------------|---------------------------|--------------------------|--------------------------|--------------------------|--------------------------|---------------|---------------------------|--------------------------|--------------------------|--------------------------|---------------------|
| 0             | ×                         | ×                        | ×                        | ×                        | ×                        | 16            | 0                         | ×                        | ×                        | ×                        | ×                   |
| 1             | ×                         | ×                        | ×                        | ×                        | 0                        |               | 0                         | ×                        | ×                        | ×                        | 0                   |
| 2             | ×                         | ×                        | ×                        | 0                        | ×                        | 18            | 0                         | ×                        | ×                        | 0                        | ×                   |
| 3             | ×                         | $\times$                 | ×                        | 0                        | 0                        |               | 0                         | ×                        | ×                        | 0                        | 0                   |
| 4             | ×                         | $\times$                 | 0                        | ×                        | $\times$                 | 20            | 0                         | ×                        | 0                        | ×                        | ×                   |
| 5             | ×                         | $\times$                 | 0                        | ×                        | 0                        | 21            | 0                         | ×                        | 0                        | ×                        | 0                   |
| 6             | ×                         | ×                        | 0                        | 0                        | ×                        | 22            | 0                         | ×                        | 0                        | 0                        | ×                   |
| 7             | ×                         | $\times$                 | 0                        | 0                        | 0                        |               | 0                         | ×                        | 0                        | 0                        | 0                   |
| 8             | ×                         | 0                        | ×                        | ×                        | ×                        | 24            | 0                         | 0                        | ×                        | ×                        | ×                   |
| 9             | ×                         | 0                        | ×                        | ×                        | 0                        |               | 0                         | 0                        | ×                        | ×                        | 0                   |
| 10            | ×                         | 0                        | ×                        | 0                        | ×                        |               | 0                         | 0                        | ×                        | 0                        | ×                   |
| 11            | ×                         | 0                        | ×                        | 0                        | 0                        | 27            | 0                         | 0                        | ×                        | 0                        | 0                   |
| 12            | ×                         | 0                        | 0                        | ×                        | ×                        | 28            | 0                         | 0                        | 0                        | ×                        | ×                   |
| 13            | ×                         | 0                        | 0                        | ×                        | 0                        |               | 0                         | 0                        | 0                        | ×                        | 0                   |
| 14            | ×                         | 0                        | 0                        | 0                        | $\times$                 | 30            | 0                         | 0                        | 0                        | 0                        | ×                   |
| 15            | X                         | 0                        | 0                        | 0                        | 0                        | 31            | 0                         | 0                        | 0                        | 0                        | 0                   |

 $* \circ$  : protection function enabled

 $\times$ : protection function disabled, no protection function when set value is 0.

| Changeable<br>during<br>operation | Parameter | Description                                       | Range                      | Unit | Ex-factory setting |
|-----------------------------------|-----------|---------------------------------------------------|----------------------------|------|--------------------|
| ×                                 | F81       | Setup for stalling voltage<br>during deceleration | 330.0~400.0<br>660.0~800.0 | Vdc  | 380.0<br>760.0     |

♦ As a result from the inertia of motor load when the ac drive is executing the deceleration; the motor will regenerate energy into the interior of ac drive to

heighten the voltage at DC bus. Therefore, the ac drive will stop decelerating (output frequency paused from decreasing) once a voltage at DC bus detected higher than the set value and resume its executing the deceleration provided that the voltage at DC bus falls below the set value.

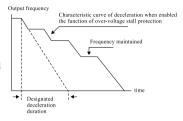

| × | F82 | Setup for stalling current<br>during acceleration | 30.0~200.0 | % | 170.0 |
|---|-----|---------------------------------------------------|------------|---|-------|
| × | F83 | Setup for stalling current<br>during operation    | 30.0~190.0 | % | 160.0 |

- When performing the acceleration or operation, the ac drive will stop accelerating (output frequency is paused from increasing) due to a too-fast acceleration or too-big motor load that leads to a quick rise of output current from ac drive to exceed the set value of stalling current level; ac drive will resume its acceleration provided that the current is lower than the set value.
- Stalling current level during acceleration= (F95) rated current of ac drive × (F82) stalling current percentage
- Stalling current level during operation= (F95) rated current of ac drive × (F83) stalling current percentage

Example : stalling current level = $4A \times 170\% = 6.8A$ 

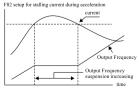

Function for stalling current protection during acceleration

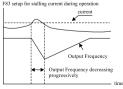

Function for stalling current protection during operation

| Changeable<br>during<br>operation | Parameter | Description                                    | Range     | Unit   | Ex-factory setting |
|-----------------------------------|-----------|------------------------------------------------|-----------|--------|--------------------|
| ×                                 | F84       | Current level of electronic<br>thermal relay   | 1.01~2.00 | F90    | 1.50               |
| ×                                 | F85       | Acting duration of<br>electronic thermal relay | 0.1~120.0 | Second | 60.0               |

- When the rated capacity of ac drive is higher than motor's rated capacity, please input the motor's rated capacity into the parameters F88 
   F90 to avoid burning out the motor.
- This parameter provides a function of electronic thermal relay to protect the motor from overheating. This kind of protective characteristic has taken the protection against the short cooling ability encountered when motor is running at low speed into consideration.
- When the continuously loading current output from the ac drive exceeds the set value of (F90) motor rated current, the timer for acting duration of electronic thermal relay will be actuated.

#### \* $\int (I^2A(pu)-1)dt \ge (I^*OL^2-1) \times TOL$ , overload is overtime.

| O F86 Output current restriction | 30.0~200.0 | % | 180.0 |
|----------------------------------|------------|---|-------|
|----------------------------------|------------|---|-------|

When output current exceeds the set value, ac drive will reduce the output voltage quickly to protect the over-current from tripping the ac drive; and a F83 set value less than F86 set value by more than 20% is the most ideal condition.

| O F87 | Oscillation-inhibit gainn | 0.0~100.0 | % | 15.0 |
|-------|---------------------------|-----------|---|------|
|-------|---------------------------|-----------|---|------|

When operating in some frequency bandwidth, the electric machine will produce current oscillation; then adjustment of this parametric set value can effectively correct this condition. The current oscillating bandwidth for a motor with higher horsepower will appear at a lower frequency bandwidth; therefore, it is advised to duly increase the set value. However, an excessive setting may easily produce an over-excited current, please make a suitable adjustment.

## Motor nameplate and Drive parameter setting

| Changeable<br>during<br>operation | Parameter | Description                   | Range                      |    | Ex-fa<br>sett  |                |
|-----------------------------------|-----------|-------------------------------|----------------------------|----|----------------|----------------|
| ×                                 | F88       | Rated frequency               | 40.00~70.00                | Hz | 60.00          | 50.00          |
| ×                                 | F89       | R.S.T Output voltage<br>(rms) | 150.0~255.0<br>300.0~510.0 | v  | 220.0<br>440.0 | 200.0<br>380.0 |
| ×                                 | F90       | Rated current(rms)            | 0.1~(F95×1.3)              | А  | F95(Note)      |                |

- F88 
   F90 is a parametric group for the rated values in motor nameplate and all be set in accordance with the rated values in motor nameplate; the ac drive will perform the functions of operation control, motor overload protection, etc. according to this parameter group.
- \* <u>Note: When F141 is resumed to its factory setting value, F90 will be resumed</u> to a value the same as the F95 rated value.

 ◆ F89 : R.S.T input voltage setup shall be the actual input voltage of the ac drive. Low voltage level = Vdc < 200V (200 Series) / Vdc < 400 V (400V Series).</li>
 Over voltage level = Vdc > 414V (200 Series) / Vdc < 827 V (400V Series).</li>
 Brake level = 360 Vdc ± 3% for AC 200V Series, 720 Vdc ± 3% for AC 400V Series.

Brake level is constant to the hardware.

| Changeable<br>during<br>operation | Parameter | Description              | Range     | Unit | Ex-factory setting |
|-----------------------------------|-----------|--------------------------|-----------|------|--------------------|
| ×                                 | F91       | Rated slip frequency     | 0.00~10.0 | Hz   | 4.00               |
| 0                                 | F92       | Slip compensation factor | 0.0~200.0 | %    | 50.0               |

- When the ac drive is driving the electric motor, an increase of motor load will increase the slip; so this parameter is to set up the compensation frequency to reduce the slip so that the operating rpm at rated current of the electric motor can further approach the synchronous rpm. the functions of slip frequency and the compensation factor are to overcome the load variation and control the motor at a constant speed as well.
- The rated slip of motor can be obtained from the following computation according to the data from the motor nameplate:

$$F91 = 60 - \frac{\text{Motor rpm} \times \text{motor's pole number (p)}}{120} F91 = 60 - \frac{1720(\text{RPM}) \times 4(\text{P})}{120} = 2.6(\text{Hz}) \\ F92 = F91 \times 90\%(\text{Note}) = 2.34(\text{Hz})$$

\* Note : The unit for the set value of upper limit for slip compensation function is %, please set 90% as the slip compensation factor; for a motor with a slightly bad performance, it is advised to adjust the slip compensation factor higher.

| Changeable<br>during<br>operation | Parameter | Description           | Range      | Unit | Ex-factory setting |
|-----------------------------------|-----------|-----------------------|------------|------|--------------------|
| ×                                 | F93       | PWM carrier frequency | 2000~16000 | Hz   | 5000               |

- This parameter is able to set up the carrier frequency output from PWM.
- ◆ The set value of carrier frequency will affect the electromagnetic noise of the motor, the switching loss of the IGBT and the heat dissipation due to switching loss as stated in the table given below:

| Carrier frequen | ncy Motor | noise | Switching loss  | Thermal | runaway | Тс | orque | Har | monic rate |
|-----------------|-----------|-------|-----------------|---------|---------|----|-------|-----|------------|
| 2KHz            | Hig       | gh    | Low             | Lo      | ow.     | H  | ligh  |     | Low        |
| ↓               |           |       | €               | ;       | €       |    | €     |     | Ŷ          |
| 16KHZ           | 16KHZ L   |       | High            | Hi      | igh     | Ι  | .ow   |     | High       |
| ×               | F94       | Vdc   | gain(read only) |         | 50~300  | )  | Fol   | d   | 140        |

 This parameter is to tune the gain of DC-BUS at both ends of capacitor while the result will be displayed (F4 = 5 : Vdc) and taken as one of the important parameters for internal control operation.

| × F95 Rated current of (read only) | ac drive 1.0~500.0 | Α | 5.0 |
|------------------------------------|--------------------|---|-----|
|------------------------------------|--------------------|---|-----|

 This parameter is to display the rated current of ac drive while the rated current to this ac drive has been set at ex-factory.

## V/F curve setup

| × F96 | V/F curve selection | 0~1 |  | 0 |
|-------|---------------------|-----|--|---|
|-------|---------------------|-----|--|---|

- 0: 3-point straight line setup A mode to be applied to general applications, the same as a transportation system moving along a straight line; no matter the rpm will be, the loading torque is always constant.
- <u>1 : 2-point curve setup</u> A mode to be applied to a torque with proportional load; such as the cooling fan, pump, etc.

| × | F97 | Max. voltage frequency setup | 0.10~300.00 | Hz    | 60.00 | 50.00 |
|---|-----|------------------------------|-------------|-------|-------|-------|
| × |     | Highest output voltage estur | 0.1~255.0   | V     | 220.0 | 200.0 |
| ^ |     | 0.2~510.0                    | v           | 440.0 | 380.0 |       |

The set values of F97 and F98, the maximum output frequency and the voltage shall be the set values of rated frequency and voltage set in the motor's nameplate.

◆ A F97 set value less than the rated frequency of electric machine may possibly result in an over-current output from the ac drive that may damage the electric machine or trigger the over-current protection of ac drive; and a F97 set value higher than the rated frequency of electric machine may possibly lead to a short torque output from the electric machine.

| Changeable<br>during<br>operation | Parameter | Description                                   | Range                  | Unit | Ex-factory<br>setting |              |  |
|-----------------------------------|-----------|-----------------------------------------------|------------------------|------|-----------------------|--------------|--|
| ×                                 | F99       | Selective setup for<br>intermediate frequency | 0.10~300.00            | Hz   | 3.00                  | 2.50         |  |
| ×                                 | F100      | Selective setup for<br>intermediate voltage   | 0.0~255.0<br>0.0~510.0 | V    | 16.5<br>33.0          | 15.0<br>28.5 |  |
| ×                                 | F101      | Min. output frequency setup                   | 0.10~20.00             | Hz   | 1.50                  | 1.25         |  |
| ×                                 | F102      | Min. voltage setup                            | 0.0~50.0<br>0.0~100.0  | V    | 9.5<br>19.0           | 8.5<br>17.0  |  |

◆ The set values of F99~F102 shall be based on the following basic calculation in accordance with the motor's rated voltage and frequency : 220V (rated voltage) ÷ 60HZ (rated frequency) = 3.67 V/HZ

Reference value for setting the intermediate voltage :

3.67 × F99 (intermediate frequency is to take 3HZ as the basis) × Voltage-boosting rate% Ex. : F99 = 3HZ, Voltage-boosting rate 150% (Max. rate shall not exceed 180%) 3.67 × 3HZ × 150% = 16.5V

Reference value for setting the minimum voltage :

 $3.67 \times F101$  (the minimum frequency is to take 1.5HZ as the basis)  $\times$  voltageboosting rate %

Ex. : F101 = 1.5HZ, voltage-boosting rate 175% (Max. rate shall not exceed 200%) 3.67 × 1.5HZ × 175% = 9.6V

- Since the rated capacity varies with different motors, please see Appendix B (P10-1) for the ex-factory set values.
- Selection of high start torque (Figure 3) shall be applied only to a place where the wiring length from output side to the motor side is longer than 150m or a place having a bigger voltage drop (Normally this curve shall not be selected).
- ◆ F102 Minimum voltage setup, is the Boost function; when an output of low rpm and high torque is needed, please adjust to increase the F102 set value stepwise and confirm the motor current.

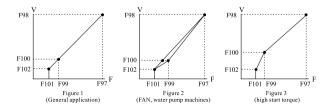

| Changeable<br>during<br>operation | Parameter | Description           | Range     | Unit | Ex-factory setting |  |
|-----------------------------------|-----------|-----------------------|-----------|------|--------------------|--|
| ×                                 |           | Curve adjustment gain | 0.0~100.0 | %    | 30.0               |  |

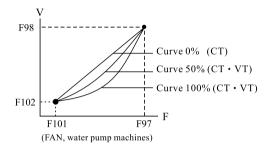

- \* The user is requested to make the adjustment carefully without setting the value too big.
- \* VT mode can only operate 2-point V/F curve control with a gain value (F103) operating within 30%~100%.
- \* When setting the V/F curves, please follow their respective application to set up the curves under the conditions: F97>F99>F101, F98>F100>F102.
- \* VT mode restricts the following parameter ranges :
  - (1)  $F97 \ge 50.00 \text{ Hz} \text{ or } 60.00 \text{ Hz}$
  - (2)  $F98 \le 200.0V$  or 220.0V / 380.0V or 440.0V
  - (3)  $F101 \le 2.00 \text{ Hz}$
  - (4)  $F102 \le 8.5V$  or 9.5V / 17.0V or 19.0V
  - (5)  $F103 \ge 30.0\%$ , restriction will be enabled with Err = 16 warning indication when exceeding the range.
- \* Please see Appendix B for ex-factory set values. (P10-1)

| Comm | iunica | tion setup                  |       |      |
|------|--------|-----------------------------|-------|------|
| ×    | F104   | RS485 communication address | 1~254 | 1    |
|      |        |                             |       | <br> |

◆ The legal communication addresses of ac drive is ranging 1~254 that stands for the communication address of ac drive in the communication network; also, the Master device (PC or PLC serves as the Master unit) can perform a remote monitoring according to the communication addresses designated to each ac drive.

Caution : There shall be no two (or more than two) ac drives having the identical communication address in the same communication network.

| ×              | F105 | Data transf | er rate                  | 0~4        |   | 2       |
|----------------|------|-------------|--------------------------|------------|---|---------|
| $\square 0:24$ | 100  | 1:4800      | <b>□</b> <u>2 : 9600</u> | ■ 3 : 1920 | 0 | 1:38400 |

◆ 2400 Bps Bits per second 2400 / 8 = 300 Bytes/Second Transfer rate is related to the length and quality of transmission cable; if a long transmission cable is selected, it is advised to select a lower transfer rate so as to obtain a higher transfer quality and stability. If an ac drive with a faster responding speed is desired, in addition to adjust a higher transfer rate, it is advised to adjust the F107 communication response delay time as well.

| ×                                                                                                    | F106 | Communication data format | 0 |  |  |  |  |  |  |
|----------------------------------------------------------------------------------------------------|------|---------------------------|---|--|--|--|--|--|--|
| ■ 0 : 8, N, 1 RTU ( 1 start bit + 8 data bits + 1 stop bit )<br>■ 1 : 8, E, 1 RTU ( 1 start bit + 8 data bits + 1 Even bit + 1 stop bit ) |      |                           |   |  |  |  |  |  |  |
| ■ 2 : 8, 0, 1 RTU ( 1 start bit + 8 data bits + 1 Odd bit + 1 stop bit )<br>■ 3 : 8, N, 2 RTU ( 1 start bit + 8 data bits + 2 stop bit )  |      |                           |   |  |  |  |  |  |  |

| × F107 | Communication response delay time | 3~50 | ms | 5 |
|--------|-----------------------------------|------|----|---|
|--------|-----------------------------------|------|----|---|

\* The responding time of ac drive is the delay time for ac drive to send out the response signal after receiving the command signal from the Master device; because of that responding time of each Master device varies with the time interval from one packet to the next packet; therefore, if a responding time of ac drive is set too short to go with the responding time of Master device, then a phenomenon to have the responding signal overlapped with the command signal in the communication network may take place. Thus, the responding time of ac drive shall be set up according to different responding time of master devices.

| ×                                                                                                    | F108                          | Receiving failure response                                                   | 0~8                                                                                    |                                        | 0                |
|----------------------------------------------------------------------------------------------------|-------------------------------|------------------------------------------------------------------------------|----------------------------------------------------------------------------------------|----------------------------------------|------------------|
| ■ <u>0 : Receiv</u><br>■ <u>1 : Function</u><br>= <u>2 : CRCL</u><br>= <u>3 : CRCH</u><br>= <u>4 : Packet</u><br>over 0.5 | on code err<br>error<br>error | or durin<br>■ <u>6 : Para</u><br>■ <u>7 : Para</u><br>time ■ <u>8 : Lock</u> | arameter un<br>ng operation<br>meter code<br>meter value<br>ed paramet<br>alues (excep | <u>error</u><br>out of ra<br>er, uncha | ange<br>angeable |

## **MODBUS communication**

#### LS650M Series :

| JP1 | 0 | J485   | Di l | Di3  | Di5  | DCM  | 1 D | 0  | Ai1  | Ac | ) E | 3 ' | Гс |   |
|-----|---|--------|------|------|------|------|-----|----|------|----|-----|-----|----|---|
| ,   | 0 | SG– SG | + D  | i2 D | i4 D | i6 C | юм  | Ai | 2 +1 | οv | AVG | Та  | ΤI | o |

\* When enabling the MODBUS communication is desired, it is necessary to set up the F73 (Di8 : 15 MODBUS communication) and insert the JP1 (JP1 is for Di8 function). (Note 1)

LS650 Series :

| J485     |   |    |    |    |    |    |    |    |    |    |   |    |   |     |   |    |    |    |   |    |   |
|----------|---|----|----|----|----|----|----|----|----|----|---|----|---|-----|---|----|----|----|---|----|---|
| SG- SG+  | D | i1 | D  | i3 | Di | i5 | D  | i7 | DC | СМ | D | 0  | A | .i1 | A | 0  | I  | Э  | Т | °c |   |
| 30- 30 - |   | D  | i2 | D  | i4 | D  | i6 | D  | i8 | СС | м | Ai | 2 | +10 | v | AV | ′G | Ta | a | Τb | , |

\* When enabling the MODBUS communication is desired, it is necessary to set up the F73 (Di8 : 15 MODBUS communication) and connect the Di8 to COM. (Note 1)

- \* (Note 1): The RS-485 is the internally exclusive communication format for digital operation panel; and a different communication format shall be applied to the external (SG-, SG+) MODBUS communication monitoring; do not connect them at the same time for operation; only single format is allowed to be enabled.
- ◆ Communication procedures between RS485 MODBUS and PLC
- First, take the digital operation panel to set up the F73 = 15 : MODBUS (Set Di8 terminal to MODBUS function and leave this terminal open-circuited).
- (2) Again take the digital operation panel to set up the communication mode parameters (F104~F107) as follows :

F104 : Communication address of ac drive (1~254)

Caution : The legal communication addresses are ranging from 1 to 254; if the communication address is set to 0, it means to perform broadcasting to all motor actuator. Under such a mode, the motor actuator will not respond any message to the master device.

F105 : PC transfer rate (0~4)

0: 2400, 1: 4800, 2: 9600, 3: 19200, 4: 38400

F106 : Communication data format (0~3)

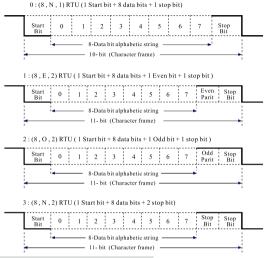

- F107: Responding time of ac drive (3~50ms)
- (3) When taking the RS485 MODBUS communication to control the ac drive is desired, please set up the F7 = Operation control source to 0 (Digital operation panel) or MODBUS communication, and the F8 = frequency command source to 0(Digital operation panel). The rest of mode setups are for operation-monitoring functions. (Digital operation panel is configured in digital data format).
- (4) Please disconnect the digital operation panel from the ac drive, and set the F73 (Di8:15 MODBUS communication) to (LS650) and connect the Di8 and COM (The insertion of JP1 is necessary to LS650M)
- (5) When communication has no response, just read the receiving failure code (F108) to find out the causes.
  - 0: Receiving normal
     5: Set parameter unchangeable during operation

     1: Function code error
     6: Parameter code error

     2: CRCL error
     7: Parameter value out of range

     3: CRCH error
     8: Locked parameter, unchangeable set values

     4: Packet-receiving time
     (excent F4,F18,F142)
    - <u>4 : Packet-receiving tim</u> over 0.2 second

#### Communication data structure (the data contents are 16-bit numbered format)

- i. Keep the no-input-signal state  $\geq 10$ ms
- ii. D1 : Communction address
- iii. D2 : Functional code
- iv. D3 : Data 1 Content (H)
- v. D4 : Data 1 Content (L)

#### (6) Command function code :

- vi. D5 : Data 2 Content (H)
- vii. D6 : Data 2 Content (L)
- viii. D7 : Check code (CRCL)
- ix. D8 : Check code (CRCH)
- x. Keep the no-input-signal state  $\geq 10ms$
- 03H : To read the parameters set to and displayed by ac drive
- 06H : To write in the operation parameters of ac drive and set up parameters 08H : Loop detection

| A. PC calls :                         |               | B. Ac drive responds :                          |                         |
|---------------------------------------|---------------|-------------------------------------------------|-------------------------|
| D1: Communication address (0          | 00~FFh)       | D1: Communication address                       | (00~FFh)                |
| D2: Function code (0                  | 03h)          | D2: Function code                               | (03h)                   |
| D3: #th set parameter (H) (0          | 00h)          | D2: Number of byte for parameter co             | ontent 2*(0 <u>n</u> h) |
| D4: #th set parameter (L) (0          | 00~D2h)       | D3: Content of set parameter 1(H)               | (00~FFh)                |
| D5: Number of data entry (H) (0       | 00h)          | D4: Content of set parameter 1(L)               | (00~FFh)                |
| D6: Number of data entry (L) (0       | 0 <u>n</u> h) |                                                 |                         |
| D7: CRCL                              |               |                                                 |                         |
| D8: CRCH                              |               | Dm-3: Content of set parameter n(H)             | (00~FFh)                |
|                                       |               | Dm-2: Content of set parameter n(L)             | (00~FFh)                |
|                                       |               | Dm-1: CRCL                                      |                         |
|                                       |               | D <u>m</u> : CRCH                               |                         |
| * Number of data entry <u>n</u> = 1~1 | 12            | * $\underline{\mathbf{m}} = 5 + 2 * \mathbf{n}$ |                         |

#### 1. [03H] To read the parameters set to ac drive (D2=03H, D3=00H)

#### Ex. : To read the set values of parameters from the ac drive (F18 Note 1, F19) Responding data : F18=60.00Hz, F19=5.00Hz Note 2

\* Note 1 : F18=0012h, Number of data entry: 2 entries Note 2 : Responding data will be displayed without decimal points, so 60.00HZ=6000=1770h, 5.00HZ=500=01F4h

| Calling commands at PC     | side are as follows: | Responding data from ac drive are as follows: |              |  |  |  |
|----------------------------|----------------------|-----------------------------------------------|--------------|--|--|--|
| Communication address      | 01h                  | Communication address                         | 01h          |  |  |  |
| Functional code            | 03h                  | Functional code                               | 03h          |  |  |  |
| 18th set parameter (H) 00h |                      | Number of data entry                          | 0 <u>4</u> h |  |  |  |
| 18th set parameter (L) 12h |                      | Contents of F18 parameter (H)                 | 17h          |  |  |  |
| No. of data entry (H)      | 0 <u>0</u> h         | Contents of F18 parameter (L)                 | 70h          |  |  |  |
| No. of data entry (L)      | 02h                  | Contents of F19 parameter (H)                 | 01h          |  |  |  |
| No. of data entry (L)      | 0211                 | Contents of F19 parameter (L)                 | F4h          |  |  |  |
| CRCL                       | 64h                  | CRCL                                          | FEh          |  |  |  |
| CRCH 0Eh                   |                      | CRCH                                          | 4Bh          |  |  |  |

2. [03H] To read the parameters operation displayed by ac drive (D2=03H, D3=21H)

## Ex. : To read the indicating values from the operation of ac drive (2101h, Note 1, output frequency) (Responding data : 60.00 HZ Note 2)

\* Note 1 : 2101h=8449, Number of data entry: 1 entries

Note 2 : Responding data will be displayed without decimal points, so 60.00HZ=6000=1770h

| is follows:  | Responding data from ac drive are as follows:   |                                                                                                    |  |  |
|--------------|-------------------------------------------------|----------------------------------------------------------------------------------------------------|--|--|
| 01h          | Communication address                           | 01h                                                                                                    |  |  |
| 03h          | Functional code                                 | 03h                                                                                                    |  |  |
| 21h          | Number of data entry                            | 0 <u>2</u> h                                                                                                    |  |  |
| 01h          | Operation-indicating value (H)                  | 17h                                                                                                    |  |  |
| 00h          | Operation-indicating value (L)                  | 70h                                                                                                    |  |  |
| 0 <u>1</u> h |                                                 |                                                                                                    |  |  |
| DFh          | CRCL                                            | B6h                                                                                                    |  |  |
| F6h          | CRCH 50h                                        |                                                                                                    |  |  |
|              | 03h<br>21h<br>01h<br>00h<br>0 <u>1</u> h<br>DFh | 01h     Communication address       03h     Functional code       21h     Number of data entry       01h     Operation-indicating value (H)       00h     Operation-indicating value (L)       01h        DFh     CRCL |  |  |

| 2100h: Frequency command(F);             | 2101h: Output power supply frequency(H);        | 2102h: Output current(A); |
|------------------------------------------|-------------------------------------------------|---------------------------|
| 2103h: Output voltage (E);               | 2104h: Unitless(H);                             | 2105h: Unitless(L);       |
| 2106h: Normal voltageat DC side (Vdc);   | 2107h: Voltage at DC side before startup (Vdc); | 2108h: Reserved;          |
| 2109h: Ai1(%);                           | 210ah: Ai2(%);                                  | 210bh: PID(%);            |
| 210ch: Input status at digital terminal; | 210dh: ERR;                                     | 210eh: Reserved;          |

| Response-display<br>parameters :                                     | Data format in expression                  | Response-display<br>parameters :                                                                                                    | Data format in expression |  |
|----------------------------------------------------------------------|--------------------------------------------|----------------------------------------------------------------------------------------------------|---------------------------|--|
| 0 : Set frequency (F)                                                | $\times \times \times . \times \times (F)$ | 8 : Digital operation panel Ai (%)                                                                                                    | ×××.×                     |  |
| 1 : Output frequency (H)                                             | ×××.××(H)                                  | 9 : Ai1(%)                                                                                                    | ×××.×                     |  |
| 2 : Output current (A)                                               | ×××.×(A)                                   | 10 : Ai2 (%)                                                                                                    | ×××.×                     |  |
| 3 : Output voltage (E)                                               | ×××.×(E)                                   | 11 : PID (%)                                                                                                    | ****                      |  |
| 4 : Unit less (H)                                                    | ××××.×(H)                                  | 12 : Input status at digital terminal                                                                                                    | <u>Di8</u> ~ <u>Di1</u>   |  |
| 5 : Unit less (L)                                                    | $\times \times \times \times . \times (L)$ | * Digital input display is expressed in bit methodand<br>the max. display value is 255. (for detailed<br>introduction, please see P.3-5 for details).   |                           |  |
| * (2 <sup>15</sup> =65535) is displaye<br>(L); for a displayed value |                                            |                                                                                                    |                           |  |
| (>65535), it will be dis                                             | played in unitless                         | 13 : (ERR) 1 ~ 17                                                                                                    | ××                        |  |
| word (H) (2 <sup>31</sup> ); they are<br>two words (H, L) for di     |                                            | <ul> <li>* Error display message will be indicated in numb<br/>only, please see P5-26 for details.</li> </ul>                                           |                           |  |
| 6 : Normal voltage at<br>DC side (Vdc)                               | ××× <u>.</u> ×                             |                                                                                                    |                           |  |
| 7 : Voltage at DC side<br>before startup (Vdc)                       | ×××.×                                      | * To display the content with decimal points, the first<br>digit of demical point will be divided by 10 and the<br>second digit will be divided by 100. |                           |  |

\* Note: (-) denotes a reversal running direction.\*

| -                                 |              |                                       |          |
|-----------------------------------|--------------|---------------------------------------|----------|
| A. PC calls :                     |              | Ac drive responds :                   |          |
| D1: Communication address         | (00~FEh)     | D1: Communication address             | (00~FEh) |
| D2: Function code                 | (06h)        | D2: Function code                     | (06h)    |
| D3: #th set parameter (H)         | (00h)        | D3: #th set parameter (H)             | (00h)    |
| D4: #th set parameter (L)         | (00~D2h)     | D4: #th set parameter (L)             | (00~D2h) |
| D5: Write-in content of parameter | (H) (00~FFh) | D5: Write-in content of parameter (H) | (00~FFh) |
| D6: Write-in content of parameter | (L) (00~FFh) | D6: Write-in content of parameter (L) | (00~FFh) |
| D7: CRCL                          |              | D7: CRCL                              |          |
| D8: CRCH                          |              | D8: CRCH                              |          |
|                                   |              |                                       |          |

#### 3. [06H] To write in the set parameters of ac drive (D2=06H, D3=00H)

## 4. [06H] To write in the operation parameters of ac drive (D2=06H, D3=20H, D4=00H)

| A. PC calls :                                           |              | B. Ac drive responds :            |              |
|---------------------------------------------------------|--------------|-----------------------------------|--------------|
| D1: Communication address                               | (00~FFh)     | D1: Communication address         | (00~FEh)     |
| D2: Function code                                       | (06h)        | D2: Function code                 | (06h)        |
| D3: #th operating parameter (H)                         | (20h)        | D3: #th operating parameter (H)   | (20h)        |
| D4: #th operating parameter (L)                         | (00h)        | D4: #th operating parameter (L)   | (00h)        |
| D5: Write-in content of parameter                       | (H) (00h)    | D5: Write-in content of parameter | (H) (00h)    |
| D6: Write-in content of parameter                       | (L) (00~05h) | D6: Write-in content of parameter | (L) (00~05h) |
| D7: CRCL                                                |              | D7: CRCL                          |              |
| D8: CRCH                                                |              | D8: CRCH                          |              |
| 2000h(D6 operation control ):<br>0: Stop 1: FWD 2:REV 3 | Inching FWD  | 4: Inching REV 5: Failure r       | eset         |
| F18 · (Master speed command)                            |              |                                   |              |

## Ex. : ① Writing to enable the ac drive to perform setup in 50.00HZ ② Writing to enable the ac drive to perform the running command 2000h: 1, FWD running

\* Note 1 : F18=0012h, 50.00HZ=5000=1388h

Note 2 : Running command=2000h=8192, FWD rotation=0001h

| Calling commands at PC side are as follows: | ①50HZ | ②FWD<br>running | Responding data from ac drive are as follows: | ①50HZ | ②FWD<br>running |
|---------------------------------------------|-------|-----------------|-----------------------------------------------|-------|-----------------|
| Communication address                       | 01h   | 01h             | Communication address                         | 01h   | 01h             |
| Functional code                             | 06h   | 06h             | Functional code                               | 06h   | 06h             |
| 18th set parameter (H)                      | 00h   | 20h             | 18th set parameter (H)                        | 00h   | 20h             |
| 18th set parameter (L)                      | 12h   | 00h             | 18th set parameter (L)                        | 12h   | 00h             |
| No. of data entry (H)                       | 13h   | 00h             | Contents of set parameter (H)                 | 13h   | 00h             |
| No. of data entry (L)                       | 88h   | 01h             | Contents of set parameter (L)                 | 88h   | 01h             |
| CRCL                                        | 24h   | 43h             | CRCL                                          | 24h   | 43h             |
| CRCH                                        | 99h   | CAh             | CRCH                                          | 99h   | CAh             |

#### 5.[08H] Loop detection (D2=08H)

| (7) 08H : Loop detection          |          |                                   |          |  |  |  |
|-----------------------------------|----------|-----------------------------------|----------|--|--|--|
| A. PC calls :                     |          | B. Ac drive responds :            |          |  |  |  |
| D1: Communication address         | (00~FEh) | D1: Communication address         | (00~FEh) |  |  |  |
| D2: Function code                 | (08h)    | D2: Function code                 | (08h)    |  |  |  |
| D3: Test content of parameter (1) | (00~FFh) | D3: Test content of parameter (1) | (00~FFh) |  |  |  |
| D4: Test content of parameter (2) | (00~FFh) | D4: Test content of parameter (2) | (00~FFh) |  |  |  |
| D5: Test content of parameter (3) | (00~FFh) | D5: Test content of parameter (3) | (00~FFh) |  |  |  |
| D6: Test content of parameter (4) | (00~FFh) | D6: Test content of parameter (4) | (00~FFh) |  |  |  |
| D7: CRCL                          |          | D7: CRCL                          |          |  |  |  |
| D8: CRCH                          |          | D8: CRCH                          |          |  |  |  |

#### Ex. : Loop testing commands

| Calling commands at PC side are as follows : |     | Responding data from ac drive are as follows : |     |  |
|----------------------------------------------|-----|------------------------------------------------|-----|--|
| Communication address                        | 01h | Communication address                          | 01h |  |
| Functional code                              | 08h | Functional code                                | 08h |  |
| Content of test parameter (1)                | 01h | Content of test parameter (1)                  | 01h |  |
| Content of test parameter (2)                | 02h | Content of test parameter (2)                  | 02h |  |
| Content of test parameter (3)                | 03h | Content of test parameter (3)                  | 03h |  |
| Content of test parameter (4)                | 04h | Content of test parameter (4)                  | 04h |  |
| CRCL                                         | 41h | CRCL                                           | 41h |  |
| CRCH                                         | 04h | CRCH                                           | 04h |  |

CRC production steps :

- 1. CRC = 0FFFFh
- 2. CRC = (CRC) XOR (D1)
- 3. Determine if CRC's BIT0 is 1? Yes : CRC = (CRC >>1 ) XOR (0A001h) No : CRC = CRC >>1 \* >>1 : right shift for an a digit input 0 to 1

\* >>1 : right-shift for one digit input 0 to higher bits.

- 4. Again, repeat the step 3 for 7 times (that is, the step 3 shall be executed 8 times in total)
- 5. Download the data of next entry D2.
- 6. Repeat steps 2~4
- 7. Repeat steps 5 and 6 until all the data (D1~D6) have been executed; and then the final value is the CRC value.
- 8. D7 is the low 8-bit CRC while D8 is the high 8-bit CRC..

| Changeable<br>during<br>operation | Parameter | Description                                        | Range | Unit | Ex-factory setting |
|-----------------------------------|-----------|----------------------------------------------------|-------|------|--------------------|
| ×                                 |           | Current failure record                             | 0~20  |      | 0                  |
| ×                                 | F110      | Failure record of last time                        | 0~20  |      | 0                  |
| ×                                 | F111      | Failure record of last two times                   | 0~20  |      | 0                  |
| ×                                 | F112      | Failure record of last three times                 | 0~20  |      | 0                  |
| ×                                 | F113      | Number of failure-auto reset time during operation | 0~10  |      | 0                  |

## **Failure record**

- ◆ F113 (set value 0 is to disable the auto-reset function) will reset to release the failure taken place to trip the ac drive during the operation.; in case there are safety concerns, please cancel the F113 auto reset function.
- The user can set up the number of times of auto-reset. When the number of times of failure is over the preset number of times, please use RESET pushbutton in the digital operation panel to clear it, or enable the digital input terminal 2: RESET to clear it; thus doing can zero the number of times of auto-reset.
- ◆ Default setting of duration is 6 seconds to auto-reset the failure. For an equipment with larger mechanical inertia, please refer to parameters F9 ~ F10 for functions to set a delay of time to start the operation.
- ◆ F113 auto-reset will not respond to the failure taken place during the standby state F xx.xx, please press the RESET pushbutton to reset and clear it.
- If the operation control source is set to F7:0 Digital operation panel, then F113 will auto reset and restart the operation when a failure taken place; when any failure phenomena taken place during the operation of ac drive, F113 will automatically reset and remove the failure (auto reset disabled when set 0); in case there are safety concerns, please cancel the F113 auto reset function.

| Error<br>code | Descriptions                                                                             |
|---------------|------------------------------------------------------------------------------------------|
| Err 0         | Communication of digital operation panel failed                                          |
| Err 1         | Over-voltage or over-current during standby state (hardware detection and protection)    |
| Err 2         | Over-voltage or over-current during acceleration (hardware detection and protection)     |
| Err 3         | Over-voltage or over-current during deceleration (hardware detection and protection)     |
| Err 4         | Over-voltage or over-current during speed regulation (hardware detection and protection) |
| Err 5         | External failure                                                                         |
| Err 6         | DC over voltage (O.V)                                                                    |

If the operation control source is set to F7:1 Digital input terminal, then F113 will
auto reset and operate under the current control mode when a failure taken place.

| Error<br>code | Descriptions                                                                                              |  |  |  |
|---------------|----------------------------------------------------------------------------------------------------|--|--|--|
| Err 7         | DC low voltage (L.V) during operation                                                                     |  |  |  |
| Err 8         | Electronic thermal relay activated                                                                        |  |  |  |
| Err 9         | AC drive overloaded longer than the allowable time duration<br>(150%, 60 seconds/CT, 120%, 60 seconds/VT) |  |  |  |
| Err 10        | Over temperature, or PF or PUF malfunction                                                                |  |  |  |
| Err 11        | DSP-saved parameters are locked and unable to change them.                                                |  |  |  |
| Err 12        | Parameter setup error 0 (Out of range)                                                                    |  |  |  |
| Err 13        | Parameter setup error 1 (Di repeated setting)                                                             |  |  |  |
| Err 14        | Parameter setup error 2 (F101>F99>F97,F15>F16)                                                            |  |  |  |
| Err 15        | Parameter setup error 3 (F90>F95×1.3)                                                                     |  |  |  |
| Err 16        | VT parameter setup error (F97,F98,F101,F102,F103)                                                         |  |  |  |
| Err 17        | Program code error                                                                                        |  |  |  |
| Err 1         | Err 18 ~ Err 20 reserved for failure signals.                                                             |  |  |  |

## External PID

| Changeable<br>during<br>operation | Parameter | Description | Range | Unit | Ex-factory setting |
|-----------------------------------|-----------|-------------|-------|------|--------------------|
| ×                                 | F114      | PID mode    | 0~4   |      | 0                  |

■ 0 : PID disabled – PID control disabled.

- 1: Stop and reset PID value to Zero Operation values of PID control will not be reserved if a STOP command is input while executing the PID control.
- 2: Stop and reserve PID value Operation values of PID control will be reserved if a STOP command is input while executing the PID control. Those PID reserved values will be the initial values of PID operation when receiving a START command again.
- 3: Di enabled (Stop and reset PID value to zero) 13: Enable PID function can be set up from any one terminal of the external terminals Di (F68 ~ F73); and operation values of PID control will not be reserved if a STOP command is input while executing the PID control.
- 4 : Di enabled (Stop and reserve PID values) 13: Enable PID function can be set up from any one terminal of the external terminals Di (F68 ~ F73); and operation values of PID control will be reserved if a STOP command is input while executing the PID control. Those PID reserved values will be the initial values of PID operation when receiving a START command again.

| Changeable<br>during<br>operation         | Parameter | Description         |             | Range                    | Unit    | Ex-factory setting |
|-------------------------------------------|-----------|---------------------|-------------|--------------------------|---------|--------------------|
| ×                                         | F115      | PID command source  |             | 0~3                      |         | 0                  |
| □ <u>0 : F122 PID command value setup</u> |           |                     | <u>∎1:A</u> | <u>i(V.R)</u> <u>∎ 2</u> | : Ai1 [ | <u>3 : Ai2</u>     |
| ×                                         | F116      | PID feedback source |             | 0~1                      |         | 0                  |

Select the input terminal to function as the detecting source of PID feedback point.

| Set valu | e Function | Description                                                                                                    |
|----------|------------|----------------------------------------------------------------------------------------------------|
| 0        | Ai1 input  | ◆ Input terminal of analog signal command for external feedback value.                                                              |
| 1        | Ai2 input  | <ul> <li>Parameter F55~F62 will undertake the adjustment and setup for the<br/>gain and shift of analog signal commands.</li> </ul> |

| O F1 | 17 Setup of input filtration time D | 0.05~10.00 | Second | 0.20 |
|------|-------------------------------------|------------|--------|------|
|------|-------------------------------------|------------|--------|------|

• D input is serially connected to a low-pass filter to filter out the high-frequency noise Time constant  $\tau = F117/2.3$ 

| 0 |      | PID output limit        | 0.00~100.00 | % | 100.00 |
|---|------|-------------------------|-------------|---|--------|
| 0 |      | Kp                      | 1.00~300.00 | % | 100.00 |
| 0 | F120 | Ki                      | 0.00~300.00 | % | 25.00  |
| 0 | F121 | Kd                      | 0.00~300.00 | % | 2.00   |
| 0 | F122 | PID command value setup | 0.00~100.00 | % | 50.00  |

- Kp control : To adjust an output of proportional operating magnitude according to the deviation of response. Entry of a big gain will obtain a fast response, but a too-big gain will cause oscillation: entry of a small gain will obtain a slow response.
- ◆ Ki control : To adjust an operating gain of output integral deviation so that the feedback value and the target value can be identical and effective. An entry of big integral gain will obtain a fast response speed, but a too-big gain will cause oscillation.
- Kd control : To adjust an operating gain of differential deviation so as to respond the drastic variation as soon as possible. Entry of a big differential gain will attenuate the oscillation induced by the occurrence of deviation. However, an entry of too-big differential gain will cause oscillation instead.
- PID command value setup control is to set a parameter as the constant command target value to proceed the control.

#### PID Control block diagram :

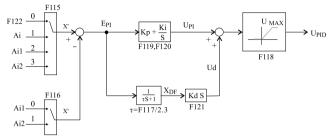

## Auto operation function

| Changeable<br>during<br>operation |      | Description         | Range | Unit | Ex-factory setting |
|-----------------------------------|------|---------------------|-------|------|--------------------|
| ×                                 | F123 | Auto operation mode | 0~4   |      | 0                  |

**0** : Auto operation mode disabled – Automatic operation is inoperative.

- I: Stop follows a reciprocating operation To perform a reciprocating Operation from master speed to stage 15 speed.
  - Reciprocating operation To run from the master speed→ stage 1 stage speed...15 speed →stage 15 speed →stage 14 speed...master speed → master speed ..., etc.; that is, running from forward sequence to backward sequence as one cycle for 32 speeds in total and the operation follows to run reciprocally and continuously. The number of cycle can be set by F124 while the number of cycle and the stage speed can be displayed in the 7-stage display screen; after the number of time of operation cycles are over, the operation stops automatically.
- <u>2 : Stop follows a cyclic operation</u> To perform the automatic operation from the master speed to the stage 15 speed in a clockwise manner.
  - Cvclic operation Master speed → stage 1 speed...stage 15 speed → master speed → stage 15 speed..., etc. in a clockwise manner; 16 speeds in total for one cycle, and operation follows to run cyclically and continuously. The number of cycle can be set by F124 while the number of cycle and the stage speed can be displayed in the 7-stage display screen; after the number of time of operation cycles are over, the operation stops automatically.

- 3: Master speed follows a reciprocating operation The executing method is the same as the 1 : Reciprocating operation, but, operation will be running at master speed instead after the number of operation cycles are over.
- 4: Master speed follows a cyclic operation the executing method is the same as the 2 : Cyclic operation, but, operation will be running at master speed instead after the number of operation cycles are over.
- Caution : After enabling the auto operation setup, the multi-function input terminal 11: auto operation and 12: pause auto operation shall govern. Its priority is superior to other rpm commands; therefore, selection of command to run at other speed is not available once the auto operation is enabled. (set values 1~4 are for enabling the auto operation).

| Changeable<br>during<br>operation | Parameter | Description                           | Range          | Unit   | Ex-factory setting |
|-----------------------------------|-----------|---------------------------------------|----------------|--------|--------------------|
| ×                                 | F124      | Number of cycles                      | 1~3000         | time   | 1                  |
| (                                 | ) The num | nber of running cycle needed for      | auto operation | n.     |                    |
| ×                                 | F125      | Auto operation mode master speed time | -30000~30000   | Second | 1                  |
| ×                                 | F126      | Auto operation mode stage 1 time      | -30000~30000   | Second | 0                  |
| ×                                 | F127      | Auto operation mode stage 2 time      | -30000~30000   | Second | 0                  |
| X                                 | F128      | Auto operation mode stage 3 time      | -30000~30000   | Second | 0                  |
| ×                                 | F129      | Auto operation mode stage 4 time      | -30000~30000   | Second | 0                  |
| ×                                 | F130      | Auto operation mode stage 5 time      | -30000~30000   | Second | 0                  |
| ×                                 | F131      | Auto operation mode stage 6 time      | -30000~30000   | Second | 0                  |
| ×                                 | F132      | Auto operation mode stage 7 time      | -30000~30000   | Second | 0                  |
| X                                 | F133      | Auto operation mode stage 8 time      | -30000~30000   | Second | 0                  |
| X                                 | F134      | Auto operation mode stage 9 time      | -30000~30000   | Second | 0                  |
| ×                                 | F135      | Auto operation mode stage 10 time     | -30000~30000   | Second | 0                  |
| ×                                 | F136      | Auto operation mode stage 11 time     | -30000~30000   | Second | 0                  |
| ×                                 | F137      | Auto operation mode stage 12 time     | -30000~30000   | Second | 0                  |
| ×                                 | F138      | Auto operation mode stage 13 time     | -30000~30000   | Second | 0                  |
| ×                                 | F139      | Auto operation mode stage 14 time     | -30000~30000   | Second | 0                  |
| ×                                 | F140      | Auto operation mode stage 15 time     | -30000~30000   | Second | 0                  |

To set up the time and direction of operation for each stage. The setup of negative number of seconds is for performing the REV running and the counting time while the positive number of seconds are for performing the FWD running and counting time. If controlling the FWD and REV operation is desired, please see F14 setup for details. When setting up the auto operation stage & speed, the speed for any one stage can be set to 0HZ frequency as the time-counting stop function; or when running at any one of the stage speed frequency is not desired, just set there of running time to zero to skip it and perform the next stage speed frequency; for descriptions of stage, speed and running speed frequency, please see parameter setup F18 ~ F33.

\* The positive & negative signs shown in F125~F140 denote the running direction.

## **Retrieval parameters**

| Changeable<br>during<br>operation | Parameter | Description          | Range | Unit | Ex-factory setting |
|-----------------------------------|-----------|----------------------|-------|------|--------------------|
| ×                                 |           | Retrieval parameters | 0~5   |      | 0                  |

#### 0 : Not recalled

| <u>o ritorrecuneu</u>                                                                                                    |                   |                                                           |                                   |           |            |  |  |
|----------------------------------------------------------------------------------------------------|-------------------|-----------------------------------------------------------|-----------------------------------|-----------|------------|--|--|
| ■ <u>1:2</u>                                                                                                    | 20V/440V,         | 60HZ factory settings – Retrie<br>ex-fac                  | eve the origin<br>ctory settings. |           | 140V,60HZ  |  |  |
| □ <u>2:2</u>                                                                                                    | 20V/400V,         | 50HZ factory settings – Retrie<br>ex-fac                  | ve the origina<br>tory settings   | ul 220V/4 | 40V,50HZ   |  |  |
| ■ <u>3:2</u>                                                                                                    | <u>00V/380V,0</u> | 60HZ factory settings – Retrie<br>ex-fac                  | ve the origina<br>tory settings   | al 200V/3 | 80V,60HZ   |  |  |
| ■ <u>4:2</u>                                                                                                    | 00V/380V,         | 50HZ factory settings – Retrie<br>ex-fac                  | ve the origina<br>tory settings   | al 200V/3 | 80V,50HZ   |  |  |
| * Parameters F94, F95, F109~F112 are excluded from this retrieval function.                                                                                     |                   |                                                           |                                   |           |            |  |  |
| ■ <u>5 : Clearance of failure records</u> – ◆ Any faulty phenomena taken place during the operation of ac drive will be recorded in the parameters F109 ~ F112. |                   |                                                           |                                   |           |            |  |  |
| <ul> <li>Enable the function of F141 : 5 clearance<br/>of failure records to clear the contents of<br/>failures saved in the memory.</li> </ul>                 |                   |                                                           |                                   |           |            |  |  |
| 0                                                                                                    | F142              | Lock the functional parameters                            | 0~1                               |           | 0          |  |  |
| ■ <u>0:0</u>                                                                                                    | Changeabl         | <u>e</u> – All set values of parameters<br>memory of DSP. | can be saved                      | in the EI | EPROM      |  |  |
|                                                                                                    | Functional        | narameters locked - This fund                             | ction is able to                  | o lock me | ost of the |  |  |

I: Functional parameters locked – This function is able to lock most of the contents of parameters; the contents are unchangeable and for display only.

\* Parameters F4, F18 are exempted from this restriction of locking the functional parameters, they are changeable.

## Water pump function

| during<br>operation | Parameter<br>F143 | Description<br>Enable the water pump function | Range<br>0~1 | Unit         | setting    |
|---------------------|-------------------|-----------------------------------------------|--------------|--------------|------------|
| Changeable          |                   | <b>B</b>                                      | D.           | <b>TT</b> 1. | Ex-factory |

#### ■ <u>0 : Disable</u>

Γ

I: Enable – To enable the constant-pressure control function of water pump (F144-F146), standby operation and warming-up function (F147-F149) and protective function for no-water operation of water pump (F150-F152).

| X Step detetnig tille Step detetnig tille | × | F144 | Sleep-detecting time | 5~12000 | Second | 30 |
|-------------------------------------------|---|------|----------------------|---------|--------|----|
|-------------------------------------------|---|------|----------------------|---------|--------|----|

♦ When pressure of water pump ≥ F0: set value of water pressure, function F144: sleep-detecting time will be enabled for detection.

| × | F145 | Sleep level | 0.0~100.0 | % | 50.0 |
|---|------|-------------|-----------|---|------|
|---|------|-------------|-----------|---|------|

- When the operating frequency goes below the F145: sleep level, pump will be reduced the speed to 0.0HZ and enter into a standby status. (This function can save the water pump from running at ineffective area).
- ◆ Sleep frequency = F16 : set value of upper frequency limit × F145 : sleep level %. Example: Sleep frequency (30.00HZ) = F16 : 60.00HZ × F145 : 50.00%

| $\times \qquad F146 \qquad Wake-up \ pressure \ error \qquad 0.0{\sim}100.0 \qquad \% \qquad 15.0$ | × F146 Wake-up pressure error | 0.0~100.0 | % | 15.0 |
|----------------------------------------------------------------------------------------------------|-------------------------------|-----------|---|------|
|----------------------------------------------------------------------------------------------------|-------------------------------|-----------|---|------|

- ◆ When pressure < F146 : set value of wake-up error, ac drive is enabled to start to run.
- ♦ Wake-up pressure = F0 : set value of water pressure (F0 : set value of water pressure × F146 : set value of wake-up pressure error).

| × | F147 | Time for detection of standby<br>operation | 0~12000     | Second | 900  |
|---|------|--------------------------------------------|-------------|--------|------|
| × | F148 | Standby operation time                     | 0~12000     | Second | 60   |
| × | F149 | Standby operation frequency                | 0.00~300.00 | Hz     | 0.00 |

- They are standby operation functions of water pump applicable to cope with the requirements of some special places.
- ♦ When pressure of water pump ≥ F0 : set value of water pressure, the pump will enter into a constant-pressure standby state for an extended period of time, i.e., the time-counting of F147: Time for detection of standby operation is enabled; when the time counting is up, F149: standby operation frequency and F148: standby operation time will be enabled to access a repeatedly cyclic control.

- Under a standby operation mode with a pressure < wake-up error, standby operation mode will be disabled while normal constant-pressure control will be enabled.
- ♦ An entry of 0.0HZ to the F149 : standby operation frequency will disable the standby operation mode.

| Changeable<br>during<br>operation | Parameter | Description                                      | Range     | Unit   | Ex-factory setting |
|-----------------------------------|-----------|--------------------------------------------------|-----------|--------|--------------------|
| ×                                 | F150      | Low water pressure (no water)<br>detection level | 0.0~100.0 | %      | 8.0                |
| ×                                 | F151      | Time of low water pressure<br>detection          | 0~12000   | Second | 60                 |
| ×                                 | F152      | Time of no-water standby and<br>restart          | 0~12000   | Second | 1200               |

- When water pump is running at a water pressure < F150 : low water pressure detection level, the time counting of F151 : low water pressure detection time is enabled; when the time counting is up, F152 : no-water standby and restart time will be enabled; at this moment, the parameter F4: setup 12: water pressure indication of water pump is able to indicate the countdown for the no-water standby and restart time together with an entry into a repeatedly cyclic control.</p>
- The scope of no-water detection covers the water shortage at water supply side, rupture of water pipe or malfunction of pressure detector (open-circuit).

| × | F153 | Water pump display<br>magnification | 1.00~2.00 |  | 1.00 |
|---|------|-------------------------------------|-----------|--|------|
|---|------|-------------------------------------|-----------|--|------|

- ◆ When leaving the plant take pressure Sensor 10.0kg/cm<sup>2</sup> (0.0~10.0Vdc or 4~20mA) as the datum.
- The water pump display magnification, may depend on is bigger than 10.0kg/cm<sup>2</sup> above pressure Sensor to make the gain hypothesis.

#### Pulse Command

| Changeable<br>during<br>operation | Parameter | Description                          | Range      | Unit | Ex-factory setting |
|-----------------------------------|-----------|--------------------------------------|------------|------|--------------------|
| ×                                 | F154      | Ai1 Pulse wave frequency instruction | 0.0~1000.0 | ms   | 0.0                |

0.0-9.9:Ai1 pulse wave frequency pattern expiration - When F154 below pulse wave number setting value 10.0ms, the Ai1 analogy input pulse wave frequency does not start.

10.0~1000.0:Ai1 pulse wave frequency pattern start - When establishes this function, the Ai1 analogy input frequency instruction origin compulsion carries out the frequency revolution by the PWM pulse wave number.

When uses this function, must establish F4 = 2: Ai1 first, (for example PLC and so on) meets the pulse wave out-port to frequency changer post Ai1, the AVG position, then inputs F154 above 10.0ms the setting value (pulse wave cycle not to be smaller than 10.0ms).

Pulse wave signal accurate position: above 2.5V is below Hi, 2.5V is Lo. (MAX input voltage 10V)

Equivalent input analogy voltage = setting value of the 0V correspondence to the F55 = setting value of the 10V correspondence to the F56, F57, F58 the function hypothesis and the analogy signal input function is the same, may also prevent the miscellaneous news disturbance.

Example : F4 = 2 : Ai1, F16 = 60.00Hz, F55=0.00%, F56=100.00%, F57=0.00%, F154=50.0ms, if time TH = 20ms, the output frequency computation is as follows :

Equivalent input analogy voltage :  $\overline{V_{in}} = 10V \times \frac{T_H}{F154} = 10V \times \frac{20.0 \text{ ms}}{50.0 \text{ ms}} = 4V$ 

Corresponding frequency percentage :

$$A_{i1}(\%) = F55 + \frac{\overline{V}_{in}}{10V} \times (F56 - F55) = 0.00\% + \frac{4V}{10V} \times (100.00\% - 0.00\%) = 40.00\%$$

 $\label{eq:output_frequency} \mbox{Output frequency}: \quad \ \ F_{e} = \frac{A_{i1}(\%)}{100.00\%} \times F16 = \frac{40.00\%}{100.00\%} \times 60.00 Hz = 24.00 Hz$ 

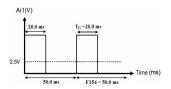

## **VI** Protection and troubleshooting

- ◆ Troubleshooting chart .... 6-1
- ◆ Most frequently used troubleshooting ...... 6-3

## Troubleshooting chart

 This Chapter covers the diagnostics and remedy actions relevant to the failure of ac drive, and the analysis of problem and solutions relevant to the faulty phenomena of motor.

#### <Table> Failure indication and remedy action

| Displayed<br>error code | Description                                                | Possible causes                                                                                                    | Remedy actions                                                                                                    |
|-------------------------|------------------------------------------------------------|----------------------------------------------------------------------------------------------------|----------------------------------------------------------------------------------------------------|
| Err l                   | Over-voltage or<br>over-current in<br>standby state        | <ul> <li>Input voltage of power supply (R.S.T.)<br/>was too high to cause the voltage at DC<br/>bus exceed the voltage detection level.</li> <li>Phase-phase short-circuits or grounding<br/>short-circuit taken place to output wire.</li> </ul> | Reduce the voltage to fall<br>within the range of power supply<br>specifications.     Please verify the output wire to<br>remove any short-circuited phenomena.                                                                                                    |
| Err 2                   | Over-voltage or<br>over-current during<br>acceleration     | <ul> <li>Started from motor's idling (easy to cause<br/>over-voltage or over-current).</li> <li>Acceleration time too short (easy to cause<br/>over-current)</li> <li>Any leakage due to poor insulation of the<br/>motor</li> </ul>              | <ul> <li>Please set F9, F10 for braking time<br/>and braking current</li> <li>Extend the acceleration time<br/>appropriately.</li> <li>Check motor isolation or change<br/>new one.</li> </ul>                                                                     |
| Err 3                   | Over-voltage or<br>over-current during<br>deceleration     | • Deceleration time too short (easy to cause over-voltage or over-current)                                                                                                    | •Extend the deceleration time<br>appropriately (setup shall comply<br>with the deceleration time required<br>by GD <sup>2</sup> .)                                                                                                    |
| Err 4                   | Over-voltage or<br>over-current during<br>speed regulation | <ul> <li>Motor was driven to start by an external force</li> <li>Drastic changing load</li> </ul>                                                                                                    | <ul><li>Correct the system and remove the source of external force.</li><li>Change the load smoothly.</li></ul>                                                                                                    |
| Err 5                   | External failure                                           | <ul> <li>External failure signal input from digital<br/>input terminals (Di3~Di8)</li> </ul>                                                                                                    | <ul> <li>Remove the cause of external failure.</li> </ul>                                                                                                    |
| Err 6                   | DC over voltage<br>(O.V)<br>during operation               | Input voltage of power supply (R.S.T) too<br>high to exceed the DC protection level<br>Deceleration time too short, motor's<br>regenerative energy too big. (Input<br>200Vac: O.V 414Vdc/ 400V: O.V 827Vdc)                                       | <ul> <li>Lower the input voltage of power<br/>supply.</li> <li>Extend the deceleration time, or<br/>connect the brake resistance (or<br/>brake controller).</li> </ul>                                                                                             |
| Err 7                   | DC low voltage<br>(L.V)<br>during operation                | <ul> <li>Momentary power outage left the voltage<br/>lower than the DC protection level (200V:<br/>L.V 200Vdc/ 400V: L.V 400Vdc)</li> <li>Voltage of input power supply too low.</li> </ul>                                                       | • Please examine for the cause and<br>improve the quality of power<br>supply.                                                                                                    |
| Err 8                   | Electronic<br>thermal relay<br>enabled                     | Loading current of motor exceeded the<br>internal electronic thermal set values (F84,<br>F85 and F90)<br>F102:Min.output voltage and F101: Min<br>voltage / frequency were set too high in<br>the V/F setup.                                      | Please correct the motor load and<br>check the parameters (F84, F85 and<br>F90) for correctness.     Please re-examine the set values of<br>parameters (F101 and F102) for V/F<br>characteristic<br>Adjust the F90: rated current of<br>motor a little bit higher. |

## -Protection and troubleshooting- VI

| Displayed<br>error code | Description                                                                                                | Possible causes                                                                                                    | Remedy actions                                                                                                    |
|-------------------------|----------------------------------------------------------------------------------------------------|----------------------------------------------------------------------------------------------------|----------------------------------------------------------------------------------------------------|
| Err 9                   | AC drive overloaded<br>longer than the allowable<br>time<br>(150%, 60 seconds/CT)<br>(120%, 60 seconds/VT) | <ul> <li>CT mode: ac drive is loaded a current over the rated current by 150% for 60 seconds.</li> <li>VT mode: ac drive is loaded a current over the rated current by 120% for 60 seconds.</li> </ul> | <ul> <li>Please examine if the value exceeds<br/>the rated value in F95.</li> <li>CT: (L50%, 60 seconds), (175%, 27.5<br/>seconds), (200%, 3 seconds)</li> <li>VT: (120%, 60 seconds), (145%, 27.5<br/>seconds), (170%, 3 seconds)</li> </ul>                                                                                                    |
|                         | Temperature of heat sink<br>too high                                                                       | <ul><li>Faulty operation of cooling fan</li><li>Ambient temperature too high</li></ul>                                                                                                    | <ul> <li>Change the cooling fan.</li> <li>Increase the air-changing volume of environment.</li> </ul>                                                                                                    |
| Err 10                  | PF input power supply<br>under phase or voltage<br>too low                                                 | Wiring obstructer or magnetic<br>contactor defectively enabled.     Loosened wiring terminals of input<br>power supply.     Fluctuation too big for voltage of<br>input power supply                   | Check the cause, take remedy<br>actions and restore power.     When inputs owes, and the output<br>current surpasses the motor nominal<br>current above 50% time jumps Err10.                                                                                                    |
|                         | PUF fuse blown                                                                                             | <ul> <li>IGBT module damaged and fuse<br/>was further blown due to short-circuit<br/>or grounding taken place at output<br/>side of ac drive.</li> </ul>                                               | • Check the causes, take remedy actions and replace or repair the ac drive.                                                                                                    |
| Err 11                  | Parameters stored in DSP<br>locked and unchangeable                                                        | <ul> <li>Storage of parameters has been<br/>restricted, and further modification to<br/>the new data is unattainable.</li> </ul>                                                                       | <ul> <li>If modifying the new data is<br/>desired, please set up the parameter<br/>F142=0 : changeable.</li> </ul>                                                                                                    |
| Err 12                  | Parametric setting<br>error 0 (Default 1)                                                                  | <ul> <li>EEPROM memory failure,<br/>incomplete storage, set value of<br/>parameter out of range.</li> </ul>                                                                                            | <ul> <li>Please use parameter F141=1:<br/>parameter initialization, retrieve the<br/>factory-set functions, and then proceed<br/>the setting for the parameter group<br/>of motor; or check the set values of<br/>parameters one by one for any value<br/>out of range.</li> <li>If the foregoing steps are still in<br/>vain, please send it back to factory for<br/>repair.</li> </ul> |
| Err 13                  | Parametric setting error 1<br>(Di setting repeated)                                                        | • Multifunctional input terminals Di3<br>~Di8 were repeatedly set to an identical<br>function (except the 0: disabled)                                                                                 | <ul> <li>Please examine the set values of<br/>parameters F68~F73 for any repeated<br/>settings</li> </ul>                                                                                                    |
| Err 14                  | Parametric setting<br>error 2                                                                              | <ul> <li>Incorrect set value of parameter is<br/>caused by the following reasons:</li> <li>① (F101&gt;F99&gt;F97)</li> <li>② (F15&gt;F16)</li> </ul>                                                   | Please check the following two<br>points of conditions for setting the<br>standard value of parameter:<br>() (F101 <f99<f97)<br>(2) (F15<f16)< td=""></f16)<></f99<f97)<br>                                                                                                    |
| Err 15                  | Parametric setting<br>error 3                                                                              | • Incorrect set value of parameter is caused by: (F90 × 1.3 >F95)                                                                                                    | • Please check the following<br>condition for setting the standard value<br>of parameter: (F90 × 1.3≤F95)                                                                                                    |
| Err 16                  | Parametric setting<br>error 4                                                                              | Incorrect set value of parameter is<br>caused by the following five reasons:<br>① F97<50.0HZ, or 60.0HZ<br>② F98>220.0/440.0V<br>③ F101>2.00HZ<br>④ F102>8.5V, 9.5V, 17.0V or 19.0V<br>③ F103<30%      | Please check the following ex-factory<br>set values of parameters:<br>0 F97≥60.0HZ, or 50.0HZ<br>② F98≤200V, 220V, 380V, or 440V<br>③ F101≥60.0 Hz/1.5Hz, or 50.0Hz/<br>1.25Hz<br>④ F102≥8.5V, 9.5V, 17.0V or 19.0V<br>⑤ VT curve≥30%                                                                                                    |
| Err 17                  | Program code error                                                                                         | DSP processor failure                                                                                                    | <ul> <li>Check the causes, take remedy actions<br/>and replace the ac drive or return it to<br/>factory for repair.</li> </ul>                                                                                                    |

## Most frequently used troubleshooting

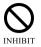

(Any person other than a professional undertaker or a qualified technician of this machine is not allowed to troubleshoot the following failures; failure to obey this statement will void the liability for any incident occurred to this machine.).

#### Motor fails to rotate ?

Symptom : Motor fails to start its running.

#### § Terminals of R.S.T. power supply energized?

- $\rightarrow$  Energize the power supply
- → Disconnect the power supply and re-energize it

#### § Output of voltage from output terminals

#### **U.V.W confirmed ?**

- → Confirm the power supply
- → Follow the operating procedure to operate it

#### § Motor's rotating shaft jammed?

- → Lessen the motor load
- → Examine the mechanical structure
- → Replace motor with a new one

- **§ Wrong wiring?** 
  - → Examine and repair the wiring loops
- § Protection functions enabled?
  - $\rightarrow$  Verify the displayed content in monitor
- § Incorrect setting to the operation keyboard ?
  - → Reconfirm the operating procedures once again

#### Ac drive trips when starting the motor ?

Symptom : An error code Err2 appears when starting or accelerating the motor (it may caused by the enabled protection function of over-current, or a momentary output current in excess of 200% of rated current, or a damaged IGBT module).

#### § Short of torque when started at heavy load?

- → Change the parametric value for torque compensation
- § Acceleration time too short to match with the GD<sup>2</sup> of load?
  - $\rightarrow$  Extend the acceleration time

#### § Starting frequency too low ?

→ Increase the starting frequency

#### § Protection function enabled?

 $\rightarrow$  Confirm the display in the monitor

#### § Ac drive started when motor is idling ?

→ Set up the function: dc brake and start from zero frequency.

#### § Incorrect setting to operation keyboard, electric leakage due to defective motor insulation?

- $\rightarrow$  Confirm it again
- → Replace it with a good motor, or remove the electric wire of output end and then re-supply the power to start it; if it still trips at Err2, then the ac does not trip at Err2, then the motor malfunctioned.

#### Ac drive trips when motor is decelerating?

Symptom : Err6 appears when decelerating the motor (Protective function of over-voltage enabled.)

- § The integral brake loop inside the ac drive failed to absorb the regenerative energy from motor during a sharp deceleration when the GD<sup>2</sup> of motor-driven load is too big?
  - \* Over-voltage protection function will be enabled immediately when regenerative energy exceeds 414V (200~240V series) or 827V (380~460V series).
  - $\rightarrow$  Extend the deceleration time
  - → Mount a dc brake resistance (optional) exclusive-use for external application below
  - → Additional mounting of brake unit and resistance is necessary for application above 20HP

## Trip during static operation ?

#### Err7 appears during operation

#### § Voltage of power supply Low?

→ Review the capacity of power supply equipment and find out the cause to the short voltage; such as, check if the contacts of no-fuse-breaker of magnetic switch are in good condition.

#### Err6 appears during operation

#### § Caused by load and motor or voltage of power supply?

#### § Electric leakage due to bad motor insulation?

- → Additionally mount a dc brake resistance (optional) exclusive-use for external application.
- → Remove the output wires, re-supply the power and start it; if it still trips at Err6, then the ac drive malfunctioned, if it does not trip at Err6, then the motor is troubled with electric leakage and shall be replaced with new one.

## **VII** Maintenance, inspection & testing

| ٠ | Maintenance, inspection & |     |
|---|---------------------------|-----|
|   | testing                   | 7-1 |

## Maintenance, inspection & testing

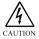

## Points of attention for maintenance, inspection & testing

- A maintenance professional shall confirm the current status of power supply switch in person. In order to ensure the safety of operation, strictly keep the power switch from the reach of irrelevant personnel with an identification label hung on the switch.
- Within a short period of time right after disconnecting the power supply, there will be DC high voltage remained at the electrolytic capacitor of large capacity in the internal rectification loop of the ac drive. For this reason, please make sure to see if the [CHARGE] light is off before performing the substrate inspection.

#### Highlights of regular maintenance:

| • External terminals, components and s<br>Screws or connectors loosened ?                                            | crews : $\rightarrow$ Redo mounting or fasten the screws.                         |  |
|----------------------------------------------------------------------------------------------------|-----------------------------------------------------------------------------------|--|
| • Cooling fan :<br>Noise or abnormal vibration ?                                                                     | $\rightarrow$ Replace or clean the cooling fan.                                   |  |
| • Capacitors and parts :<br>Any discoloration, carbonization or<br>strange odor ?                                    | → Send them back to factory for changing capacitorsor components of the ac drive. |  |
| • Heat sink fins and circuit boards :<br>Deposited with dust or adhered with<br>conductive iron chips or oil stain ? | → Use a pressurized air gun to blow dry air to clean them.                        |  |

#### **Routine check items**

- > Motor follows the preset actions to run ? Any faulty sound or vibration during its running ?
- > Cooling fan mounted underneath the ac drive operates normally? Any abnormal heating condition ?
- > The output current detected by the monitor exceeds the normal value ?
- > The ambient temperature is normal ? The installation environment is normal ?

#### Please truly follow the check items listed in this manual to conduct them item by itemto ensure this product is always maintained at a normal state for a long time.

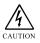

The ac drive is comprised of variety of components and takes the advantage of these parts & components to maintain and develop its expected functions. Because of it is an electronic part that will be worn somewhat by the working environment and operator's habit of using it, therefore, in order to obtain a normal operation for a long time, a regular check and replacement of parts & components is strongly recommended.

# **VIII** Selection of brake resistance and brake unit

| ◆ Selection of brake unit       | -1 |
|---------------------------------|----|
| ♦ Selection of brake resistance | -3 |

## Selection of brake unit

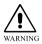

After the brake resistance's continuous discharging, a high ambient temperature will be formed to endanger the articles around the brake resistance; therefore, please keep it away from the inflammables at a distance more than 2 meters and mount it at a wellventilated place or mount an additional cooling fan for heat dissipation.

|                  |                     |        | Ac drive                                  | Specifications             |                                 |                   |                   |                                            |               |
|------------------|---------------------|--------|-------------------------------------------|----------------------------|---------------------------------|-------------------|-------------------|--------------------------------------------|---------------|
| Voltage          | Appli<br>mo<br>capa | tor    | Equivalent<br>resistance<br>specification | Brake<br>torque<br>(10%ED) | Equivalent<br>Min<br>resistance | Brake<br>resistor | Brake<br>resistor | Specifications<br>of externally<br>mounted | Brake<br>Unit |
|                  | HP                  | КW     | W/Ω                                       | %                          | value<br>(Ω)                    | (Module)          | SET               | brake unit                                 | SÉT           |
|                  | 0.5                 | 0.4    | 150W/150Ω                                 | 225                        | 75Ω                             |                   |                   |                                            |               |
|                  | 1                   | 0.75   | 150W/150Ω                                 | 150                        | 75Ω                             |                   |                   |                                            |               |
|                  | 2                   | 1.5    | 300W/100Ω                                 | 125                        | 39Ω                             |                   |                   |                                            |               |
|                  | 3                   | 2.2    | 500W/60Ω                                  | 140                        | 30Ω                             |                   |                   | Included                                   |               |
|                  | 5                   | 3.7    | 800W/40Ω                                  | 125                        | 27Ω                             |                   |                   | Included                                   |               |
|                  | 7.5                 | 5.5    | 1200W/25Ω                                 | 135                        | 18Ω                             | DR1K5W-24         | 1                 |                                            |               |
|                  | 10                  | 7.5    | 1500W/20Ω                                 | 125                        | 10Ω                             | DR1K5W-20         | 1                 |                                            |               |
|                  | 15                  | 11     | 2200W/13.6Ω                               | 125                        | 10Ω                             | DR3K1W-12         | 1                 |                                            |               |
| 200V             | 20 $	riangle$       | 15     | 3000W/10Ω                                 | 125                        | 6.6Ω                            | DR3K1W-10         | 1                 | LSBR-2015B                                 | 1             |
| 200 V            | 25 🛆                | 18.5   | 3700W/8Ω                                  | 125                        | 6.6Ω                            | DR4K6W-8          | 1                 | LSBR-2022B                                 | 1             |
|                  | 30 🛆                | 22     | 4400W/6.8Ω                                | 125                        | 3.3Ω                            | DR4K6W-6.6        | 1                 | LSBR-2022B                                 | 1             |
|                  | 40 🛆                | 30     | 6000W/5Ω                                  | 125                        | 3.3Ω                            | DR6K2W-5          | 1                 | LSBR-2015B                                 | 2             |
|                  | 50 🛆                | 37     | 7400W/4Ω                                  | 125                        | 3.3Ω                            | DR4K6W-8          | 2                 | LSBR-2022B                                 | 2             |
|                  | 60 🛆                | 45     | 9000W/3.3Ω                                | 125                        | 2.5Ω                            | DR4K6W-6.6        | 2                 | LSBR-2022B                                 | 2             |
|                  | 75 🛆                | 55     | 11000W/2.7Ω                               | 125                        | 2.5Ω                            | DR6K2W-5          | 2                 | LSBR-2022B                                 | 3             |
|                  | 100                 | 75     | 15000W/2Ω                                 | 125                        |                                 | DR6K2W-6          | 3                 | LSBR-2022B                                 | 4             |
|                  | 125                 | 90     | 18000W/1.6Ω                               | 125                        |                                 | DR6K2W-5          | 3                 | LSBR-2022B                                 | 4 or 5        |
|                  | 150                 | 110    | 22000W/1.3Ω                               | 125                        |                                 | DR6K2W-5          | 4                 | LSBR-2022B                                 | 5             |
| $\triangle$ : An | additi              | onal t | orake circuit car                         | n be fitted                | into the ac                     | drive when pla    | cing the          | purchase orde                              | r.            |

## -Selection of brake resistance and brake unit- VIII

|         |        |        | Ac drive          | Specifications |                   |                |                   |               |                                                    |                                 |                                          |                               |                               |                                                          |                           |
|---------|--------|--------|-------------------|----------------|-------------------|----------------|-------------------|---------------|----------------------------------------------------|---------------------------------|------------------------------------------|-------------------------------|-------------------------------|----------------------------------------------------------|---------------------------|
| Voltage |        |        | motor             |                | motor<br>capacity |                | motor<br>capacity |               | Equivalent<br>resistance<br>specification<br>W / Ω | Brake<br>torque<br>(10%ED)<br>% | Equivalent<br>Min<br>resistance<br>value | Brake<br>resistor<br>(Module) | Brake<br>resistor<br>/<br>SET | Specifications<br>of externally<br>mounted<br>brake unit | Brake<br>Unit<br>/<br>SET |
|         |        | 0.75   | 15011/2000        | 200            | (Ω)               |                |                   |               |                                                    |                                 |                                          |                               |                               |                                                          |                           |
|         | 1      | 0.75   | 150W/300Ω         | 200            | 150Ω              |                |                   |               |                                                    |                                 |                                          |                               |                               |                                                          |                           |
|         | 2      | 1.5    | 300W/300Ω         | 155            | 150Ω              |                |                   |               |                                                    |                                 |                                          |                               |                               |                                                          |                           |
|         | 3      | 2.2    | 500W/150Ω         | 175            | 72Ω               |                |                   |               |                                                    |                                 |                                          |                               |                               |                                                          |                           |
|         | 5      | 3.7    | 800W100Ω          | 170            | 72Ω               |                |                   | Included      |                                                    |                                 |                                          |                               |                               |                                                          |                           |
|         | 7.5    | 5.5    | 1200W/80Ω         | 155            | 40Ω               | DR1K5W-80      | 1                 |               |                                                    |                                 |                                          |                               |                               |                                                          |                           |
|         | 10     | 7.5    | 1500W/60Ω         | 155            | 40Ω               | DR1K5W-60      | 1                 |               |                                                    |                                 |                                          |                               |                               |                                                          |                           |
|         | 15     | 11     | 2200W/50Ω         | 135            | 40Ω               | DR3K1W-47      | 1                 |               |                                                    |                                 |                                          |                               |                               |                                                          |                           |
|         | 20 🛆   | 15     | 3000W/40Ω         | 125            | 20Ω               | DR3K1W-40      | 1                 | LSBR-4015B    | 1                                                  |                                 |                                          |                               |                               |                                                          |                           |
|         | 25 🛆   | 18.5   | 3700W/32Ω         | 125            | 20Ω               | DR4K6W-31.3    | 1                 | LSBR-4030B    | 1                                                  |                                 |                                          |                               |                               |                                                          |                           |
|         | 30 🛆   | 22     | 4400W/27.2Ω       | 125            | 20Ω               | DR4K6W-26.6    | 1                 | LSBR-4030B    | 1                                                  |                                 |                                          |                               |                               |                                                          |                           |
| 400V    | 40 🛆   | 30     | 6000W/20Ω         | 125            | 14.3Ω             | DR6K2W-20      | 1                 | LSBR-4030B    | 1                                                  |                                 |                                          |                               |                               |                                                          |                           |
| 400 V   | 50 🛆   | 37     | 7400W/16Ω         | 125            | 14.3Ω             | DR4K6W-31.3    | 2                 | LSBR-4030B    | 2                                                  |                                 |                                          |                               |                               |                                                          |                           |
|         | 60 🛆   | 45     | 9000W/13.3Ω       | 125            | 10Ω               | DR4K6W-26.6    | 2                 | LSBR-4030B    | 2                                                  |                                 |                                          |                               |                               |                                                          |                           |
|         | 75 🛆   | 55     | 11000W/10Ω        | 125            | 6.6Ω              | DR6K2W-20      | 2                 | LSBR-4030B    | 2                                                  |                                 |                                          |                               |                               |                                                          |                           |
|         | 100    | 75     | 15000W/8Ω         | 125            | 6.6Ω              | DR6K2W-23.5    | 3                 | LSBR-4030B    | 3                                                  |                                 |                                          |                               |                               |                                                          |                           |
|         | 125    | 90     | 18000W/6.6Ω       | 125            |                   | DR6K2W-20      | 3                 | LSBR-4030B    | 3                                                  |                                 |                                          |                               |                               |                                                          |                           |
|         | 150    | 110    | 22000W/5.4Ω       | 125            |                   | DR6K2W-20      | 4                 | LSBR-4030B    | 4                                                  |                                 |                                          |                               |                               |                                                          |                           |
|         | 175    | 132    | 26400W/4.5Ω       | 125            |                   | DR6K2W-20      | 4                 | LSBR-4030B    | 5                                                  |                                 |                                          |                               |                               |                                                          |                           |
|         | 200    | 160    | 32000W/3.7Ω       | 125            |                   | DR6K2W-20      | 5                 | LSBR-4030B    | 6                                                  |                                 |                                          |                               |                               |                                                          |                           |
|         | 250    | 185    | 37000W/3.2Ω       | 125            |                   | DR6K2W-20      | 6                 | LSBR-4030B    | 7                                                  |                                 |                                          |                               |                               |                                                          |                           |
|         | 300    | 220    | 44000W/2.7Ω       | 125            |                   | DR6K2W-20      | 8                 | LSBR-4030B    | 8                                                  |                                 |                                          |                               |                               |                                                          |                           |
|         | 350    | 260    | 52000W/2.3Ω       | 125            |                   | DR6K2W-20      | 9                 | LSBR-4030B    | 9                                                  |                                 |                                          |                               |                               |                                                          |                           |
| ∆: Ar   | additi | onal t | orake circuit car | h be fitted    | into the ac       | drive when pla | cing the          | purchase orde | r.                                                 |                                 |                                          |                               |                               |                                                          |                           |

## VIII -Selection of brake resistance and brake unit-

## Selection of brake resistance

 DR brake resistance specifications

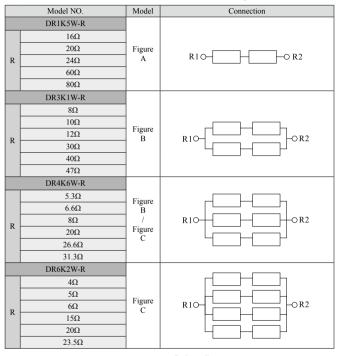

Description of model number
 DR 3K1W - 10
 Brake resistance
 module
 Rated power (W)
 Resistance (Ω)

Brake cyclic curve

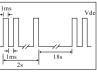

#### Brake power conditions :

1. Duty/Cycle :1ma/2ms

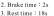

Work frequency (ED%) :  $ED\% = \frac{2s}{20s} \times 100\% = 10\%$ 

## -Selection of brake resistance and brake unit- VIII

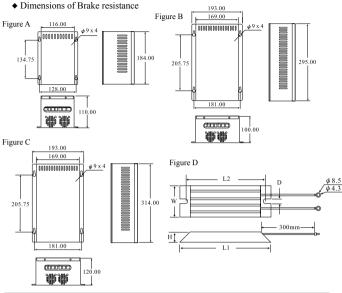

| Model   | Dimensions (mm) ±3% |     |    |     |    | Resistance Model   | Dimensions (mm) ±3% |     |     |    |     | Resistance |                    |
|---------|---------------------|-----|----|-----|----|--------------------|---------------------|-----|-----|----|-----|------------|--------------------|
| No.     | L1                  | L2  | Н  | D   | W  | range ( $\Omega$ ) | [Ω] No.             | L1  | L2  | Н  | D   | W          | range ( $\Omega$ ) |
| SDR80W  | 140                 | 125 | 20 | 5.2 | 40 | 0.1~10K            | SDR300W             | 215 | 200 | 30 | 5.2 | 60         | 0.5~30K            |
| SDR100W | 165                 | 150 | 20 | 5.2 | 40 | 0.1~10K            | SDR400W             | 265 | 250 | 30 | 5.2 | 60         | 0.5~30K            |
| SDR120W | 190                 | 175 | 20 | 5.2 | 40 | 0.15~15K           | SDR500W             | 335 | 320 | 30 | 5.2 | 60         | 0.5~30K            |
| SDR150W | 215                 | 200 | 20 | 5.2 | 40 | 0.15~15K           | SDR600W             | 335 | 320 | 30 | 5.2 | 60         | 1~50K              |
| SDR200W | 165                 | 150 | 30 | 5.2 | 60 | 0.3~20K            | SDR800W             | 400 | 385 | 40 | 5.2 | 80         | 1~50K              |

#### NOTE

- 1. Please select the resistance (ohms), watts and the frequency of application (ED %) specified by the Company.
- A precaution toward the safety and inflammability around the peripheral environment shall be made when installing the brake resistance.
- 3. For an application with more than two sets of brake unit, please pay attention to the equivalent resistance after installing these brake units in parallel connection that shall not be lower than the equivalent minimum resistance of each ac drive. When using the brake unit is desired, please peruse the operation instruction of brake unit and connect the wirings accordingly.

# IX Appendix

| ٠ | A: Standard specifications                           | 9-1   |
|---|------------------------------------------------------|-------|
| ٠ | B: Ex-factory set values                             | .10-1 |
| ٠ | C: Summary of parameter settings                     | .11-1 |
| • | D: Summary of Err codes and diagnostic descriptions. | 12-1  |
| ٠ | E: Dimensional drawings of mechanism                 | .13-1 |

| Model No.LS650-2               |                                                           | 0K2                                    | 0K4 | 0K7  | 1K5 | 2K2 | 4K0 | 5K5 | 7K5   | 011  | 015   | 018  | 022 | 030  | 037 | 045 | 055  | 075 | 090  | 110  |
|--------------------------------|-----------------------------------------------------------|----------------------------------------|-----|------|-----|-----|-----|-----|-------|------|-------|------|-----|------|-----|-----|------|-----|------|------|
| Applicable motor power<br>(KW) |                                                           | 0.2                                    | 0.4 | 0.75 | 1.5 | 2.2 | 4.0 | 5.5 | 7.5   | 11   | 15    | 18.5 | 22  | 30   | 37  | 45  | 55   | 75  | 90   | 110  |
| Applicable motor power<br>(HP) |                                                           | 0.25                                   | 0.5 | 1    | 2   | 3   | 5   | 7.5 | 10    | 15   | 20    | 25   | 30  | 40   | 50  | 60  | 75   | 100 | 125  | 150  |
|                                | Rated output<br>capacity(KVA)                             | 0.6                                    | 1.2 | 1.7  | 2.7 | 3.8 | 6.4 | 9.5 | 12.5  | 17.5 | 23    | 29   | 34  | 45   | 57  | 68  | 82   | 114 | 133  | 162  |
|                                | Continuous rated<br>current (A)                           | 1.6                                    | 3.2 | 4.5  | 7.0 | 10  | 17  | 25  | 33    | 46   | 62    | 76   | 90  | 120  | 150 | 180 | 215  | 300 | 350  | 425  |
| Output                         | Max. output voltage<br>(V)                                | 3-phase corresponding input voltage    |     |      |     |     |     |     |       |      |       |      |     |      |     |     |      |     |      |      |
|                                | Output frequency<br>range (Hz)                            | 0.00~300.00Hz                          |     |      |     |     |     |     |       |      |       |      |     |      |     |     |      |     |      |      |
|                                | Carrier frequency(Hz)                                     | 16KHZ                                  |     |      |     |     |     |     | 12KHZ |      | 10KHZ |      |     | 8KHZ |     |     | 6KHZ |     | 5KHZ | 3KHZ |
| P                              | Input voltage,<br>frequency                               | 3-phase power supply 200V~240V 50/60HZ |     |      |     |     |     |     |       |      |       |      |     |      |     |     |      |     |      |      |
| Power supply                   | Tolerance for voltage<br>fluctuation of power<br>supply   | ±10%(180V~264V)                        |     |      |     |     |     |     |       |      |       |      |     |      |     |     |      |     |      |      |
| ply                            | Tolerance for<br>frequency fluctuation<br>of power supply | ±8%(46HZ~64.8HZ)                       |     |      |     |     |     |     |       |      |       |      |     |      |     |     |      |     |      |      |
|                                | Cooling fan                                               |                                        |     |      |     |     |     |     |       | Fo   | rced  | fan  |     |      |     |     |      |     |      |      |
| 40                             | 400V series specifications ≤                              |                                        |     |      |     |     |     |     |       |      |       |      |     |      |     |     |      |     |      |      |

## 200V series specifications

#### 400V series specifications

|                                |                                                           |                                        |       |     |     |      |       |     |     |       |     |      |        |      |     |     |      |     |      |     |      |     | s   |
|--------------------------------|-----------------------------------------------------------|----------------------------------------|-------|-----|-----|------|-------|-----|-----|-------|-----|------|--------|------|-----|-----|------|-----|------|-----|------|-----|-----|
| Model No.LS650-4               |                                                           | 0K7                                    | 1K5   | 2K2 | 4K0 | 5K5  | 7K5   | 011 | 015 | 018   | 022 | 030  | 037    | 045  | 055 | 075 | 090  | 110 | 132  | 160 | 185  | 220 | 260 |
| Applicable motor<br>power (KW) |                                                           | 0.75                                   | 1.5   | 2.2 | 4.0 | 5.5  | 7.5   | 11  | 15  | 18.5  | 22  | 30   | 37     | 45   | 55  | 75  | 90   | 110 | 132  | 160 | 185  | 220 | 260 |
| Applicable motor<br>power (HP) |                                                           | 1                                      | 2     | 3   | 5   | 7.5  | 10    | 15  | 20  | 25    | 30  | 40   | 50     | 60   | 75  | 100 | 125  | 150 | 175  | 200 | 250  | 300 | 350 |
| Output                         | Rated output<br>capacity(KVA)                             | 2.4                                    | 3.4   | 5.3 | 6.8 | 9.5  | 13    | 19  | 24  | 30    | 34  | 47   | 57     | 70   | 87  | 110 | 144  | 164 | 210  | 228 | 265  | 340 | 395 |
|                                | Continuous rated<br>current (A)                           | 3.2                                    | 4.5   | 7.0 | 9.0 | 12.5 | 17    | 25  | 32  | 40    | 46  | 62   | 75     | 92   | 115 | 150 | 180  | 216 | 275  | 300 | 350  | 450 | 530 |
|                                | Max. output<br>voltage (V)                                | 3-phase corresponding input voltage    |       |     |     |      |       |     |     |       |     |      |        |      |     |     |      |     |      |     |      |     |     |
|                                | Output frequency<br>range (Hz)                            | 0.00~300.00Hz                          |       |     |     |      |       |     |     |       |     |      |        |      |     |     |      |     |      |     |      |     |     |
|                                | Carrier<br>frequency(Hz)                                  |                                        | 16KHZ |     |     |      | 12KHZ |     |     | 10KHZ |     |      | 8KHZ   |      |     | HZ  | 5KHZ |     | 4KHZ |     | 3KHZ |     |     |
| Power supply                   | Input voltage,<br>frequency                               | 3-phase power supply 380V~460V 50/60HZ |       |     |     |      |       |     |     |       |     |      |        |      |     |     |      |     |      |     |      |     |     |
|                                | Tolerance for voltage<br>fluctuation of power<br>supply   | ±10%(342V~506V)                        |       |     |     |      |       |     |     |       |     |      |        |      |     |     |      |     |      |     |      |     |     |
|                                | Tolerance for<br>frequency fluctuation<br>of power supply |                                        |       |     |     |      |       |     |     | ±     | 8%( | 46H2 | Z~64   | .8H2 | 2)  |     |      |     |      |     |      |     |     |
|                                | Cooling fan                                               |                                        |       |     |     |      |       |     |     |       | 1   | orce | ed fai | n    |     |     |      |     |      |     |      |     |     |

#### Common characteristics

|                           | Control method                                   | Sine wave SVPWM 3-phase modulation, switching frequency<br>2K~16KHZ, V/F voltage vector control                                                                                                    |
|---------------------------|--------------------------------------------------|----------------------------------------------------------------------------------------------------|
|                           | Max. output frequency                            | 0.00~300.00Hz                                                                                                    |
|                           | Frequency precision<br>(temperature fluctuation) | Digital signal: ±0.1%(-10°C~+40°C), analog signal: ±0.1%(25°C±10°C)                                                                                                    |
|                           | Precision for frequency setup                    | Digital signal: 0.01Hz(0.01~300.00Hz), analog signal: 0.06/60.00Hz                                                                                                    |
|                           | Precision for speed regulation                   | Voltage sensor-less vector : ± 1.0 %, V/F : ± 3.0% ~ 5.0%                                                                                                    |
| Contro                    | Acceleration / deceleration time                 | 0.0~3000.0(seconds), 8-stage individual & independent setup of acceleration //deceleration time duration.                                                                                                    |
| trol                      | V/F curve                                        | CT : 3-point straight line setup, CT/VT : 2-point curve setup                                                                                                    |
|                           | Control functions                                | 15 display functions, 9 rpm command sources, upper & lower frequency setup,<br>AVR function, S-curve, multiplexing input, output terminal control, 16 preset<br>stages for speed regulation, Jumping frequency, silp compensation, PID function,<br>exclusive PID for water pump, functional setup for intelligent water pump, DC<br>brake at on/off, simple PLC for operation control, MODBUS communication,<br>Auto operation function. |
|                           | Signal for frequency setup                       | DC 0~10V, 0~20mA                                                                                                    |
|                           | Brake torque                                     | 20% approximately, 125% with brake controller mounted.                                                                                                    |
|                           | Additional control functions                     | Digital operation panel, RS-485, speed regulation, PID control, multi-stage<br>speed control, water pump functions, etc.                                                                                                    |
|                           | Motor protection                                 | Protected by an integral type electronic thermal-activated relay                                                                                                    |
| H                         | Over-current protection                          | CT : Exceeding the rated current by 200% for 3 seconds will trigger the over-<br>current protection to stop motor automatically.<br>VT : Exceeding the rated current by 170% for 3 seconds will trigger the over-<br>current protection to stop motor automatically.                                                                                                    |
| rote                      | Overload ability of ac drive                     | CT : 150%,60 Second / VT : 120%,60 Second                                                                                                    |
| ction                     | Over-voltage protection                          | Over-voltage level : Vdc > 414V(200~240V Series) / Vdc > 827V(380~460V Series)                                                                                                    |
| fur                       | Low-voltage protection                           | Low-voltage level : Vdc < 200V(200~240V Series) / Vdc < 400V(380~460V Series)                                                                                                    |
| Protection functions      | Power supply protection                          | Under phase protection for input power supply (equipped for ac drive with a power above 5.5KW), under phase protection for output (equipped for ac drive with a power above 0.4KW)                                                                                                    |
|                           | Superheating heat radiation fins                 | Thermal coupler protection 85°C±5°C                                                                                                    |
|                           | Stall protection                                 | To protect the device from stall during acceleration/deceleration and operation.                                                                                                    |
|                           | Grounding protection                             | To protect electronic circuits.                                                                                                    |
|                           | Charging indication                              | Charging indicator will be turned "ON" when the DC voltage of main circuit is over 50V.                                                                                                    |
|                           | Place used                                       | Indoor places free of corrosion or dusts.                                                                                                    |
| Environment<br>conditions | Ambient temperature                              | -10°C~+40°C(Lock wall-mounting model), -10°C~+50°C(open model) free of freezing condition                                                                                                    |
| iron                      | Storage temperature (Note 1)                     | -20°C~+60°C                                                                                                    |
| men                       | Humidity                                         | Below 95%RH (no condensation condition)                                                                                                    |
|                           | Vibration                                        | 1G below 20Hz, 0.2G during 20~50Hz                                                                                                    |
| * No                      | ote 1 : A too high storage ter                   | nperature may damage the capacitor of main circuit.                                                                                                    |

## Appendix-B-Ex-factory set values-

| po He                               | KW       | 20K4                                                                                                    | 20K7                                                                                                    | 21K5      | 22K2      | 24K0          | 25K5        | 27K5         | 2011           | 2015      |  |  |  |  |
|-------------------------------------|----------|----------------------------------------------------------------------------------------------------|----------------------------------------------------------------------------------------------------|-----------|-----------|---------------|-------------|--------------|----------------|-----------|--|--|--|--|
| Horse<br>power                      | HP       | 0.5                                                                                                    | 1.0                                                                                                    | 2.0       | 3.0       | 5.0           | 7.5         | 10           | 15             | 20        |  |  |  |  |
| Parar                               | F88      |                                                                                                    | set value of f<br>ging the frequ                                                                                                    |           |           | the rated fre | quency (40H | Z~70HZ) of r | notor shall be | observed  |  |  |  |  |
| Parameters of motor<br>and ac drive | F89      |                                                                                                    | Ex-factory set value of voltage is 200V or 220V, the rated voltage (150V~255V) of motor shall be observed when<br>changing the voltage is desired. |           |           |               |             |              |                |           |  |  |  |  |
| riv.                                | F90      | 2.0A                                                                                                    | 3.5A                                                                                                    | 6.0A      | 8.2A      | 15A           | 20A         | 27A          | 38A            | 50A       |  |  |  |  |
| enot                                | F93      | 5000                                                                                                    | 5000                                                                                                    | 5000      | 5000      | 5000          | 5000        | 5000         | 5000           | 5000      |  |  |  |  |
| 9                                   | F94      | 134                                                                                                    | 134                                                                                                    | 134       | 134       | 134           | 135         | 135          | 135            | 138       |  |  |  |  |
|                                     | F95      | 3.2A                                                                                                    | 3.2A 4.5A 7.0A 10A 17A 25A 33A 46A 62A                                                                                                    |           |           |               |             |              |                |           |  |  |  |  |
|                                     | F96      | 0: 3-point straight line setup (F97-F102) 1: 2-point curve setup (F97, F98, F101, F102), curve gain setup F103<br>* Please set up the curve according to the application when setting the V/F curve with a prerequisite:<br>F97 > F199 > F101, F98 > F102 > F102.                                                                                                    |                                                                                                    |           |           |               |             |              |                |           |  |  |  |  |
|                                     | F97(Hz)  | 50/60                                                                                                    | 50/60                                                                                                    | 50/60     | 50/60     | 50/60         | 50/60       | 50/60        | 50/60          | 50/60     |  |  |  |  |
| V/F                                 | F98(V)   | 200/220                                                                                                    | 200/220                                                                                                    | 200/220   | 200/220   | 200/220       | 200/220     | 200/220      | 200/220        | 200/220   |  |  |  |  |
| Fcu                                 | F99(Hz)  | 2.50/3.00                                                                                                    | 2.50/3.00                                                                                                    | 2.50/3.00 | 2.50/3.00 | 2.50/3.00     | 2.50/3.00   | 2.50/3.00    | 2.50/3.00      | 2.50/3.00 |  |  |  |  |
| curve setup                         | F100(V)  | 15.0/16.5                                                                                                    | 15.0/16.5                                                                                                    | 15.0/16.5 | 15.0/16.5 | 15.0/16.5     | 13.0/14.5   | 13.0/14.5    | 13.0/14.5      | 13.0/14.5 |  |  |  |  |
| setu                                | F101(Hz) | 1.25/1.50                                                                                                    | 1.25/1.50                                                                                                    | 1.25/1.50 | 1.25/1.50 | 1.25/1.50     | 1.25/1.50   | 1.25/1.50    | 1.25/1.50      | 1.25/1.50 |  |  |  |  |
| P                                   | F102(V)  | 8.5 / 9.5                                                                                                    | 8.5 / 9.5                                                                                                    | 8.5 / 9.5 | 8.5 / 9.5 | 8.5 / 9.5     | 7.0 / 7.5   | 7.0 / 7.5    | 7.0 / 7.5      | 7.0 / 7.5 |  |  |  |  |
|                                     | F103     | 0.0                                                                                                    | % : Straight                                                                                                    | line      |           |               | (           | 0.1% ~ 100%  | % : 3-time cu  | irve      |  |  |  |  |
|                                     |          | In VT mode, F96 = 1 will be set automatically while the overload protection will be modified from 150% to<br>120%, 60 seconds with the following ranges of parameters<br>limitei: (1) F97 = 50.00 Hz or 60.00Hz<br>(3) F1015 2.00 Hz<br>(3) F1015 2.00 Hz     is the fourth of the fourth of |                                                                                                    |           |           |               |             |              |                |           |  |  |  |  |

| Horse                 | KW       | 2018                                                                                                    | 2022                                                                                                    | 2030                            | 2037          | 2045            | 2055         | 2075         | 2090           | 2110      |  |  |  |
|-----------------------|----------|----------------------------------------------------------------------------------------------------|----------------------------------------------------------------------------------------------------|---------------------------------|---------------|-----------------|--------------|--------------|----------------|-----------|--|--|--|
| I'Se<br>Ver           | HP       | 25                                                                                                    | 30                                                                                                    | 40                              | 50            | 60              | 75           | 100          | 125            | 150       |  |  |  |
| Parameters<br>and ac  | F88      |                                                                                                    |                                                                                                    | requency is 5<br>iency is desir |               | ; the rated fre | quency (40H2 | Z~70HZ) of r | notor shall be | observed  |  |  |  |
| neters and ac c       | F89      |                                                                                                    | set value of v<br>ne voltage is o                                                                                                    |                                 | V or 220V, th | e rated voltag  | ge (150V~255 | V) of motor  | shall be obser | ved when  |  |  |  |
| of r                  | F90      | 62A                                                                                                    | 75A                                                                                                    | 97A                             | 128A          | 150A            | 187A         | 235A         | 300A           | 355A      |  |  |  |
| s of motor<br>; drive | F93      | 5000                                                                                                    | 5000                                                                                                    | 5000                            | 5000          | 5000            | 3000         | 3000         | 3000           | 2000      |  |  |  |
| JI                    | F94      | 138                                                                                                    | 138                                                                                                    | 138                             | 138           | 138             | 138          | 138          | 138            | 138       |  |  |  |
|                       | F95      | 76A                                                                                                    | 76A 90A 120A 150A 180A 215A 300A 350A 425A                                                                                                    |                                 |               |                 |              |              |                |           |  |  |  |
|                       | F96      | * Please se                                                                                                    | 0 : 3-point straight line setup (F97-F102) 1 : 2-point curve setup (F97, F98, F101, F102), curve gain setup F103<br>* Please set up the curve according to the application when setting the V/F curve with a prerequisite:<br>F97 > F 99 > F101, F98 > F100 > F102. |                                 |               |                 |              |              |                |           |  |  |  |
|                       | F97(Hz)  | 50/60                                                                                                    | 50/60                                                                                                    | 50/60                           | 50/60         | 50/60           | 50/60        | 50/60        | 50/60          | 50/60     |  |  |  |
| 5                     | F98(V)   | 200/220                                                                                                    | 200/220                                                                                                    | 200/220                         | 200/220       | 200/220         | 200/220      | 200/220      | 200/220        | 200/220   |  |  |  |
| V/F curve setup       | F99(Hz)  | 2.50/3.00                                                                                                    | 2.50/3.00                                                                                                    | 2.50/3.00                       | 2.50/3.00     | 2.50/3.00       | 2.50/3.00    | 2.50/3.00    | 2.50/3.00      | 2.50/3.00 |  |  |  |
| rve                   | F100(V)  | 11.0/12.5                                                                                                    | 11.0/12.5                                                                                                    | 11.0/12.5                       | 11.0/12.5     | 10.0/11.5       | 10.0/11.5    | 10.0/11.5    | 10.0/11.5      | 10.0/11.5 |  |  |  |
| setuj                 | F101(Hz) | 1.25/1.50                                                                                                    | 1.25/1.50                                                                                                    | 1.25/1.50                       | 1.25/1.50     | 1.25/1.50       | 1.25/1.50    | 1.25/1.50    | 1.25/1.50      | 1.25/1.50 |  |  |  |
| .0                    | F102(V)  | 6.0/7.0                                                                                                    | 6.0/7.0                                                                                                    | 6.0/7.0                         | 6.0/7.0       | 5.0/6.0         | 5.0/6.0      | 5.0/6.0      | 5.0/6.0        | 5.0/6.0   |  |  |  |
|                       | F103     | 0.0                                                                                                    | % : Straight                                                                                                    | line                            |               |                 | (            | 0.1% ~ 100%  | % : 3-time cu  | irve      |  |  |  |
|                       |          | In VT mode, P6 = 1 will be set automatically while the overload protection will be modified from 150% to 120%, 60 seconds with the following ranges of parameters limited: (1) P7 ≥ 50.00 Hz or 60.00Hz (4) F102 ≤ 8.5V/200V or 9.5V/220V (2) F98 ≥ 200.0V or 220.0V (5) F103 ≥ 30.0%, will be limited with Err-16 warning displayed when exceeding the limit. |                                                                                                    |                                 |               |                 |              |              |                |           |  |  |  |

| Horse                               | KW       | 40K7                                                                                                    | 41K5                         | 42K2       | 44K0                       | 45K5       | 47K5         | 4011        | 4015       | 4018         | 4022         | 4030     |
|-------------------------------------|----------|----------------------------------------------------------------------------------------------------|------------------------------|------------|----------------------------|------------|--------------|-------------|------------|--------------|--------------|----------|
| rse                                 | HP       | 1                                                                                                    | 2                            | 3          | 5                          | 7.5        | 10           | 15          | 20         | 25           | 30           | 40       |
| Parar                               | F88      |                                                                                                    | ry set value<br>anging the   |            | ncy is 50Hz<br>is desired. | or 60Hz; t | he rated fre | equency (40 | HZ~70HZ    | ) of motor : | shall be obs | served   |
| Parameters of motor<br>and ac drive | F89      |                                                                                                    | ry set value<br>g the voltag |            | e is 380V or<br>1.         | 440V, the  | rated volta  | ge (300V~:  | 510V) of m | otor shall b | e observed   | when     |
| lriv.                               | F90      | 1.9A                                                                                                    | 3.7A                         | 5.3A       | 8.2A                       | 12A        | 15A          | 22A         | 28A        | 36A          | 44A          | 58A      |
| e not                               | F93      | 5000                                                                                                    | 5000                         | 5000       | 5000                       | 5000       | 5000         | 5000        | 5000       | 5000         | 5000         | 5000     |
| H                                   | F94      | 269                                                                                                    | 269                          | 269        | 269                        | 269        | 269          | 269         | 277        | 277          | 277          | 277      |
|                                     | F95      | 3.2A                                                                                                    | 4.5A                         | 7.0A       | 9.0A                       | 12.5A      | 17A          | 25A         | 32A        | 40A          | 46A          | 62A      |
|                                     | F96      | 0 : 3-point straight line setup (F97-F102) 1 : 2-point curve setup (F97, F98, F101, F102), curve gain setup F103<br>* Please set up the curve according to the application when setting the V/F curve with a prerequisite:<br>F97 > F99 > F101, F98 > F100 > F102.                                                                                               |                              |            |                            |            |              |             |            |              |              |          |
|                                     | F97(Hz)  | 50/60                                                                                                    | 50/60                        | 50/60      | 50/60                      | 50/60      | 50/60        | 50/60       | 50/60      | 50/60        | 50/60        | 50/60    |
| V/F                                 | F98(V)   | 380/440                                                                                                    | 380/440                      | 380/440    | 380/440                    | 380/440    | 380/440      | 380/440     | 380/440    | 380/440      | 380/440      | 380/440  |
|                                     | F99(Hz)  | 2.5/3.0                                                                                                    | 2.5/3.0                      | 2.5/3.0    | 2.5/3.0                    | 2.5/3.0    | 2.5/3.0      | 2.5/3.0     | 2.5/3.0    | 2.5/3.0      | 2.5/3.0      | 2.5/3.0  |
| rve                                 | F100(V)  | 28.5/33                                                                                                    | 28.5/33                      | 28.5/33    | 28.5/33                    | 25.5/29    | 25.5/29      | 25.5/29     | 25.5/29    | 21.5/25      | 21.5/25      | 21.5/25  |
| curve setup                         | F101(Hz) | 1.25/1.5                                                                                                    | 1.25/1.5                     | 1.25/1.5   | 1.25/1.5                   | 1.25/1.5   | 1.25/1.5     | 1.25/1.5    | 1.25/1.5   | 1.25/1.5     | 1.25/1.5     | 1.25/1.5 |
|                                     | F102(V)  | 17 / 19                                                                                                    | 17 / 19                      | 17 / 19    | 17 / 19                    | 14 / 15    | 14 / 15      | 14 / 15     | 14 / 15    | 12/14        | 12/14        | 12/14    |
|                                     | F103     | (                                                                                                    | 0.0% : Stra                  | aight line |                            |            |              |             | 0.1% ~     | 100% : 3-    | time curv    | e        |
|                                     |          | In VT mode, F96 = 1 will be set automatically while the overload protection will be modified from 150% to 120%, 60 seconds with the following ranges of parameters limited: (1) F97 2 50.00 Hz of 60.00Hz     (2) F98 2 380.0V or 440.0V     (5) F103 2 30.0%, will be limited with Err-16 warning     (3) F1012 2.00 Hz     displayed when exceeding the limit. |                              |            |                            |            |              |             |            |              |              |          |

| рH                   | KW       | 4037                                                                                                    | 4045                                                                                                    | 4055        | 4075                       | 4090       | 4110         | 4132        | 4160     | 4185         | 4220         | 4260(VT) |  |
|----------------------|----------|----------------------------------------------------------------------------------------------------|----------------------------------------------------------------------------------------------------|-------------|----------------------------|------------|--------------|-------------|----------|--------------|--------------|----------|--|
| Horse                | HP       | 50                                                                                                    | 60                                                                                                    | 75          | 100                        | 125        | 150          | 175         | 200      | 250          | 300          | 350      |  |
| Para                 | F88      |                                                                                                    | ry set value<br>anging the                                                                                                    |             | ncy is 50Hz<br>is desired. | or 60Hz; t | he rated fre | equency (40 | HZ~70HZ  | ) of motor : | shall be obs | served   |  |
| Parameters<br>and ac | F89      |                                                                                                    | Ex-factory set value of voltage is 380V or 440V, the rated voltage (300V~510V) of motor shall be observed when<br>changing the voltage is desired.                                                                                                    |             |                            |            |              |             |          |              |              |          |  |
| s of motor<br>drive  | F90      | 72A                                                                                                    | 84A                                                                                                    | 108A        | 135A                       | 165A       | 210A         | 260A        | 290A     | 340A         | 385A         | 480A     |  |
| enot                 | F93      | 5000                                                                                                    | 5000                                                                                                    | 4000        | 4000                       | 3000       | 3000         | 3000        | 3000     | 2000         | 2000         | 2000     |  |
| 9                    | F94      | 277                                                                                                    | 277                                                                                                    | 277         | 277                        | 277        | 277          | 277         | 277      | 277          | 277          | 277      |  |
|                      | F95      | 75A                                                                                                    | 90A                                                                                                    | 115A        | 150A                       | 180A       | 216A         | 275A        | 300A     | 350A         | 450A         | 520A     |  |
|                      | F96      | * Please                                                                                                    | 0: 3-point straight line setup (F97-F102) 1: 2-point curve setup (F97, F98, F101, F102), curve gain setup F103<br>* Please set up the curve according to the application when setting the V/F curve with a prerequisite:<br>F97 > F99 > F101, F98 > F100 > F102. |             |                            |            |              |             |          |              |              |          |  |
|                      | F97(Hz)  | 50/60                                                                                                    | 50/60                                                                                                    | 50/60       | 50/60                      | 50/60      | 50/60        | 50/60       | 50/60    | 50/60        | 50/60        | 50/60    |  |
| V/F                  | F98(V)   | 380/440                                                                                                    | 380/440                                                                                                    | 380/440     | 380/440                    | 380/440    | 380/440      | 380/440     | 380/440  | 380/440      | 380/440      | 380/440  |  |
| Fcu                  | F99(Hz)  | 2.5/3.0                                                                                                    | 2.5/3.0                                                                                                    | 2.5/3.0     | 2.5/3.0                    | 2.5/3.0    | 2.5/3.0      | 2.5/3.0     | 2.5/3.0  | 2.5/3.0      | 2.5/3.0      | 2.5/3.0  |  |
| rve                  | F100(V)  | 21.5/25                                                                                                    | 19.5/23                                                                                                    | 19.5/23     | 19.5/23                    | 19.5/23    | 19.5/23      | 17.5/21     | 17.5/21  | 17.5/21      | 17.5/21      | 17.5/21  |  |
| curve setup          | F101(Hz) | 1.25/1.5                                                                                                    | 1.25/1.5                                                                                                    | 1.25/1.5    | 1.25/1.5                   | 1.25/1.5   | 1.25/1.5     | 1.25/1.5    | 1.25/1.5 | 1.25/1.5     | 1.25/1.5     | 1.25/1.5 |  |
| Ŭ                    | F102(V)  | 12/14                                                                                                    | 10/12                                                                                                    | 10/12       | 10/12                      | 10/12      | 10/12        | 8.0/10      | 8.0/10   | 8.0/10       | 8.0/10       | 8.0/10   |  |
|                      | F103     |                                                                                                    | 0.0% : St                                                                                                    | raight line |                            |            |              |             | 0.1% ~   | ~ 100% : 3   | -time cur    | ve       |  |
|                      |          | In VT mode, F96 = 1 will be set automatically while the overload protection will be modified from 150% to<br>120%, 60 seconds with the following ranges of parameters<br>limited: (1) F97 ≥ 500 0H z or 60 00Hz<br>(2) F98 ≤ 380 0V or 440.0V<br>(3) F101 ≥ 20 Hz<br>displayed when exceeding the limit. |                                                                                                    |             |                            |            |              |             |          |              |              |          |  |

| 1                                | Changeable<br>during<br>operation                                                                 | Parameter<br>code                             | Descriptions                                                          | Setting<br>range                          | Unit                                         | Ex-factory<br>set value | Page<br>No. |  |  |
|----------------------------------|---------------------------------------------------------------------------------------------------|-----------------------------------------------|-----------------------------------------------------------------------|-------------------------------------------|----------------------------------------------|-------------------------|-------------|--|--|
| *                                | ×                                                                                                 | F0                                            | Water pressure set value                                              | 0.0~10.0                                  | Kg/cm <sup>2</sup>                           | 2.0                     | DC 1        |  |  |
| water pump setup                 | ×                                                                                                 | F1                                            | Setup to activate terminal after<br>restoring the power supply        | 0~1                                       |                                              | 0                       | P5-1        |  |  |
| dune                             | 0 : D                                                                                             | irect activat                                 | e 1 : Command termina                                                 | l reset and then activ                    | ate                                          |                         |             |  |  |
| setu                             | ×                                                                                                 | F2                                            | Reserved                                                              | -32767~32767                              |                                              | 0                       |             |  |  |
| q                                | ×                                                                                                 | F3                                            | Reserved                                                              | -32767~32767                              |                                              | 0                       | P5-1        |  |  |
| Displa                           | 0                                                                                                 | F4                                            | Select the variables to be displayed in operation panal               | 0~16                                      |                                              | 1                       |             |  |  |
| Display setup for operation pane | 0 : Frequenc<br>1 : Output fr<br>2 : Output cu<br>3 : Output vo<br>4 : Unitless (<br>15~16 : Rese | equency (H)<br>irrent (A)<br>bltage (E)<br>U) |                                                                       | p (Vdc) 11 : Input sta<br>% 12 : Water pr | tus values o<br>essure of wa<br>of cycle, nu |                         | als         |  |  |
| n pan                            | 0                                                                                                 | F5                                            | Unitless indication of magnification                                  | 0.01~300.00                               |                                              | 30.00                   |             |  |  |
| el                               | 0                                                                                                 | F6                                            | Indication of filtration duration                                     | 0~15                                      |                                              | 6                       | P5-2        |  |  |
|                                  | ×                                                                                                 | F7                                            | Operation control source                                              | 0~1                                       |                                              | 0                       | P5-3        |  |  |
|                                  | 0 : Digital operation panel or MODBUS communication 1 : Digital input terminal                    |                                               |                                                                       |                                           |                                              |                         |             |  |  |
| 9                                | ×                                                                                                 | F8                                            | Frequency command source                                              | 0~8                                       |                                              | 1                       | P5-3        |  |  |
| Operation control parameters     |                                                                                                   | I operation<br>ition panel A                  | panel (main speed) 3 : Ai2<br>Ai(V.R) 4 : Ai1+Ai2<br>5 : Ai1, Ai2 / 1 | 7 : PII<br>MAX 8 : Dig                    | gital termina                                | als for progres:        | sive        |  |  |
| rol p                            | ×                                                                                                 | F9                                            | Braking time before start up                                          | 0.0~120.0                                 | Second                                       | 0.0                     |             |  |  |
| aram                             | ×                                                                                                 | F10                                           | Braking current before start up                                       | 0.0~100.0                                 | %                                            | 30.0                    | P5-4        |  |  |
| eters                            | ×                                                                                                 | F11                                           | Shutdown mode                                                         | 0~2                                       |                                              | 1                       | 1           |  |  |
|                                  | 0 : Fre                                                                                           | e-Run                                         | 1 : Dynamic shutdown 2                                                | : Dynamic + DC bral                       | ke                                           |                         |             |  |  |
|                                  | ×                                                                                                 | F12                                           | Braking time for shutdown                                             | 0.0~120.0                                 | Second                                       | 0.0                     |             |  |  |
|                                  | ×                                                                                                 | F13                                           | Braking current for shutdown                                          | 0.0~100.0                                 | %                                            | 30.0                    | P5-4        |  |  |
|                                  | ×                                                                                                 | F14                                           | To restrict the rotating direction                                    | 0~3                                       |                                              | 1                       | P5-5        |  |  |
| RP                               | 0 : For                                                                                           | FWD or RI                                     | EV 1 : For FWD only 2 : H                                             | or REV only 3                             | : REV at b                                   | ias is available        | 2.          |  |  |
| RPM restriction                  | ×                                                                                                 | F15                                           | Lower limit of frequency                                              | 0.00~300.00                               | Hz                                           | 0.00                    | P5-5        |  |  |
| strict                           | ×                                                                                                 | F16                                           | Upper limit of frequency                                              | 0.00~300.00                               | Hz                                           | 60.00 50.00             | 12-2        |  |  |
| ion                              | ×                                                                                                 | F17                                           | To select the minimum output frequency                                | 0~1                                       |                                              | 0                       | P5-6        |  |  |
|                                  | 0 : Ca                                                                                            | in be zero sj                                 | peed 1 : Minimum output                                               | frequency setup (F10                      | 1)                                           |                         |             |  |  |
|                                  | 0                                                                                                 | F18                                           | Main speed                                                            | 0.00~300.00                               | Hz                                           | 5.00                    | P5-6        |  |  |
|                                  | 0                                                                                                 | F19                                           | Stage 1 speed                                                         | 0.00~300.00                               | Hz                                           | 5.00                    | 15-0        |  |  |

## -Summary of parameter settings- Appendix-C

| 2                                         | Changeable<br>during<br>operation | Parameter<br>code | Descriptions                                                                            | Setting range | Unit   | Ex-factory<br>set value | Page<br>No. |
|-------------------------------------------|-----------------------------------|-------------------|-----------------------------------------------------------------------------------------|---------------|--------|-------------------------|-------------|
|                                           | 0                                 | F20               | Stage 2 speed                                                                           | 0.00~300.00   | Hz     | 10.00                   |             |
|                                           | 0                                 | F21               | Stage 3 speed                                                                           | 0.00~300.00   | Hz     | 15.00                   |             |
| Mu                                        | 0                                 | F22               | Stage 4 speed                                                                           | 0.00~300.00   | Hz     | 20.00                   |             |
| lti-st                                    | 0                                 | F23               | Stage 5 speed                                                                           | 0.00~300.00   | Hz     | 30.00                   |             |
| age s                                     | 0                                 | F24               | Stage 6 speed                                                                           | 0.00~300.00   | Hz     | 40.00                   |             |
| Multi-stage speed frequency command setup | 0                                 | F25               | Stage 7 speed                                                                           | 0.00~300.00   | Hz     | 50.00                   |             |
| freq                                      | 0                                 | F26               | Stage 8 speed                                                                           | 0.00~300.00   | Hz     | 0.00                    |             |
| uenc                                      | 0                                 | F27               | Stage 9 speed                                                                           | 0.00~300.00   | Hz     | 0.00                    | P5-6        |
| y con                                     | 0                                 | F28               | Stage 10 speed                                                                          | 0.00~300.00   | Hz     | 0.00                    |             |
| nmar                                      | 0                                 | F29               | Stage 11 speed                                                                          | 0.00~300.00   | Hz     | 0.00                    |             |
| nd set                                    | 0                                 | F30               | Stage 12 speed                                                                          | 0.00~300.00   | Hz     | 0.00                    |             |
| dn:                                       | 0                                 | F31               | Stage 13 speed                                                                          | 0.00~300.00   | Hz     | 0.00                    |             |
|                                           | 0                                 | F32               | Stage 14 speed                                                                          | 0.00~300.00   | Hz     | 0.00                    |             |
|                                           | 0                                 | F33               | Stage 15 speed                                                                          | 0.00~300.00   | Hz     | 0.00                    |             |
|                                           | 0                                 | F34               | Inching speed                                                                           | 0.00~300.00   | Hz     | 6.00                    |             |
|                                           | 0                                 | F35               | Master speed (inching) acceleration time/<br>With Acceleration time by speed at stage 8 | 0.0~3000.0    | Second | 10.0                    |             |
|                                           | 0                                 | F36               | Master speed (inching) deceleration time/<br>With deceleration time by speed at stage 8 | 0.0~3000.0    | Second | 10.0                    |             |
|                                           | 0                                 | F37               | Acceleration time of stage 1,9                                                          | 0.0~3000.0    | Second | 10.0                    |             |
|                                           | 0                                 | F38               | Deceleration time of stage 1,9                                                          | 0.0~3000.0    | Second | 10.0                    |             |
| ⊳                                         | 0                                 | F39               | Acceleration time of stage 2,10                                                         | 0.0~3000.0    | Second | 10.0                    |             |
| ccele                                     | 0                                 | F40               | Deceleration time of stage 2,10                                                         | 0.0~3000.0    | Second | 10.0                    |             |
| Acceleration / deceleration time          | 0                                 | F41               | Acceleration time of stage 3,11                                                         | 0.0~3000.0    | Second | 10.0                    |             |
| n/d                                       | 0                                 | F42               | Deceleration time of stage 3,11                                                         | 0.0~3000.0    | Second | 10.0                    |             |
| cele                                      | 0                                 | F43               | Acceleration time of stage 4,12                                                         | 0.0~3000.0    | Second | 10.0                    | P5-7        |
| ratio                                     | 0                                 | F44               | Deceleration time of stage 4,12                                                         | 0.0~3000.0    | Second | 10.0                    |             |
| tim                                       | 0                                 | F45               | Acceleration time of stage 5,13                                                         | 0.0~3000.0    | Second | 10.0                    |             |
| l °                                       | 0                                 | F46               | Deceleration time of stage 5,13                                                         | 0.0~3000.0    | Second | 10.0                    |             |
|                                           | 0                                 | F47               | Acceleration time of stage 6,14                                                         | 0.0~3000.0    | Second | 10.0                    |             |
|                                           | 0                                 | F48               | Deceleration time of stage 6,14                                                         | 0.0~3000.0    | Second | 10.0                    |             |
|                                           | 0                                 | F49               | Acceleration time of stage 7,15                                                         | 0.0~3000.0    | Second | 10.0                    |             |
|                                           | 0                                 | F50               | Deceleration time of stage 7,15                                                         | 0.0~3000.0    | Second | 10.0                    |             |
|                                           | 0                                 | F51               | Acceleration S curve                                                                    | 0.0~100.0     | %      | 0.0                     |             |
|                                           | 0                                 | F52               | Deceleration S curve                                                                    | 0.0~100.0     | %      | 0.0                     |             |

| 3                  | Changeable<br>during<br>operation  | Parameter<br>code | r 1                                                  | Descriptions                                  | Setting rang                                                          | e  | Unit     | Ex-factory<br>set value | Page<br>No. |
|--------------------|------------------------------------|-------------------|------------------------------------------------------|-----------------------------------------------|-----------------------------------------------------------------------|----|----------|-------------------------|-------------|
|                    | ×                                  | F53               | Ai: 0V Inj                                           | put bias %                                    | -300.00~300.                                                          | 00 | %        | 0.00                    | P5-8        |
|                    | ×                                  | F54               | Ai:5V In                                             | put gain %                                    | -300.00~300.                                                          | 00 | %        | 100.00                  | P2-8        |
|                    | ×                                  | F55               | Ail: 0V II                                           | nput bias %                                   | -300.00~300.                                                          | 00 | %        | 0.00                    |             |
| Ana                | ×                                  | F56               | Ai1:10V                                              | Input gain %                                  | -300.00~300.                                                          | 00 | %        | 100.00                  |             |
| Analog input       | ×                                  | F57               | Ail Insensit                                         | ive area (Dead Band)                          | 0.00~85.00                                                            |    | %        | 0.00                    |             |
| nput               | ×                                  | F58               | Ail Filtratio                                        | n time setup                                  | 0.01~5.00                                                             |    | Second   | 0.30                    | P5-10       |
|                    | ×                                  | F59               | Ai2:0V II                                            | nput bias %                                   | -300.00~300.                                                          | 00 | %        | 0.00                    | 15-10       |
|                    | ×                                  | F60               | Ai2:10V I                                            | nput gain %                                   | -300.00~300.                                                          | 00 | %        | 100.00                  |             |
|                    | ×                                  | F61               | Ai2 Insensit                                         | ive area (Dead Band)                          | 0.00~85.00                                                            |    | %        | 0.00                    |             |
|                    | ×                                  | F62               | Ai2 Filtratio                                        | n time setup                                  | 0.01~5.00                                                             |    | Second   | 0.30                    |             |
|                    | 0                                  | F63               | A out functi                                         | on of analog variable                         | 0~7                                                                   |    |          | 0                       | P5-12       |
|                    | F63 function of<br>analog variable |                   | F65 10V/<br>corresponding<br>value<br>standard point |                                               | F63 function of<br>analog variable F65 10V/<br>corresponding<br>value |    | sponding | Referen<br>standard p   |             |
| Anal               | 0 : Disal                          | oled              | ×                                                    | ×                                             | 4 : Ai                                                                | 1  | 6384     | Ai×(F53, I              | 54)         |
| Analog (AO) output | 1 : Rpm                            | frequency         | 4096                                                 | F88 parameter set value                       | 5 : Ail                                                               | 1  | 6384     | Ai1×(F55,               | F56)        |
| 0.0                | 2 : Outp                           | ut current        | 8192                                                 | F95 parameter set value                       | 6 : Ai2                                                               | 1  | 6384     | Ai2×(F59,               | F60)        |
| utput              | 3 : Out                            | out voltage       | 2200<br>3800                                         | 220.0 V<br>F89 parameter set value<br>380.0 V | 7 : PID                                                               | 1  | 6384     | 100%                    |             |
|                    | 0                                  | F64               | A out : 0V C                                         | orresponding value                            | -32767~3276                                                           | 57 |          | 0                       |             |
|                    | 0                                  | F65               | A out : 10V                                          | Corresponding value                           | -32767~32767                                                          |    |          | 4096                    | P5-12       |
|                    | ×                                  | F66               | Scanning cy                                          | cle of digital input                          | 10~2000                                                               |    | 0.1ms    | 10                      |             |
|                    | ×                                  | F67               | Di1 , Di2 set                                        | tup                                           | 0~2                                                                   |    |          | 0                       | P5-14       |
| Di                 |                                    |                   | ,Di2(REV/Stop<br>: Di3 (FWD/RE                       | ) 1 : Dil(<br>V), Di2 (Stop), Dil (Run        | Run/Stop) , Di2(F<br>), automatically di                              |    |          | tup at the san          | ne time.    |
| gital              | ×                                  | F68               | Di3 setup                                            |                                               | 0~14                                                                  |    |          | 1                       |             |
| Digital input      | ×                                  | F69               | Di4 setup                                            |                                               | 0~14                                                                  |    |          | 2                       |             |
|                    | ×                                  | F70               | Di5 setup                                            |                                               | 0~14                                                                  |    |          | 6                       | P5-15       |
|                    | ×                                  | F71               | Di6 setup                                            |                                               | 0~14                                                                  |    |          | 7                       | 12-12       |
|                    | Х                                  | F72               | Di7 setup                                            |                                               | 0~14                                                                  |    |          | 10                      |             |
|                    | ×                                  | F73               | Di8 setup                                            |                                               | 0~15                                                                  |    |          | 3                       |             |

### -Summary of parameter settings- Appendix-C

| 4                                | Changeable<br>during<br>operation                                         | Parameter<br>code                                                                                                    | Descriptions                                                                                                    | Setting range              | Unit               | Ex-fac<br>set va                  |            | Page<br>No. |  |
|----------------------------------|---------------------------------------------------------------------------|----------------------------------------------------------------------------------------------------|----------------------------------------------------------------------------------------------------|----------------------------|--------------------|-----------------------------------|------------|-------------|--|
| Digital input                    | 0 : Disabled<br>1 : Enabled b<br>external fa<br>2 : RESET<br>3 : Free-Run | y 5:Si<br>ailure 6:N                                                                                                    | terwise acceleration of main speed 8 : Multi-stage<br>epwise deceleration of main speed 9 : Multi-stage<br>fulti-stage speed command 1 10 : Inching op<br>ulti-stage speed command 2 11 : Start the au | speed command 4            | 13:Di a<br>14:Di a |                                   | PID<br>Ai1 |             |  |
|                                  | ×                                                                         | F74                                                                                                    | Relay setup                                                                                                    | 0~10                       |                    | 1                                 | 1          |             |  |
| Digi                             | ×                                                                         | F75                                                                                                    | DO setup                                                                                                    | 0~10                       |                    | 10                                | )          | P5-17       |  |
| Digital (Do) output              |                                                                           | abled<br>alty output<br>operation                                                                                                    | 3 : In zero speed6 : In accelera4 : Forward rotation7 : In decelera5 : Reversal rotation8 : Frequency                                                                                                  |                            | 10 : Freq          | rload prog<br>quency to<br>speed) |            | ition       |  |
| 5                                | ×                                                                         | F76                                                                                                    | Frequency to reach                                                                                                    | 0.00~300.00                | Hz                 | 60.00                             | 50.00      | P5-18       |  |
| Ju                               | ×                                                                         | F77                                                                                                    | Jumping frequency 1                                                                                                    | 0.00~300.00                | Hz                 | 0.0                               | 0          |             |  |
| Jumping<br>frequency             | ×                                                                         | F78                                                                                                    | Jumping frequency 2                                                                                                    | 0.00~300.00                | Hz                 | 0.0                               | 0          | P5-18       |  |
| 5.00                             | ×                                                                         | F79                                                                                                    | Jumping bandwidth                                                                                                    | 0.00~10.00                 | Hz                 | 0.0                               | 0          |             |  |
|                                  | ×                                                                         | F80                                                                                                    | Stall protection setup                                                                                                    | 0~31                       |                    | 7                                 |            | P5-19       |  |
|                                  |                                                                           | bit4 : AVR voltage-regulating function         bit3 : Protection function F84         bit2 : Protection function F83           bit1 : Protection function F82         bit0 : Protection function F81 |                                                                                                    |                            |                    |                                   |            |             |  |
| Mot                              | ×                                                                         | F81                                                                                                    | Stalling voltage setup for deceleration                                                                                                    | 330.0~400.0<br>660.0~800.0 | v                  | 380<br>760                        |            |             |  |
| or pro                           | ×                                                                         | F82                                                                                                    | Stalling current setup for acceleration                                                                                                    | 30.0~200.0                 | %                  | 170                               | .0         | P5-20       |  |
| Motor protection setup           | ×                                                                         | F83                                                                                                    | Stalling current setup for operation                                                                                                    | 30.0~190.0                 | %                  | 160.0                             |            |             |  |
| on se                            | ×                                                                         | F84                                                                                                    | Current level of electronic thermal relay                                                                                                    | 1.01~2.00                  | F90                | 1.50                              |            |             |  |
| tup                              | ×                                                                         | F85                                                                                                    | Acting time of electronic thermal relay                                                                                                    | 0.1~120.0                  | Second             | 60.                               | 0          | P5-21       |  |
|                                  | If.                                                                       | (I <sup>2</sup> A(pu)                                                                                                    | -1)dt≥(I*OL <sup>2</sup> -1)×TOL, then elect                                                                                                    | ronic therma               | l relay            | is trigg                          | ered.      |             |  |
|                                  | 0                                                                         | F86                                                                                                    | Output current restriction                                                                                                    | 30.0~200.0                 | %                  | 180                               | .0         |             |  |
|                                  | 0                                                                         | F87                                                                                                    | Oscillation-inhibit gain                                                                                                    | 0.0~100.0                  | %                  | 15.                               | 0          | P5-21       |  |
|                                  | ×                                                                         | F88                                                                                                    | Rated frequency(rms)                                                                                                    | 40.00~70.00                | Hz                 | 60.00                             | 50.00      |             |  |
| Para                             | X                                                                         | F90                                                                                                    | Deterlar the second                                                                                                    | 150.0~255.0                | v                  | 220.0                             | 200.0      | DC 21       |  |
| amete                            | ×                                                                         | F89                                                                                                    | Rated voltage(rms)                                                                                                    | 300.0~510.0                | v                  | 440.0                             | 380.0      | P5-21       |  |
| ars of                           | ×                                                                         | F90                                                                                                    | Rated current                                                                                                    | 0.1~(F95×1.3)              | А                  | F9.                               | 5          |             |  |
| Parameters of motor and ac drive | ×                                                                         | F91                                                                                                    | Rated slip frequency                                                                                                    | 0.00~10.00                 | Hz                 | 4.0                               | 0          | P5-22       |  |
| or and                           | 0                                                                         | F92                                                                                                    | Slip compensation factor                                                                                                    | 0.0~200.0                  | %                  | 50.                               | 0          | P3-22       |  |
| 1 ac c                           | ×                                                                         | F93                                                                                                    | PWM carrier frequency                                                                                                    | 2000~16000                 | Hz                 | 500                               | 00         |             |  |
| lrive                            | ×                                                                         | F94                                                                                                    | Vdc indicating value gain (read only)                                                                                                    | 50~300                     | Pu                 | 140                               |            | P5-23       |  |
|                                  | ×                                                                         | F95                                                                                                    | Rated current of ac drive (read only)                                                                                                    | 1.0~500.0                  | А                  | A 5.0                             |            |             |  |

| 5                   | Changeable<br>during<br>operation                                                                                                    | Parameter<br>code | Descriptions                          | Setting range  | Unit      | Ex-factory<br>set value                                 | Page<br>No. |  |  |  |  |
|---------------------|----------------------------------------------------------------------------------------------------|-------------------|---------------------------------------|----------------|-----------|---------------------------------------------------------|-------------|--|--|--|--|
|                     | ×                                                                                                    | F96               | V/F curve selection                   | 0~1            |           | 0                                                       | P5-23       |  |  |  |  |
|                     | 0:                                                                                                    | 3-point stra      | ight line setup 1: 2-point curve      | setup          |           |                                                         |             |  |  |  |  |
|                     | ×                                                                                                    | F97               | Max. voltage / frequency setup        | 0.10~300.00    | Hz        | 60.00 50.00                                             |             |  |  |  |  |
|                     | ×                                                                                                    | F98               | Highest output voltage setup          | 0.1~255.0      | v         | 220.0 200.0                                             | P5-23       |  |  |  |  |
|                     |                                                                                                    |                   |                                       | 0.2~510.0      |           | 440.0 380.0                                             |             |  |  |  |  |
| V/F                 | ×                                                                                                    | F99               | Highest output voltage setup          | 0.10~300.00    | Hz        | 3.00 2.50                                               |             |  |  |  |  |
| V/F curve setupt    | ×                                                                                                    | F100              | Intermediate voltage setup            | 0.0~255.0      | v         | 16.5 15.0<br>33.0 28.5                                  |             |  |  |  |  |
| setuj               | ×                                                                                                    | F101              | Min. output voltage / frequency setup | 0.00~20.00     | Hz        | 1.50 1.25                                               | P5-24       |  |  |  |  |
| Ĭ                   |                                                                                                    |                   |                                       | 0.0~50.0       |           | 9.5 8.5                                                 |             |  |  |  |  |
|                     | ×                                                                                                    | F102              | Min. voltage setup                    | 0.0~100.0      | v         | 19.0 17.0                                               |             |  |  |  |  |
|                     | ×                                                                                                    | F103              | Curve modulating gain                 | 0.0~100.0      | %         | 30.0                                                    | P5-25       |  |  |  |  |
|                     | 0.0                                                                                                    | % : Straigh       | t line 100.0% : 3-time curve          | I              |           |                                                         |             |  |  |  |  |
|                     | ×                                                                                                    | F104              | RS-485 Communication address          | 1~254          |           | 1                                                       |             |  |  |  |  |
|                     | ×                                                                                                    | P5                |                                       |                |           |                                                         |             |  |  |  |  |
|                     | 0:2400 1:4800 2:9600 3:19200 4:38400                                                                                                    |                   |                                       |                |           |                                                         |             |  |  |  |  |
|                     | ×                                                                                                    | F106              | Communication information format      | 0~3            |           | 0                                                       | P5-26       |  |  |  |  |
| Communication setup | 0 : 8,N,I, RTU (1 start bit + 8 data bits + 1 stop bit)<br>1 : 8,E,I RTU (1 start bit + 8 data bits + 1 Even bit + 1 stop bit)<br>2 : 8,O,I RTU (1 start bit + 8 data bits + 1 Odd bit + 1 stop bit)<br>3 : 8,N,2 RTU (1 start bit + 8 data bits + 2 stop bit)                                                                                                    |                   |                                       |                |           |                                                         |             |  |  |  |  |
| setu                | ×                                                                                                    | F107              | Communication-responding delay time   | 3~50           | ms        | 5                                                       |             |  |  |  |  |
| q                   | ×                                                                                                    | F108              | Feedback of receiving failure         | 0~8            |           | 0                                                       | P5-26       |  |  |  |  |
|                     |                                                                                                    |                   |                                       | hat are 8: The | set param | ue exceeds rang<br>eters are unchar<br>(except F4,F18,I | ngeable     |  |  |  |  |
|                     | ×                                                                                                    | F109              | Current failure record                | 0~20           |           | 0                                                       |             |  |  |  |  |
|                     | ×                                                                                                    | F110              | Failure record of last time           | 0~20           |           | 0                                                       | P5-33       |  |  |  |  |
|                     | ×                                                                                                    | F111              | Failure record of last two times      | 0~20           |           | 0                                                       | PS-33       |  |  |  |  |
| _                   | ×                                                                                                    | F112              | Failure record of last three times    | 0~20           |           | 0                                                       |             |  |  |  |  |
| Failure record      | 0 : Communication failure of digital operation panel         7 : Low DC voltage during operation (L.V)           1 : Over-voltage or over-current during celeration         9 : AC drive overload (150%, 60 sec/CT) 120%, 60 sec/VT)           3 : Over-voltage or over-current during deceleration         9 : AC drive overload (150%, 60 sec/CT) 120%, 60 sec/VT)           3 : Over-voltage or over-current during deceleration         10 : Over temperature or PF or PUF malfunction           4 : Over-voltage or over-current at constant speed         11 : Parametric setting error 0(Parameters are out of frange)           5 : External failure         12 : Parametric setting error 1(Di repeated setting)           6 : DC over voltage (0.V)         13 : Parametric setting error 1(Di repeated setting) |                   |                                       |                |           |                                                         |             |  |  |  |  |

# -Summary of parameter settings- Appendix-C

| 6                   | Changeable<br>during<br>operation | Parameter<br>code           | Descriptions                                                                                                 | Setting range                                                   | Unit      | Ex-factory<br>set value | Page<br>No. |  |
|---------------------|-----------------------------------|-----------------------------|----------------------------------------------------------------------------------------------------|-----------------------------------------------------------------|-----------|-------------------------|-------------|--|
| Failure record      | 15 : Para                         | ametric setti               | ing error 2(F101>F99>F97, F15>F16)<br>ing error 3(F90>F95×1.3)<br>setting error (F97, F98, F101, F102, F103) | 17 : Program code error<br>18~20 : Reserved for failure signals |           |                         |             |  |
| rd                  | ×                                 | F113                        | Number of times to auto-reset the failure<br>during operation                                                | 0~10                                                            |           | 0                       | P5-33       |  |
|                     | ×                                 | F114                        | PID mode                                                                                                    | 0~4                                                             |           | 0                       | P5-34       |  |
|                     | 0 : Disat                         | ole PID                     | 2 : Reserve the PID value at shutdown                                                                        | 4 : Di enable                                                   | DID       | 1                       |             |  |
|                     |                                   | down reset<br>value to zero | 3 : Di enable<br>(shutdown, reset PID value to zero)                                                         | (Reserve t                                                      | ne PID va | lue at shut             | down)       |  |
|                     | ×                                 | F115                        | PID Command point                                                                                            | 0~3                                                             |           | 0                       | P5-35       |  |
| Ext                 | 0 : F122                          | 2 1:                        | Ai(V.R) 2: Ail 3: Ai2                                                                                        |                                                                 |           |                         |             |  |
| External PID        | ×                                 | F116                        | PID feedback point                                                                                           | 0~1                                                             |           | 0                       | P5-35       |  |
| PID                 | 0 : Ai1                           | 1:                          | Ai2                                                                                                    |                                                                 |           |                         |             |  |
|                     | 0                                 | F117                        | PID feedback point                                                                                           | 0.05~10.00                                                      | Second    | 0.20                    |             |  |
|                     | 0                                 | F118                        | PID output limit                                                                                             | 0.00~100.00                                                     | %         | 100.00                  |             |  |
|                     | 0                                 | F119                        | Кр                                                                                                    | 1.00~300.00                                                     | 9%<br>/0  | 100.00                  | P5-35       |  |
|                     | 0                                 | F120                        | Ki                                                                                                    | 0.00~300.00                                                     | 0/<br>/0  | 25.00                   | 13-33       |  |
|                     | 0                                 | F121                        | Kd                                                                                                    | 0.00~300.00                                                     | 0%<br>/0  | 2.00                    |             |  |
|                     | 0                                 | F122                        | PID command value setup                                                                                      | 0.00~100.00                                                     | 0%<br>/0  | 50.00                   |             |  |
|                     | ×                                 | F123                        | Automatic operation mode                                                                                     | 0~4                                                             |           | 0                       | P5-36       |  |
|                     |                                   |                             | ion mode disabled 2 : Shutdown after cyclic<br>eciprocating operation 3 : Main speed after recip             |                                                                 |           | speed after<br>tion     | cyclic      |  |
|                     | ×                                 | F124                        | Number of times of cycle                                                                                     | 1~30000                                                         | Times     | 1                       |             |  |
|                     | ×                                 | F125                        | Time of automatic operation mode at stage 0                                                                  | -30000~30000                                                    | Second    | 1                       |             |  |
| Auto                | ×                                 | F126                        | Time of automatic operation mode at stage 1                                                                  | -30000~30000                                                    | Second    | 0                       |             |  |
| matie               | ×                                 | F127                        | Time of automatic operation mode at stage 2                                                                  | -30000~30000                                                    | Second    | 0                       |             |  |
| Automatic operatior | ×                                 | F128                        | Time of automatic operation mode at stage 3                                                                  | -30000~30000                                                    | Second    | 0                       |             |  |
| ratio               | ×                                 | F129                        | Time of automatic operation mode at stage 4                                                                  | -30000~30000                                                    | Second    | 0                       | P5-37       |  |
|                     | ×                                 | F130                        | Time of automatic operation mode at stage 5                                                                  | -30000~30000                                                    | Second    | 0                       |             |  |
|                     | ×                                 | F131                        | Time of automatic operation mode at stage 6                                                                  | -30000~30000                                                    | Second    | 0                       |             |  |
|                     | ×                                 | F132                        | Time of automatic operation mode at stage 7                                                                  | -30000~30000                                                    | Second    | 0                       |             |  |
|                     | ×                                 | F133                        | Time of automatic operation mode at stage 8                                                                  | -30000~30000                                                    | Second    | 0                       |             |  |
|                     | ×                                 | F134                        | Time of automatic operation mode at stage 9                                                                  | -30000~30000                                                    | Second    | 0                       |             |  |

| 7                    | Changeable<br>during<br>operation | Parameter<br>code                      | Descriptions                                  | Setting range     | Unit                                | Ex-factory<br>set value | Page<br>No. |
|----------------------|-----------------------------------|----------------------------------------|-----------------------------------------------|-------------------|-------------------------------------|-------------------------|-------------|
|                      | ×                                 | F135                                   | Time of automatic operation mode at stage 10  | -30000~30000      | Second                              | 0                       |             |
| Aut                  | ×                                 | F136                                   | Time of automatic operation mode at stage 11  | -30000~30000      | Second                              | 0                       |             |
| Automatic operation  | ×                                 | F137                                   | Time of automatic operation mode at stage 12  | -30000~30000      | Second                              | 0                       | P5-37       |
| ic op                | ×                                 | F138                                   | Time of automatic operation mode at stage 13  | -30000~30000      | Second                              | 0                       | F3-37       |
| eratio               | ×                                 | F139                                   | Time of automatic operation mode at stage 14  | -30000~30000      | Second                              | 0                       |             |
| Ĭ                    | ×                                 | F140                                   | Time of automatic operation mode at stage 15  | -30000~30000      | Second                              | 0                       |             |
|                      | * TI                              | ne positive                            | and negative symbols used in F125~F140 sign   | ify the operating | directio                            | n.                      |             |
| R                    | ×                                 | F141                                   | Retrieve parameters                           | 0~5               |                                     | 0                       | P5-38       |
| Retrieval parameters |                                   | ecalled<br>//440V,60H<br>val of factor | ry setting                                    | of factory        | V,50HZ re<br>setting<br>Failure rec |                         |             |
| meter                | 0                                 | F142                                   | To lock the functional parameters             | 0~1               |                                     | 0                       | P5-38       |
| l si                 | 0 : Chai                          | ngeable                                | 1 : Functional parameters locked (% except F  | Parameters F4 and | 1 F18)                              |                         |             |
|                      | ×                                 | F143                                   | Enable the water pump function                | 0~1               |                                     | 0                       | P5-39       |
|                      | 0 : Disa                          | ble                                    | 1 : Enable                                    |                   |                                     |                         |             |
|                      | ×                                 | F144                                   | Sleep detection time                          | 5~12000           | Second                              | 30                      |             |
|                      | ×                                 | F145                                   | Sleep level                                   | 0.0~100.0         | %                                   | 50.0                    |             |
| Wa                   | ×                                 | F146                                   | Wake-up pressure error                        | 0.0~100.0         | %                                   | 15.0                    | P5-39       |
| Water pump           | ×                                 | F147                                   | Time of standby operation detection           | 0~12000           | Second                              | 900                     | F3-39       |
| dum                  | ×                                 | F148                                   | Standby operation time                        | 0~12000           | Second                              | 60                      |             |
|                      | ×                                 | F149                                   | Standby operation frequency                   | 0.00~300.00       | Hz                                  | 0.00                    |             |
|                      | ×                                 | F150                                   | Low water pressure (no water) detection level | 0.0~100.0         | %                                   | 8.0                     |             |
|                      | ×                                 | F151                                   | Time of low water pressure detection          | 0~12000           | Second                              | 60                      | P5-40       |
|                      | ×                                 | F152                                   | Time of no-water standby and restart          | 0~12000           | Second                              | 1200                    | F 5-40      |
|                      | ×                                 | F153                                   | Time of no-water standby and restart          | 1.00~2.00         |                                     | 1.00                    |             |
|                      | $\times$                          | F154                                   | Ail Pulse wave frequency instruction          | 0.0~1000.0        | ms                                  | 0.0                     |             |

#### -Summary of Err codes and diagnostic descriptions- Appendix-D

| Error codes        | Description of failure                                                                                 |  |  |  |  |  |  |  |  |  |
|--------------------|----------------------------------------------------------------------------------------------------|--|--|--|--|--|--|--|--|--|
| Err 0              | Communication of digital operation panel failed                                                        |  |  |  |  |  |  |  |  |  |
| Err 1              | Over-voltage or over-current during standby state (hardware detection and protection)                  |  |  |  |  |  |  |  |  |  |
| Err 2              | Over-voltage or over-current during acceleration (hardware detection and protection)                   |  |  |  |  |  |  |  |  |  |
| Err 3              | Over-voltage or over-current during deceleration<br>(hardware detection and protection)                |  |  |  |  |  |  |  |  |  |
| Err 4              | Over-voltage or over-current during speed regulation<br>(hardware detection and protection)            |  |  |  |  |  |  |  |  |  |
| Err 5              | External failure                                                                                       |  |  |  |  |  |  |  |  |  |
| Err 6              | DC over voltage (O.V)                                                                                  |  |  |  |  |  |  |  |  |  |
| Err 7              | DC low voltage (L.V) during operation                                                                  |  |  |  |  |  |  |  |  |  |
| Err 8              | Electronic thermal relay activated                                                                     |  |  |  |  |  |  |  |  |  |
| Err 9              | AC drive overloaded longer than the allowable time duration (150%, 60 seconds/CT, 120%, 60 seconds/VT) |  |  |  |  |  |  |  |  |  |
| Err 10             | Over temperature, or PF or PUF malfunction                                                             |  |  |  |  |  |  |  |  |  |
| Err 11             | DSP-saved parameters are locked and unable to change them.                                             |  |  |  |  |  |  |  |  |  |
| Err 12             | Parameter setup error 0 (out of range)                                                                 |  |  |  |  |  |  |  |  |  |
| Err 13             | Parameter setup error 1(Di repeated setting)                                                           |  |  |  |  |  |  |  |  |  |
| Err 14             | Parameter setup error 2(F101>F99>F97,F15>F16)                                                          |  |  |  |  |  |  |  |  |  |
| Err 15             | Parameter setup error 3(F90>F95×1.3)                                                                   |  |  |  |  |  |  |  |  |  |
| Err 16             | VT parameter setup error (F97,F98,F101,F102,F103)                                                      |  |  |  |  |  |  |  |  |  |
| Err 17             | Program code error                                                                                     |  |  |  |  |  |  |  |  |  |
| Err 18 ~ Err 20 re | Err 18 ~ Err 20 reserved for failure signals.                                                          |  |  |  |  |  |  |  |  |  |

#### Appendix-E-Dimensional drawings of mechanism-

2-d Digital operation panel (KP-AD20)  $\phi 3.5$ D1 0 0 0 0 нi 0 H1 H H2 0000 lo 0 D1 W1 D ·W1 W2 w

(Figure A)

(Figure B)

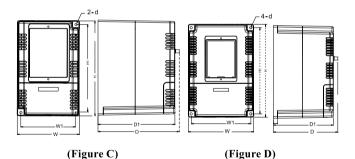

#### -Dimensional drawings of mechanism-Appendix-E

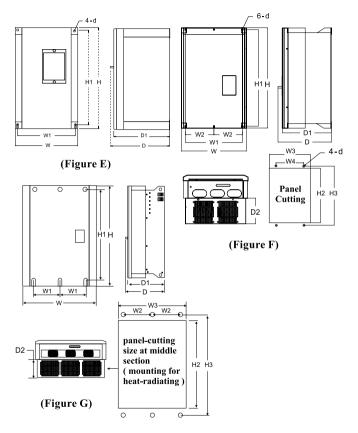

\* Dimensions shown in the figures above are for reference only. Please refer to the latest catalogue for the updated dimensions. We reserve the right to change the dimensions without notice.

## Appendix-E-Dimensional drawings of mechanism-

#### 200V class series

| Applicable<br>motor<br>capacity | Roughing-in<br>dimensions<br>(mm) |     |      | Constant<br>dimensions(mm) |       |       |       | ψ   | Holing, constant<br>dimensions (mm) |     |      |     |     | Drawing<br>No. |
|---------------------------------|-----------------------------------|-----|------|----------------------------|-------|-------|-------|-----|-------------------------------------|-----|------|-----|-----|----------------|
| (HP)∕(KW)                       | W                                 | Н   | D    | W1                         | W2    | H1    | D1    | d   | W3                                  | W4  | H2   | H3  | D2  |                |
| KP-AD 20                        | 70.9                              | 102 | 25.8 | —                          | _     | 93    | 15.8  | 3.5 | 65.3                                | _   | 84.5 | —   | -   | А              |
| 0.25 / 0.2                      | 82.5                              | 145 | 138  | 66.5                       | _     | 128.5 | 127.5 | 4.6 | _                                   | _   | _    | _   | _   | В              |
| 0.5 / 0.4                       |                                   |     |      |                            |       |       |       |     |                                     |     |      |     |     |                |
| 1 / 0.75                        |                                   |     |      |                            |       |       |       |     |                                     |     |      |     |     |                |
| 2 / 1.5                         |                                   |     |      |                            |       |       |       |     |                                     |     |      |     |     |                |
| 0.5 / 0.4                       |                                   |     |      |                            |       |       |       |     |                                     |     |      |     |     |                |
| 1 / 0.75                        | 114                               | 172 | 146  | 101                        | —     | 159   | 136   | 5.3 | -                                   | —   | -    | -   | -   | С              |
| 2 / 1.5                         |                                   |     |      |                            |       |       |       |     |                                     |     |      |     |     |                |
| 3 / 2.2                         | 152                               | 214 | 146  | 137.5                      | _     | 200   | 136   | 5.3 | _                                   | _   | _    | _   | _   | D              |
| 5/3.7                           |                                   | 2   | 110  | 157.5                      |       | 200   | 150   | 0.0 |                                     |     |      |     |     | -              |
| 7.5 / 5.5                       |                                   |     |      |                            |       |       |       |     |                                     |     |      |     |     |                |
| 10 / 7.5                        | 188                               | 300 | 180  | 170                        | —     | 283   | 170   | 7   | —                                   | —   | -    | -   | -   | Е              |
| 15 / 11                         |                                   |     |      |                            |       |       |       |     |                                     |     |      |     |     |                |
| 20 / 15                         |                                   |     |      |                            |       |       |       |     |                                     |     |      |     |     |                |
| 25 / 18.5                       | 250                               | 420 | 227  | 218                        | —     | 401   | 217   | 7   | 242                                 | 170 | 407  | 422 | 112 |                |
| 30 / 22                         |                                   |     |      |                            |       |       |       |     |                                     |     |      |     |     |                |
| 20 / 15                         | 250                               | 458 | 227  | 218                        | _     | 401   | 217   | 7   | 242                                 | 170 | 445  | 460 | 112 |                |
| 25 / 18.5                       |                                   |     |      |                            |       |       |       |     |                                     |     |      |     |     |                |
| 30 / 22                         |                                   |     |      |                            |       |       |       |     |                                     |     |      |     |     |                |
| 40 / 30                         |                                   |     |      |                            |       |       |       |     |                                     |     |      |     |     | F              |
| 40/30                           | 245                               | 533 | 272  | 305                        | 152.5 | 616   | 2(2   | -   | 220                                 | 212 | 616  | 520 | 140 |                |
| 50 / 37                         | 345                               | 533 | 2/2  | 305                        | 152.5 | 515   | 262   | 7   | 330                                 | 212 | 515  | 538 | 140 |                |
| 60 / 45                         |                                   |     |      |                            |       |       |       |     |                                     |     |      |     |     |                |
| 50 / 37<br>60 / 45              | 345                               | 563 | 272  | 305                        | 152.5 | 515   | 262   | 7   | 330                                 | 212 | 546  | 568 | 140 |                |
| 75 / 55                         | 545                               | 203 | 2/2  | 305                        | 152.5 | 515   | 262   |     | 530                                 | 212 | 546  | 208 | 140 |                |
| 100 / 75                        |                                   |     |      |                            |       |       |       |     |                                     |     |      |     |     |                |
| 125 / 90                        | 604                               | 770 | 322  | 262.4                      | 220   | 749.5 | 312   | 7   | 582                                 |     | 745  | 770 | 158 | G              |
| 123/90                          | 004                               | //0 | 322  | 202.4                      | 220   | /49.5 | 512   |     | 362                                 |     | /43  | //0 | 158 | U U            |

#### -Dimensional drawings of mechanism- Appendix-E

#### 400V class series

| Applicable<br>motor<br>capacity | Roughing-in<br>dimensions<br>(mm) |     |      | Constant<br>dimensions(mm) |       |       |      | ψ   | Holing, constant<br>dimensions (mm) |     |      |     |     | Drawing<br>No. |
|---------------------------------|-----------------------------------|-----|------|----------------------------|-------|-------|------|-----|-------------------------------------|-----|------|-----|-----|----------------|
| (HP)∕(KW)                       | W                                 | Н   | D    | W1                         | W2    | H1    | D1   | d   | W3                                  | W4  | H2   | H3  | D2  |                |
| KP-AD 20                        | 70.9                              | 102 | 25.8 | —                          | _     | 93    | 15.8 | 3.5 | 65.3                                | —   | 84.5 | -   | —   | А              |
| 0.5 / 0.4                       |                                   |     |      |                            |       |       |      |     |                                     |     |      |     |     |                |
| 1 / 0.75                        | 114                               | 172 | 146  | 101                        | _     | 159   | 136  | 5.3 | —                                   | -   | -    | _   | _   | С              |
| 2 / 1.5                         |                                   |     |      |                            |       |       |      |     |                                     |     |      |     |     |                |
| 3 / 2.2                         | 152                               | 214 | 146  | 137.5                      |       | 200   | 136  | 5.3 |                                     |     |      |     |     | D              |
| 5/3.7                           | 152                               | 214 | 140  | 157.5                      | _     | 200   | 150  | 5.5 | _                                   | _   | _    |     | _   | D              |
| 7.5 / 5.5                       |                                   |     |      |                            |       |       |      |     |                                     |     |      |     |     |                |
| 10 / 7.5                        | 188                               | 300 | 180  | 170                        | —     | 283   | 170  | 7   | —                                   | -   | -    | -   | -   | Е              |
| 15 / 11                         |                                   |     |      |                            |       |       |      |     |                                     |     |      |     |     |                |
| 20 / 15                         |                                   |     |      |                            |       |       |      |     |                                     |     |      |     |     |                |
| 25 / 18.5                       | 250                               | 420 | 227  | 218                        | _     | 401   | 217  | 7   | 242                                 | 170 | 407  | 422 | 112 |                |
| 30 / 22                         | 2.50                              | 420 | 227  | 210                        |       | 401   | 217  | ,   | 242                                 | 170 | 407  | 422 | 112 |                |
| 40 / 30                         |                                   |     |      |                            |       |       |      |     |                                     |     |      |     |     |                |
| 20 / 15                         |                                   |     |      |                            |       |       |      |     |                                     |     |      |     |     |                |
| 25 / 18.5                       |                                   |     |      |                            |       |       |      |     |                                     |     |      |     |     |                |
| 30 / 22                         | 250                               | 458 | 227  | 218                        | —     | 401   | 217  | 7   | 242                                 | 170 | 445  | 460 | 112 |                |
| 40 / 30                         |                                   |     |      |                            |       |       |      |     |                                     |     |      |     |     | F              |
| 50 / 37                         |                                   |     |      |                            |       |       |      |     |                                     |     |      |     |     |                |
| 50 / 37                         |                                   |     |      |                            |       |       |      |     |                                     |     |      |     |     |                |
| 60 / 45                         | 345                               | 533 | 272  | 305                        | 152.5 | 515   | 262  | 7   | 330                                 | 212 | 515  | 538 | 140 |                |
| 75 / 55                         |                                   |     |      |                            |       |       |      |     |                                     |     |      |     |     |                |
| 60 / 45                         |                                   |     |      |                            |       |       |      |     |                                     |     |      |     |     |                |
| 75 / 55                         | 345                               | 563 | 272  | 305                        | 152.5 | 515   | 262  | 7   | 330                                 | 212 | 546  | 568 | 140 |                |
| 100 / 75                        |                                   |     |      |                            |       |       |      |     |                                     |     |      |     |     |                |
| 125 / 90                        |                                   |     |      |                            |       |       |      |     |                                     |     |      |     |     |                |
| 150 / 110                       |                                   |     |      |                            |       |       |      |     |                                     |     |      |     |     |                |
| 175 / 132                       |                                   |     |      |                            |       |       |      |     |                                     |     |      |     |     |                |
| 200 / 160                       | 604                               | 770 | 322  | 262.4                      | 220   | 749.5 | 312  | 7   | 582                                 | -   | 745  | 770 | 158 | G              |
| 250 / 185                       |                                   |     |      |                            |       |       |      |     |                                     |     |      |     |     |                |
| 300 / 220                       |                                   |     |      |                            |       |       |      |     |                                     |     |      |     |     |                |
| 350 / 260                       |                                   |     |      |                            |       |       |      |     |                                     |     |      |     |     |                |

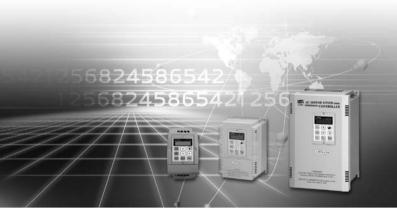

\*The company reserves the right to modify the models and specifications without notice. Copyright and all rights are reserved. No part of this publication may be reproduced in any form.